# **VIPA System 200V**

**CP | Manual**  HB97E\_CP | RE\_240-1CA20 | Rev. 14/45 November 2014

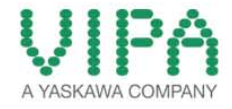

#### **Copyright © VIPA GmbH. All Rights Reserved.**

This document contains proprietary information of VIPA and is not to be disclosed or used except in accordance with applicable agreements.

This material is protected by the copyright laws. It may not be reproduced, distributed, or altered in any fashion by any entity (either internal or external to VIPA), except in accordance with applicable agreements, contracts or licensing, without the express written consent of VIPA and the business management owner of the material.

For permission to reproduce or distribute, please contact: VIPA, Gesellschaft für Visualisierung und Prozessautomatisierung mbH Ohmstraße 4, D-91074 Herzogenaurach, Germany Tel.: +49 (91 32) 744 -0 Fax.: +49 9132 744 1864 EMail: info@vipa.de http://www.vipa.com

#### **Note**

Every effort has been made to ensure that the information contained in this document was complete and accurate at the time of publishing. Nevertheless, the authors retain the right to modify the information. This customer document describes all the hardware units and functions known at the present time. Descriptions may be included for units which are not present at the customer site. The exact scope of delivery is described in the respective purchase contract.

#### **CE Conformity Declaration**

Hereby, VIPA GmbH declares that the products and systems are in compliance with the essential requirements and other relevant provisions.

Conformity is indicated by the CE marking affixed to the product.

#### **Conformity Information**

For more information regarding CE marking and Declaration of Conformity (DoC), please contact your local VIPA customer service organization.

#### **Trademarks**

VIPA, SLIO, System 100V, System 200V, System 300V, System 300S, System 400V, System 500S and Commander Compact are registered trademarks of VIPA Gesellschaft für Visualisierung und Prozessautomatisierung mbH.

SPEED7 is a registered trademark of profichip GmbH.

SIMATIC, STEP, SINEC, TIA Portal, S7-300 and S7-400 are registered trademarks of Siemens AG.

Microsoft und Windows are registered trademarks of Microsoft Inc., USA.

Portable Document Format (PDF) and Postscript are registered trademarks of Adobe Systems, Inc.

All other trademarks, logos and service or product marks specified herein are owned by their respective companies.

#### **Information product support**

Contact your local VIPA Customer Service Organization representative if you wish to report errors or questions regarding the contents of this document. If you are unable to locate a customer service center, contact VIPA as follows:

VIPA GmbH, Ohmstraße 4, 91074 Herzogenaurach, Germany

Telefax:+49 9132 744 1204 EMail: documentation@vipa.de

#### **Technical support**

Contact your local VIPA Customer Service Organization representative if you encounter problems with the product or have questions regarding the product. If you are unable to locate a customer service center, contact VIPA as follows:

VIPA GmbH, Ohmstraße 4, 91074 Herzogenaurach, Germany

Telephone: +49 9132 744 1150 (Hotline) EMail: support@vipa.de

### **Contents**

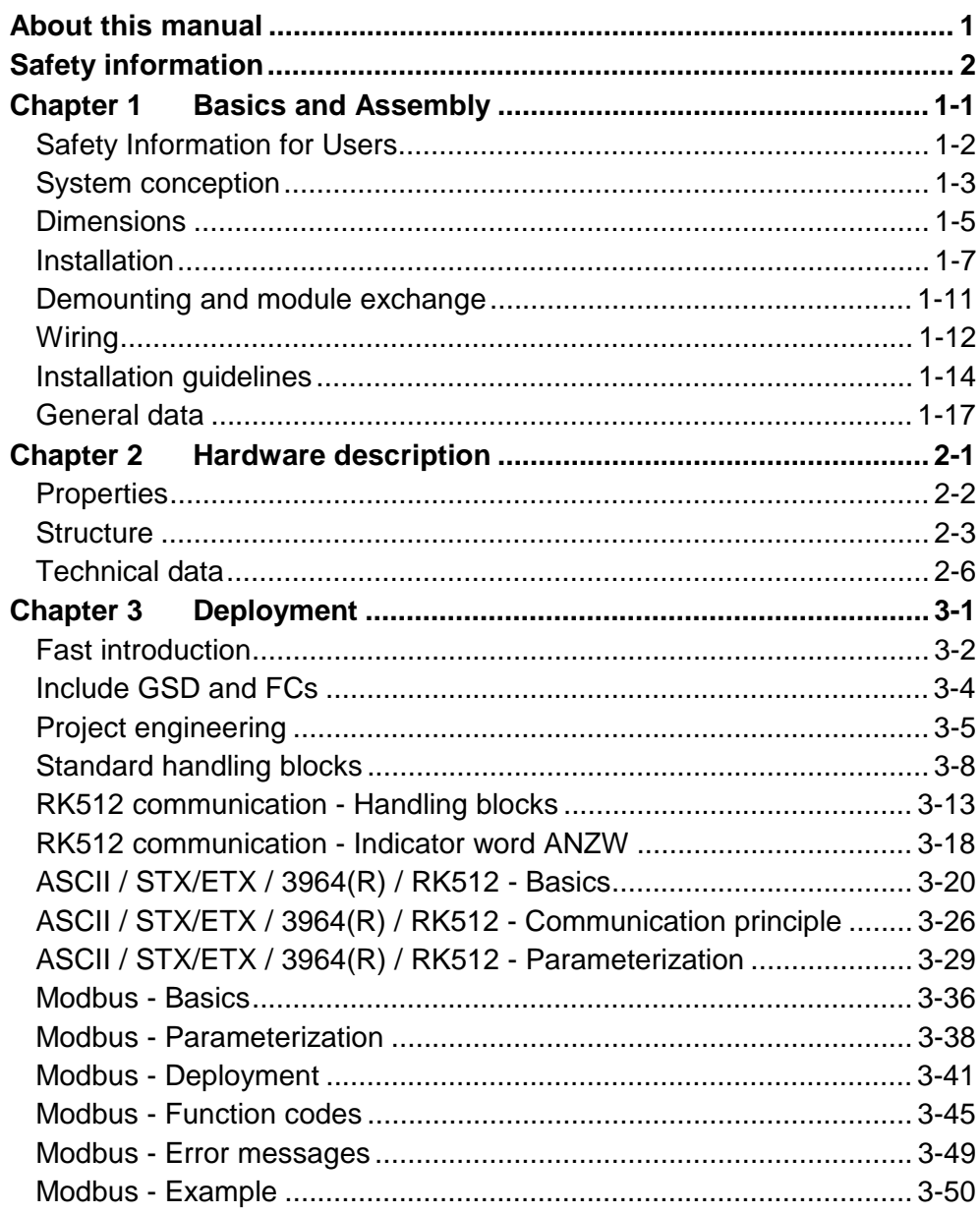

## <span id="page-4-0"></span>**About this manual**

This manual describes the System 200V CP 240-CA20 that are available from VIPA. It contains detailed descriptions of the CP. You are provided with information on the connection and the utilization of the System 200V CP and technical data.

#### **Chapter 1: Basics and Assembly Overview**

The focus of this chapter is on the introduction of the VIPA System 200V. Here you will find the information required to assemble and wire a controller system consisting of System 200V components.

Besides the dimensions the general technical data of System 200V will be found.

#### **Chapter 2: Hardware description**

This chapter contains a description of the construction and the interfaces of the communication processor CP 240 with RS485 interface.

#### **Chapter 3: Deployment**

VIPA distributes the communication processor CP 240 with different communication protocols that are explained in the following.

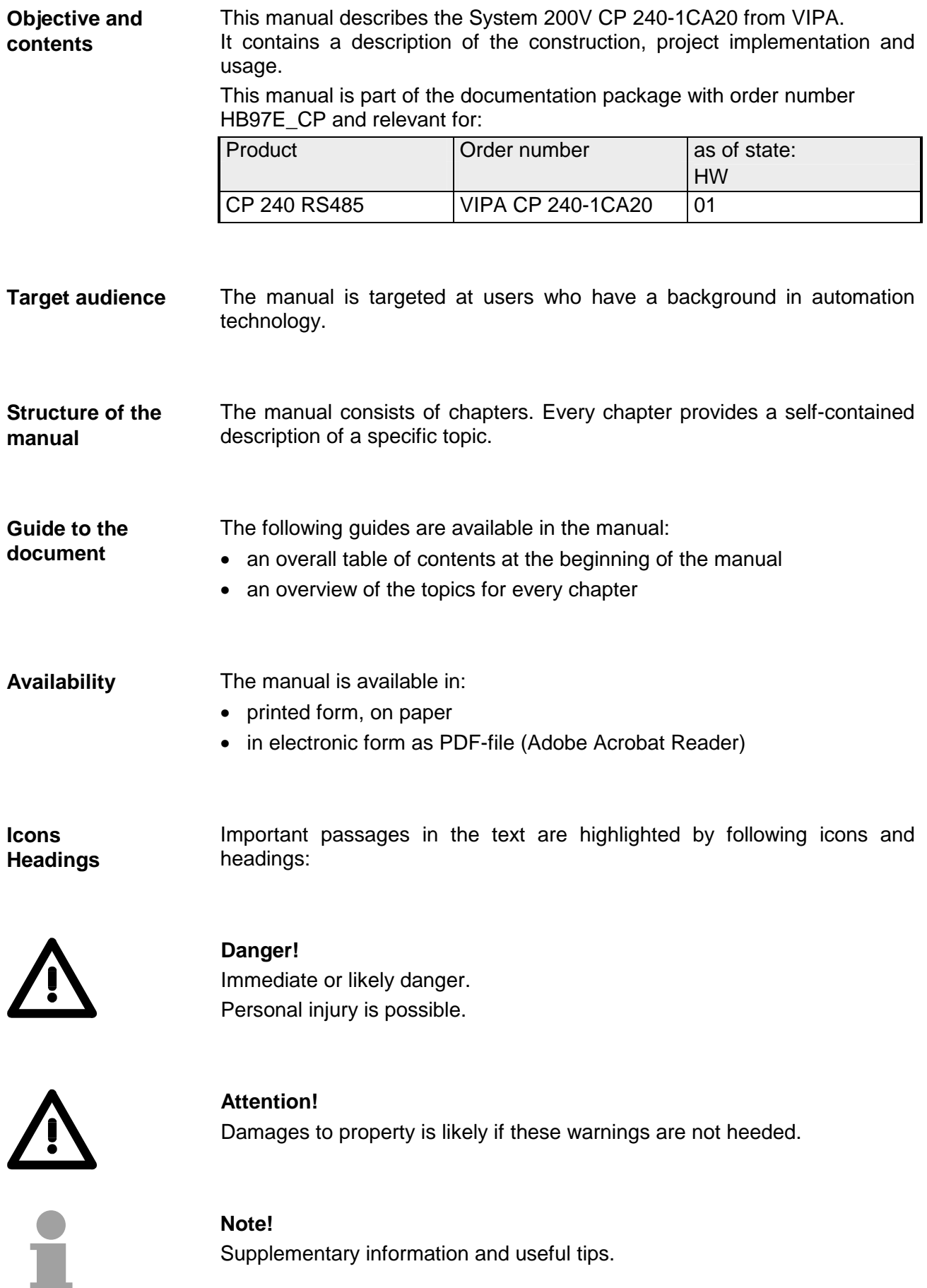

## <span id="page-6-0"></span>**Safety information**

**Applications conforming with specifications** 

The CP 240 is constructed and produced for:

- all VIPA System 200V components
- communication and process control
- general control and automation applications
- industrial applications
- operation within the environmental conditions specified in the technical data
- installation into a cubicle

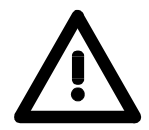

#### **Danger!**

This device is not certified for applications in

• in explosive environments (EX-zone)

**Documentation** 

The manual must be available to all personnel in the

- project design department
- installation department
- commissioning
- operation

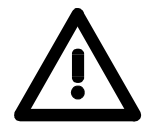

### **The following conditions must be met before using or commissioning the components described in this manual:**

- Hardware modifications to the process control system should only be carried out when the system has been disconnected from power!
- Installation and hardware modification only by properly trained personnel.
- The national rules and regulations of the respective country must be satisfied (installation, safety, EMC ...)

**National rules and regulations apply to the disposal of the unit! Disposal** 

## <span id="page-8-0"></span>**Chapter 1 Basics and Assembly**

The focus of this chapter is on the introduction of the VIPA System 200V. Here you will find the information required to assemble and wire a controller system consisting of System 200V components. Besides the dimensions the general technical data of System 200V will be found. **Overview** 

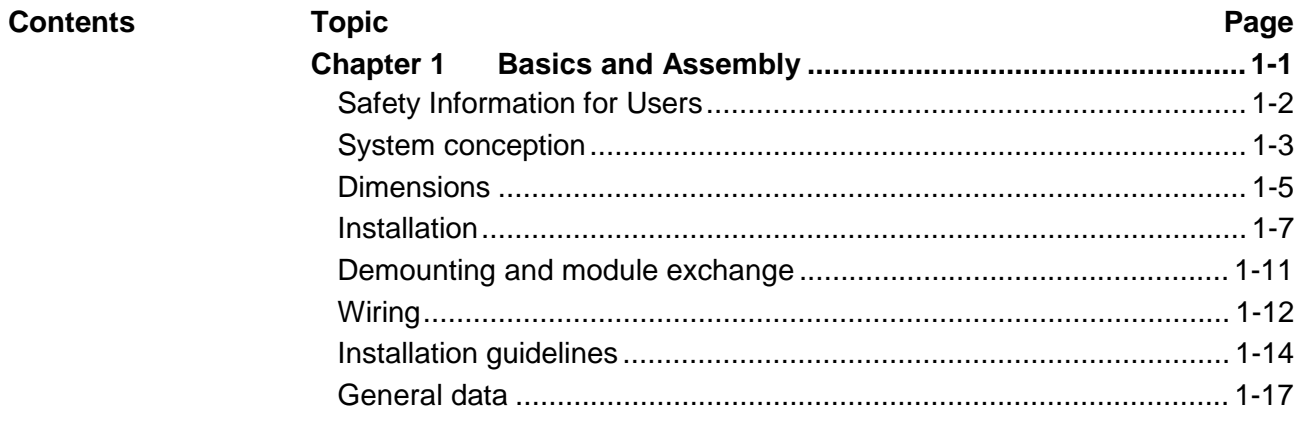

### <span id="page-9-0"></span>**Safety Information for Users**

**Handling of electrostatic sensitive modules**  VIPA modules make use of highly integrated components in MOS-Technology. These components are extremely sensitive to over-voltages that can occur during electrostatic discharges.

The following symbol is attached to modules that can be destroyed by electrostatic discharges.

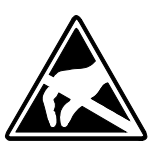

The Symbol is located on the module, the module rack or on packing material and it indicates the presence of electrostatic sensitive equipment.

It is possible that electrostatic sensitive equipment is destroyed by energies and voltages that are far less than the human threshold of perception. These voltages can occur where persons do not discharge themselves before handling electrostatic sensitive modules and they can damage components thereby, causing the module to become inoperable or unusable.

Modules that have been damaged by electrostatic discharges can fail after a temperature change, mechanical shock or changes in the electrical load.

Only the consequent implementation of protection devices and meticulous attention to the applicable rules and regulations for handling the respective equipment can prevent failures of electrostatic sensitive modules.

Modules must be shipped in the original packing material.

**Shipping of electrostatic sensitive modules** 

**Measurements and alterations on electrostatic sensitive modules**

When you are conducting measurements on electrostatic sensitive modules you should take the following precautions:

- Floating instruments must be discharged before use.
- Instruments must be grounded.

Modifying electrostatic sensitive modules you should only use soldering irons with grounded tips.

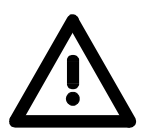

#### **Attention!**

Personnel and instruments should be grounded when working on electrostatic sensitive modules.

### <span id="page-10-0"></span>**System conception**

#### **Overview**

The System 200V is a modular automation system for assembly on a 35mm profile rail. By means of the peripheral modules with 4, 8 and 16 channels this system may properly be adapted matching to your automation tasks.

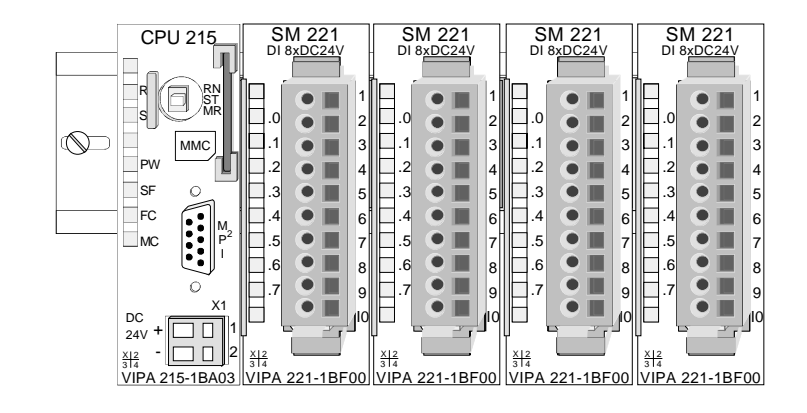

#### **Components**

The System 200V consists of the following components:

- *Head modules* like CPU and bus coupler
- *Periphery modules* like I/O, function und communication modules
- *Power supplies*
- *Extension modules*

#### **Head modules**

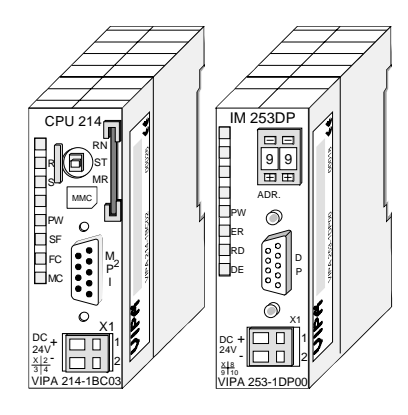

With a head module CPU respectively bus interface and DC 24V power supply are integrated to one casing.

Via the integrated power supply the CPU respectively bus interface is power supplied as well as the electronic of the connected periphery modules.

#### **Periphery modules**

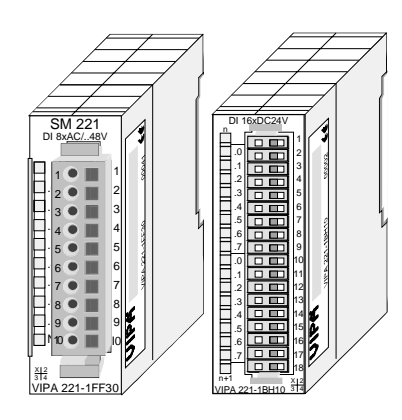

The modules are direct installed on a 35mm profile rail and connected to the head module by a bus connector, which was mounted on the profile rail before.

Most of the periphery modules are equipped with a 10pin respectively 18pin connector. This connector provides the electrical interface for the signaling and supplies lines of the modules.

#### **Power supplies**

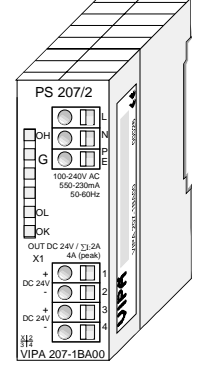

**Expansion modules** 

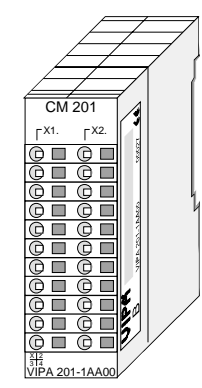

**Structure/ dimensions** 

- Profile rail 35mm
	- Dimensions of the basic enclosure: 1tier width: (HxWxD) in mm: 76x25.4x74 in inches: 3x1x3 2tier width: (HxWxD) in mm: 76x50.8x74 in inches: 3x2x3

#### **Installation**

Please note that you can only install head modules, like the CPU, the PC and couplers at slot 1 or 1 and 2 (for double width modules).

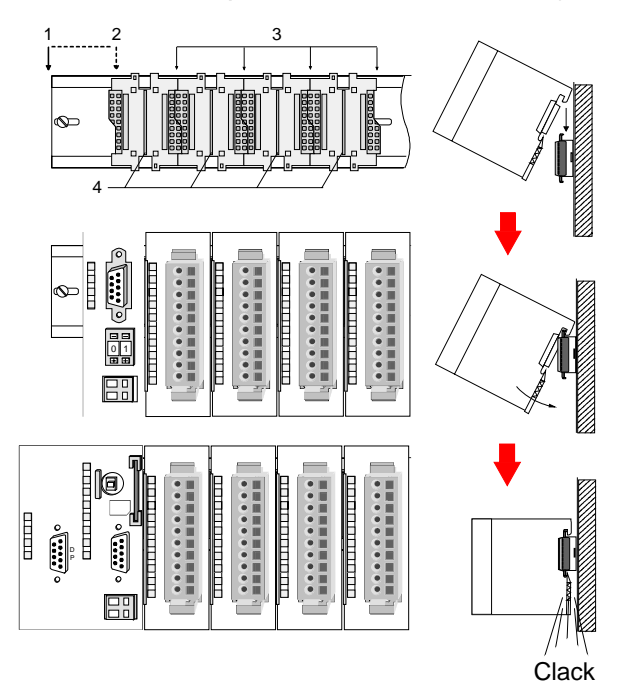

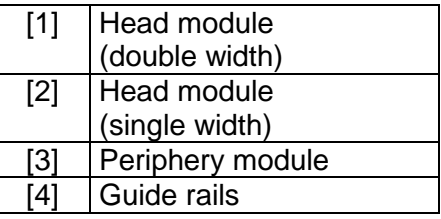

#### **Note**

Information about the max. number of pluggable modules and the max. current at the backplane bus can be found in the "Technical Data" of the according head module.

Please install modules with a high current consumption directly beside the head module.

With the System 200V the DC 24V power supply can take place either externally or via a particularly for this developed power supply.

The power supply may be mounted on the profile rail together with the System 200V modules. It has no connector to the backplane bus.

The expansion modules are complementary modules providing 2- or 3wire connection facilities.

The modules are not connected to the backplane bus.

80 mm

60 mm

## <span id="page-12-0"></span>**Dimensions**

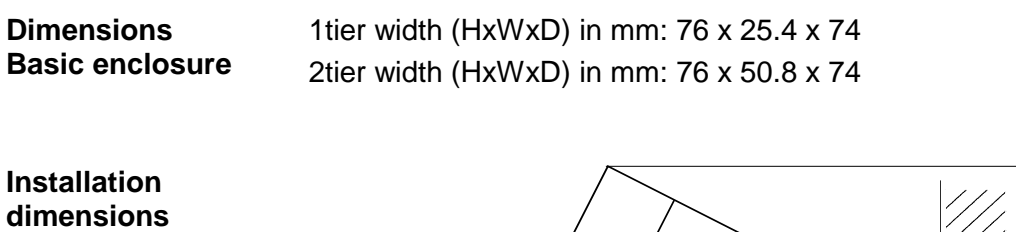

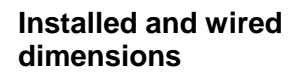

In- / Output modules

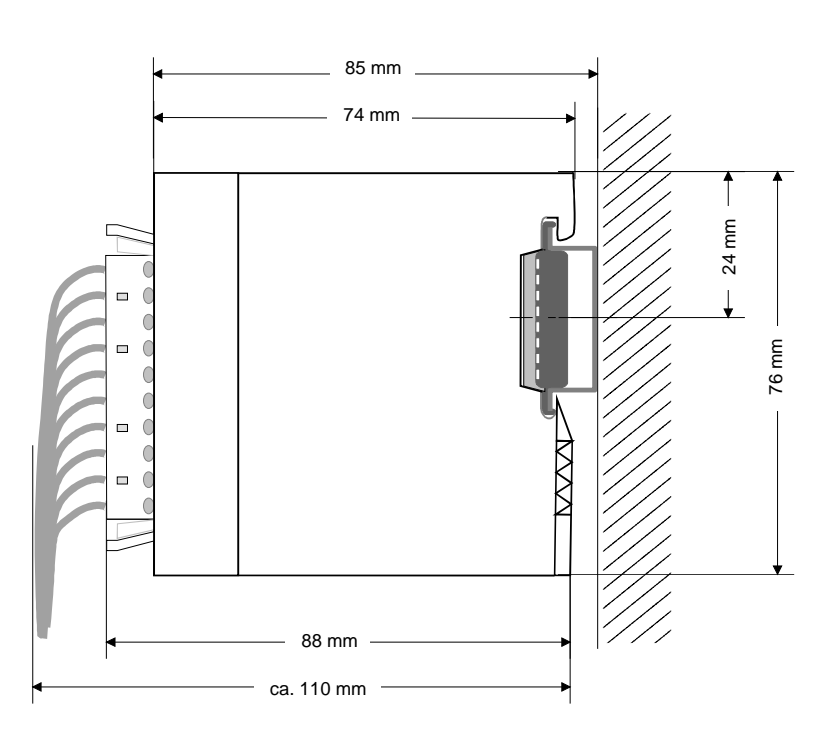

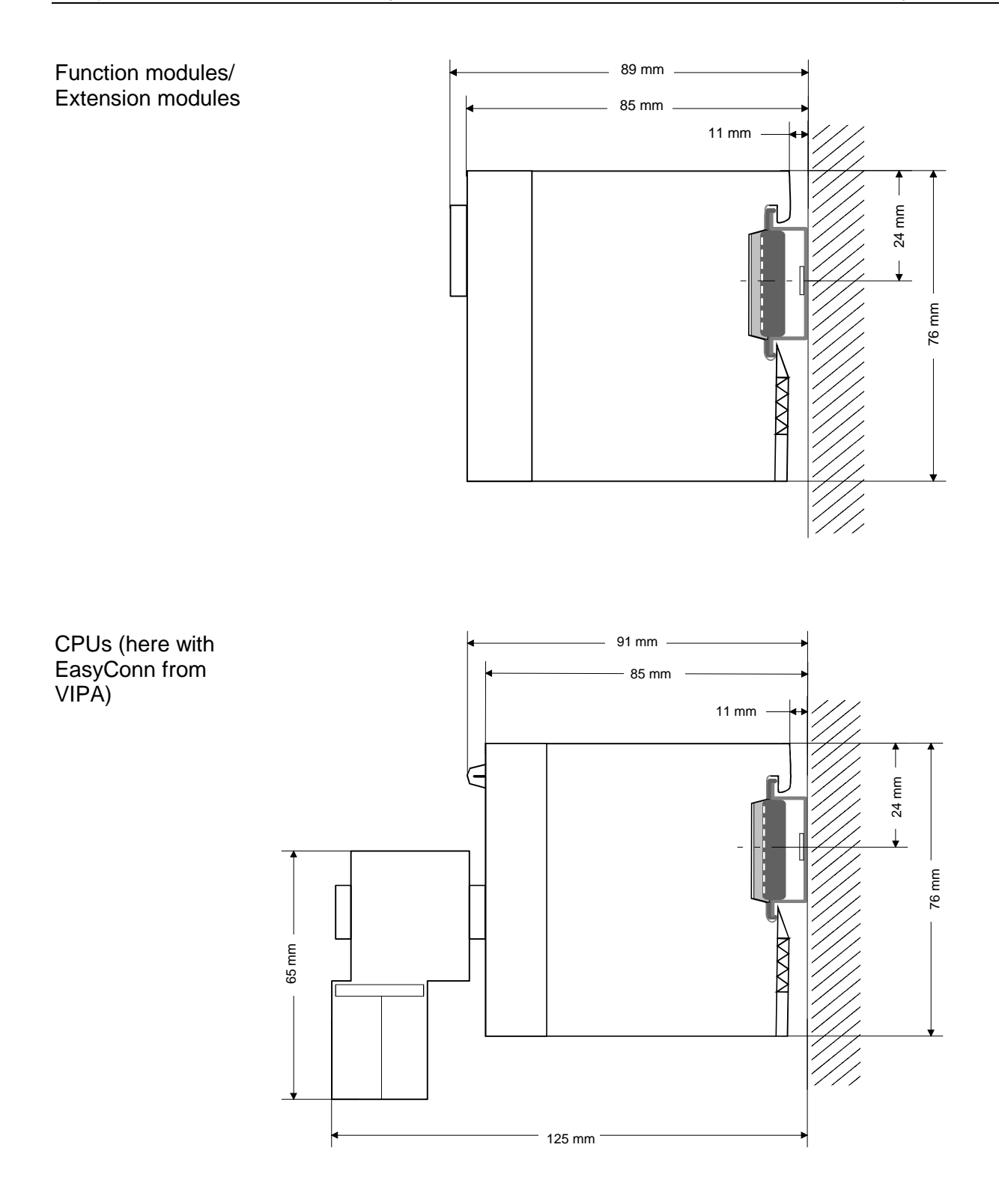

### <span id="page-14-0"></span>**Installation**

The modules are each installed on a 35mm profile rail and connected via a bus connector. Before installing the module the bus connector is to be placed on the profile rail before. **General** 

**Profile rail** 

For installation the following 35mm profile rails may be used:

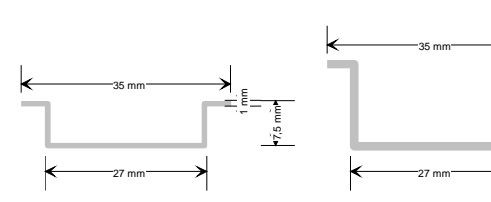

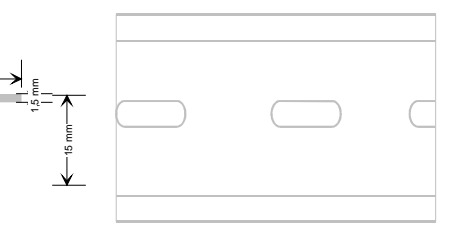

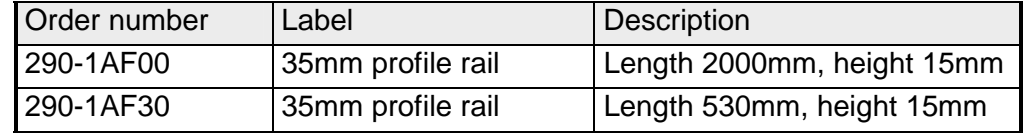

System 200V modules communicate via a backplane bus connector. The backplane bus connector is isolated and available from VIPA in of 1-, 2-, 4 or 8tier width. **Bus connector** 

The following figure shows a 1tier connector and a 4tier connector bus:

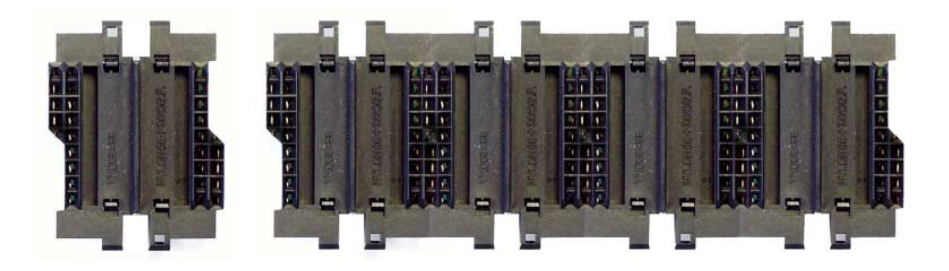

The bus connector is to be placed on the profile rail until it clips in its place and the bus connections look out from the profile rail.

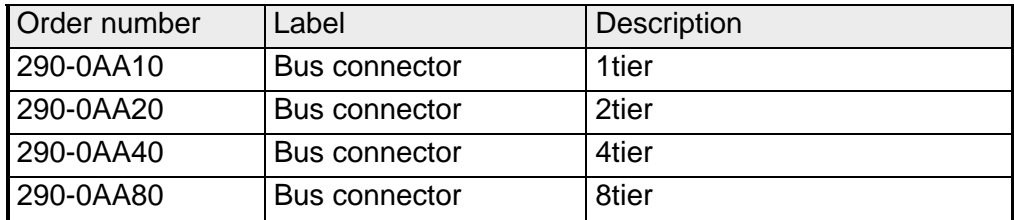

#### **Installation on a profile rail**

The following figure shows the installation of a 4tier width bus connector in a profile rail and the slots for the modules.

The different slots are defined by guide rails.

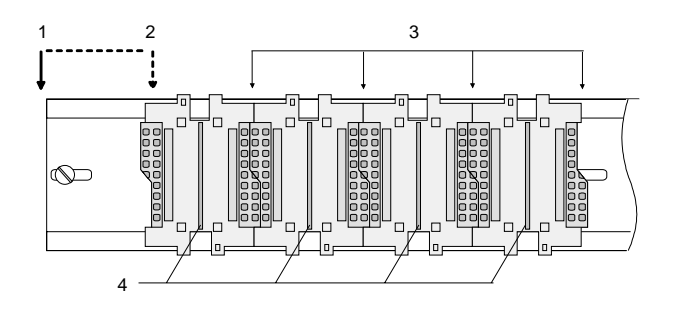

- [1] Head module
	- (double width)
- [2] Head module
	- (single width)
- [3] Peripheral module
- [4] Guide rails

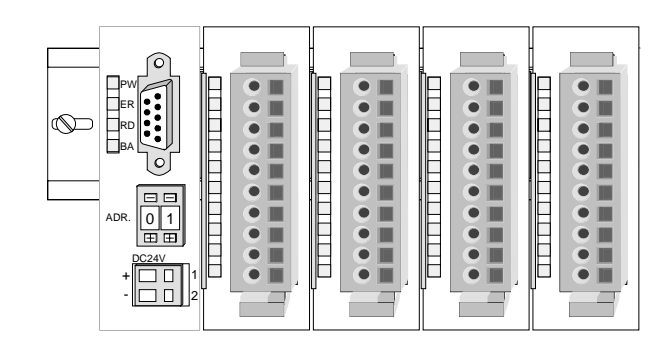

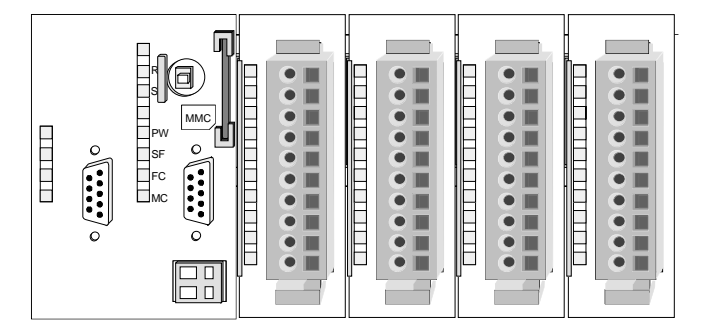

**Assembly regarding the current consumption**

- Use bus connectors as long as possible.
- Sort the modules with a high current consumption right beside the head module. In the service area of www.vipa.com a list of current consumption of every System 200V module can be found.

#### **Assembly possibilities**

hoizontal assembly

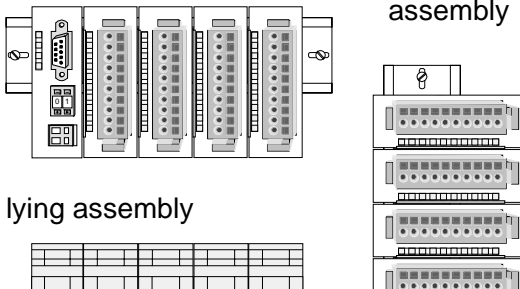

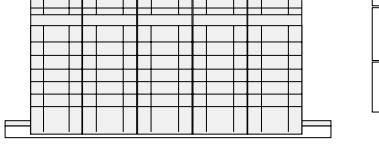

vertical assembly

 $\frac{1}{2}$ 

80 mm

 $\frac{1}{2}$ 

60 mm

Please regard the allowed environmental temperatures:

• horizontal assembly: from 0 to 60°C

• vertical assembly: from 0 to 40°C

• lying assembly: from 0 to 40°C

The horizontal assembly always starts at the left side with a head module, then you install the peripheral modules beside to the right.

You may install up to 32 peripheral modules.

### **Please follow these rules during the assembly!**

- Turn off the power supply before you install or remove any modules!
- Make sure that a clearance of at least 60mm exists above and 80mm below the middle of the profile rail.

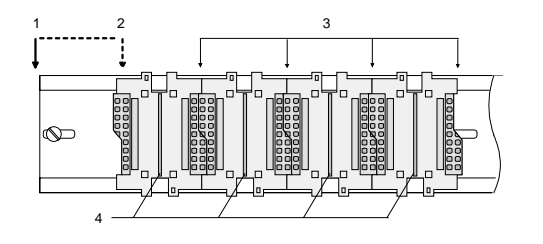

- Every row must be completed from left to right and it has to start with a head module.
	- [1] Head module (double width)
	- [2] Head module (single width)
	- [3] Peripheral modules
	- [4] Guide rails
- Modules are to be installed side by side. Gaps are not permitted between the modules since this would interrupt the backplane bus.
- A module is only installed properly and connected electrically when it has clicked into place with an audible click.

Slots after the last module may remain unoccupied.

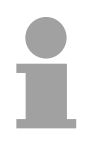

### **Note!**

A maximum of 32 modules can be connected at the back plane bus. Take attention that here the maximum **sum current** of **3.5A** is not exceeded.

#### **Assembly procedure**

- 
- - **Clack**

• Install the profile rail. Make sure that a clearance of at least 60mm exists above and 80mm below the middle of the profile rail.

- Press the bus connector into the profile rail until it clips securely into place and the bus-connectors look out from the profile rail. This provides the basis for the installation of your modules.
- Start at the outer left location with the installation of your head module and install the peripheral modules to the right of this.

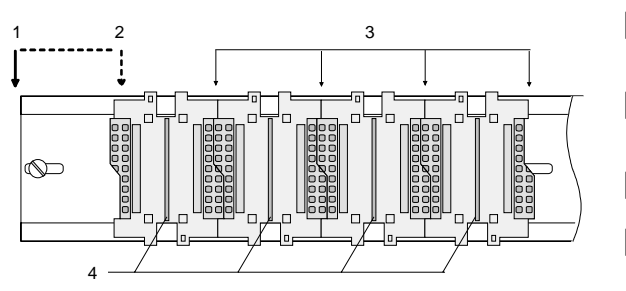

- [1] Head module (double width)
- [2] Head module (single width)
- [3] Peripheral module
- [4] Guide rails
- Insert the module that you are installing into the profile rail at an angle of 45 degrees from the top and rotate the module into place until it clicks into the profile rail with an audible click. The proper connection to the backplane bus can only be guaranteed when the module has properly clicked into place.

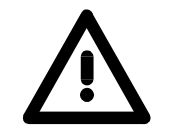

### **Attention!**

Power must be turned off before modules are installed or removed!

## <span id="page-18-0"></span>**Demounting and module exchange**

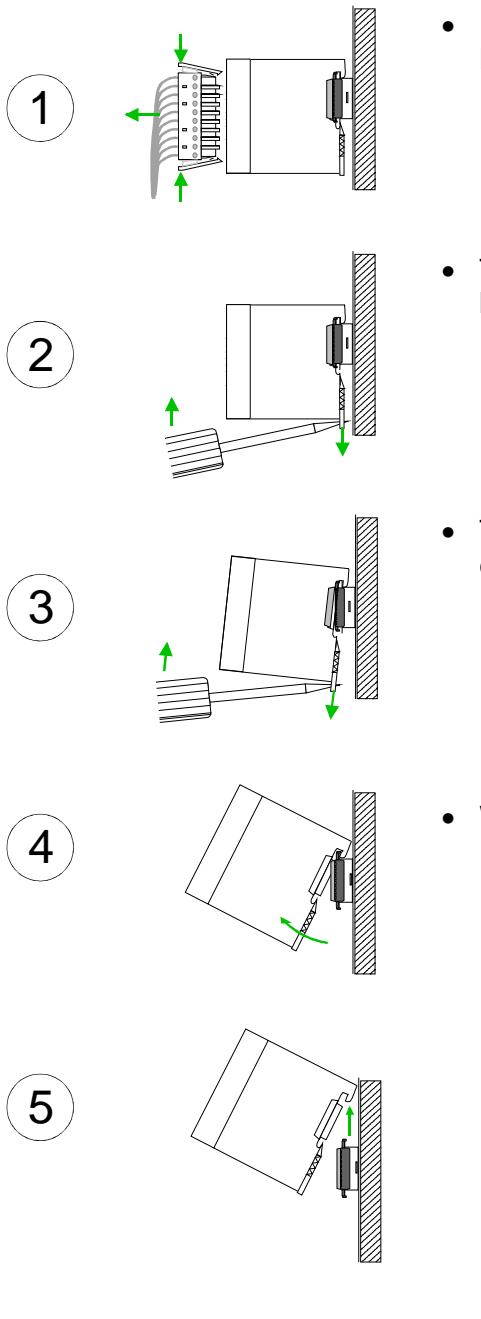

- Remove if exists the wiring to the module, by pressing both locking lever on the connector and pulling the connector.
- The casing of the module has a spring loaded clip at the bottom by which the module can be removed.
- The clip is unlocked by pressing the screwdriver in an upward direction.
- Withdraw the module with a slight rotation to the top.

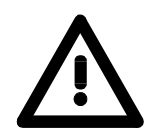

#### **Attention!**

Power must be turned off before modules are installed or removed!

Please regard that the backplane bus is interrupted at the point where the module was removed!

## <span id="page-19-0"></span>**Wiring**

**Overview** 

Most peripheral modules are equipped with a 10pole or a 18pole connector. This connector provides the electrical interface for the signaling and supply lines of the modules.

The modules carry spring-clip connectors for interconnections and wiring.

The spring-clip connector technology simplifies the wiring requirements for signaling and power cables.

In contrast to screw terminal connections, spring-clip wiring is vibration proof. The assignment of the terminals is contained in the description of the respective modules.

You may connect conductors with a diameter from 0.08mm<sup>2</sup> up to 2.5mm<sup>2</sup> (max. 1.5mm<sup>2</sup> for 18pole connectors).

The following figure shows a module with a 10pole connector.

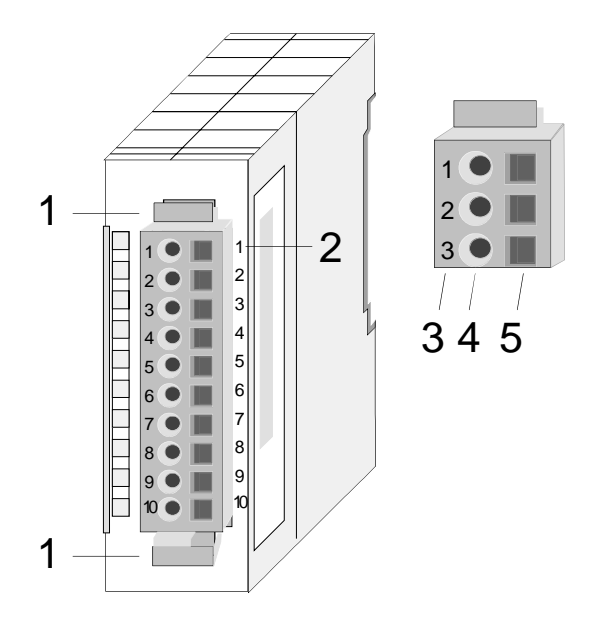

- [1] Locking lever
- [2] Pin no. at the module
- [3] Pin no. at the connector
- [4] Wiring port
- [5] Opening for screwdriver

### **Note!**

The spring-clip is destroyed if you push the screwdriver into the wire port! Make sure that you only insert the screwdriver into the square hole of the connector!

### **Wiring procedure**

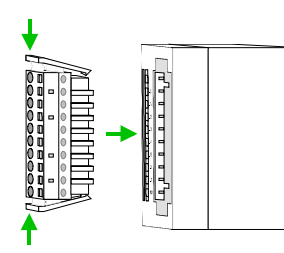

• Install the connector on the module until it locks with an audible click. For this purpose you press the two clips together as shown. The connector is now in a permanent position and can easily be wired.

The following section shows the wiring procedure from top view.

- Insert a screwdriver at an angel into the square opening as shown.
- Press and hold the screwdriver in the opposite direction to open the contact spring.
- Insert the stripped end of the wire into the round opening. You can use wires with a diameter of 0.08mm<sup>2</sup> to 2.5mm<sup>2</sup> (1.5mm<sup>2</sup> for 18pole connectors).

• By removing the screwdriver the wire is connected safely with the plug connector via a spring.

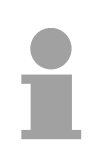

### **Note!**

Wire the power supply connections first followed by the signal cables (inputs and outputs).

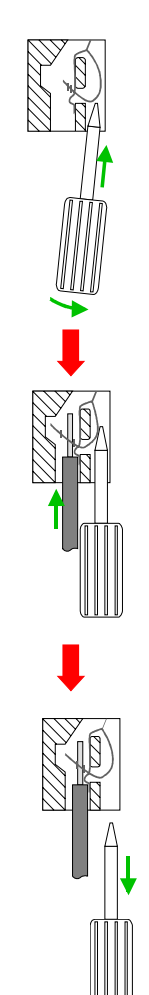

## <span id="page-21-0"></span>**Installation guidelines**

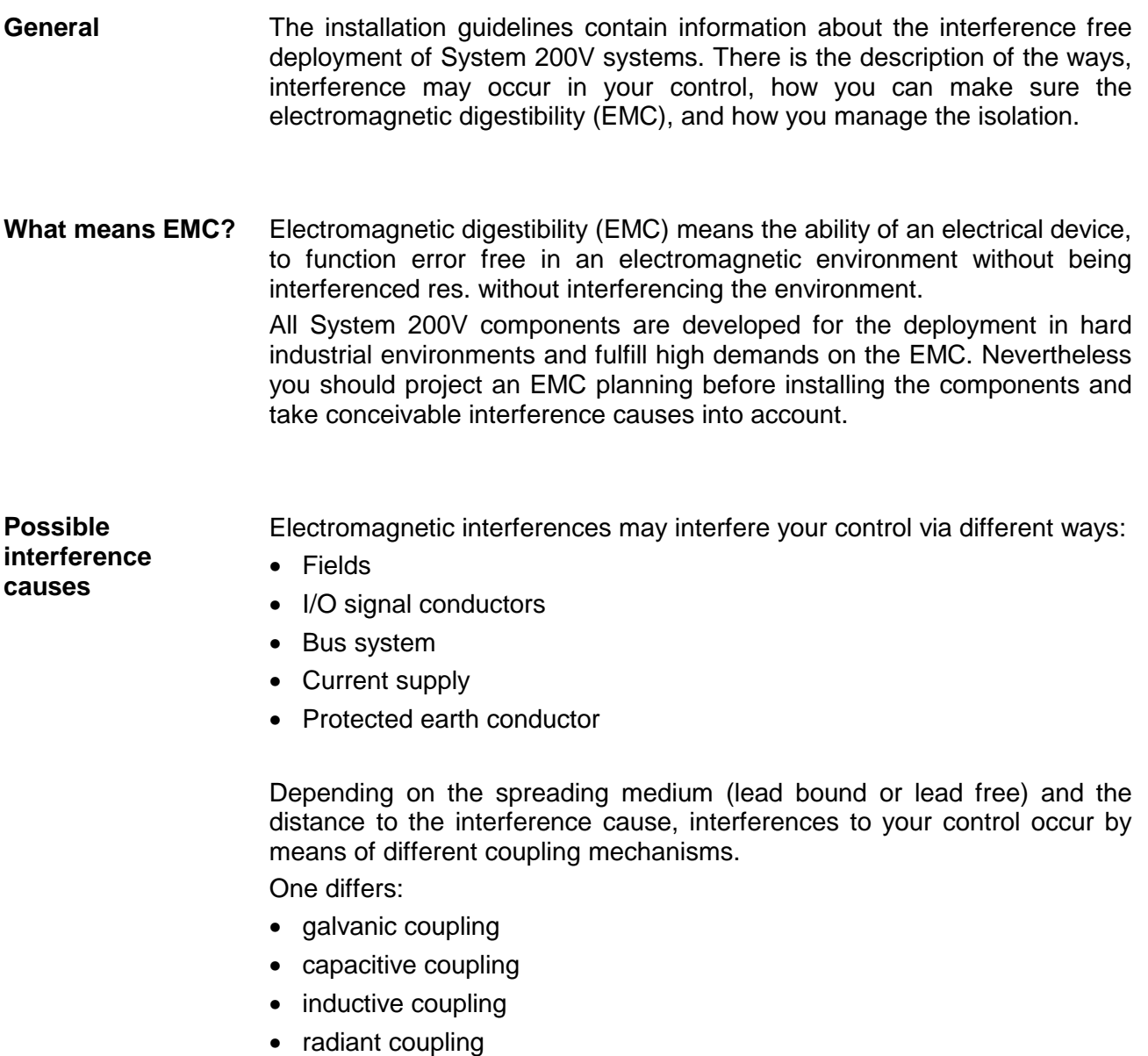

In the most times it is enough to take care of some elementary rules to guarantee the EMC. Please regard the following basic rules when installing your PLC. **Basic rules for EMC** 

- Take care of a correct area-wide grounding of the inactive metal parts when installing your components.
	- Install a central connection between the ground and the protected earth conductor system.
	- Connect all inactive metal extensive and impedance-low.
	- Please try not to use aluminum parts. Aluminum is easily oxidizing and is therefore less suitable for grounding.
- When cabling, take care of the correct line routing.
	- Organize your cabling in line groups (high voltage, current supply, signal and data lines).
	- Always lay your high voltage lines and signal res. data lines in separate channels or bundles.
	- Route the signal and data lines as near as possible beside ground areas (e.g. suspension bars, metal rails, tin cabinet).
- Proof the correct fixing of the lead isolation.
	- Data lines must be laid isolated.
	- Analog lines must be laid isolated. When transmitting signals with small amplitudes the one sided laying of the isolation may be favorable.
	- Lay the line isolation extensively on an isolation/protected earth conductor rail directly after the cabinet entry and fix the isolation with cable clamps.
	- Make sure that the isolation/protected earth conductor rail is connected impedance-low with the cabinet.
	- Use metallic or metalized plug cases for isolated data lines.
- In special use cases you should appoint special EMC actions.
	- Wire all inductivities with erase links.
	- Please consider luminescent lamps can influence signal lines.
- Create a homogeneous reference potential and ground all electrical operating supplies when possible.
	- Please take care for the targeted employment of the grounding actions. The grounding of the PLC is a protection and functionality activity.
	- Connect installation parts and cabinets with the System 200V in star topology with the isolation/protected earth conductor system. So you avoid ground loops.
	- If potential differences between installation parts and cabinets occur, lay sufficiently dimensioned potential compensation lines.

Electrical, magnetically and electromagnetic interference fields are weakened by means of an isolation, one talks of absorption. **Isolation of conductors** 

Via the isolation rail, that is connected conductive with the rack, interference currents are shunt via cable isolation to the ground. Hereby you have to make sure, that the connection to the protected earth conductor is impedance-low, because otherwise the interference currents may appear as interference cause.

When isolating cables you have to regard the following:

- If possible, use only cables with isolation tangle.
- The hiding power of the isolation should be higher than 80%.
- Normally you should always lay the isolation of cables on both sides. Only by means of the both-sided connection of the isolation you achieve high quality interference suppression in the higher frequency area.

Only as exception you may also lay the isolation one-sided. Then you only achieve the absorption of the lower frequencies. A one-sided isolation connection may be convenient, if:

- the conduction of a potential compensating line is not possible
- analog signals (some mV res. µA) are transferred
- foil isolations (static isolations) are used.
- With data lines always use metallic or metalized plugs for serial couplings. Fix the isolation of the data line at the plug rack. Do not lay the isolation on the PIN 1 of the plug bar!
- At stationary operation it is convenient to strip the insulated cable interruption free and lay it on the isolation/protected earth conductor line.
- To fix the isolation tangles use cable clamps out of metal. The clamps must clasp the isolation extensively and have well contact.
- Lay the isolation on an isolation rail directly after the entry of the cable in the cabinet. Lead the isolation further on to the System 200V module and **don't** lay it on there again!

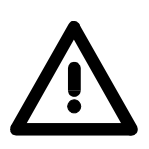

#### **Please regard at installation!**

At potential differences between the grounding points, there may be a compensation current via the isolation connected at both sides. Remedy: Potential compensation line.

## <span id="page-24-0"></span>**General data**

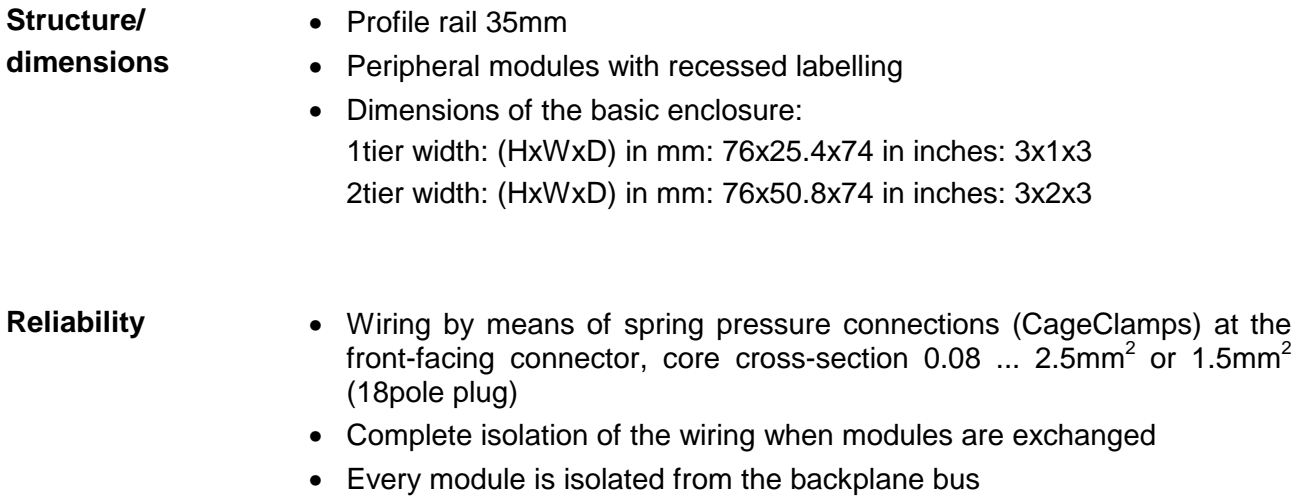

#### **General data**

**Conformity and approval** 

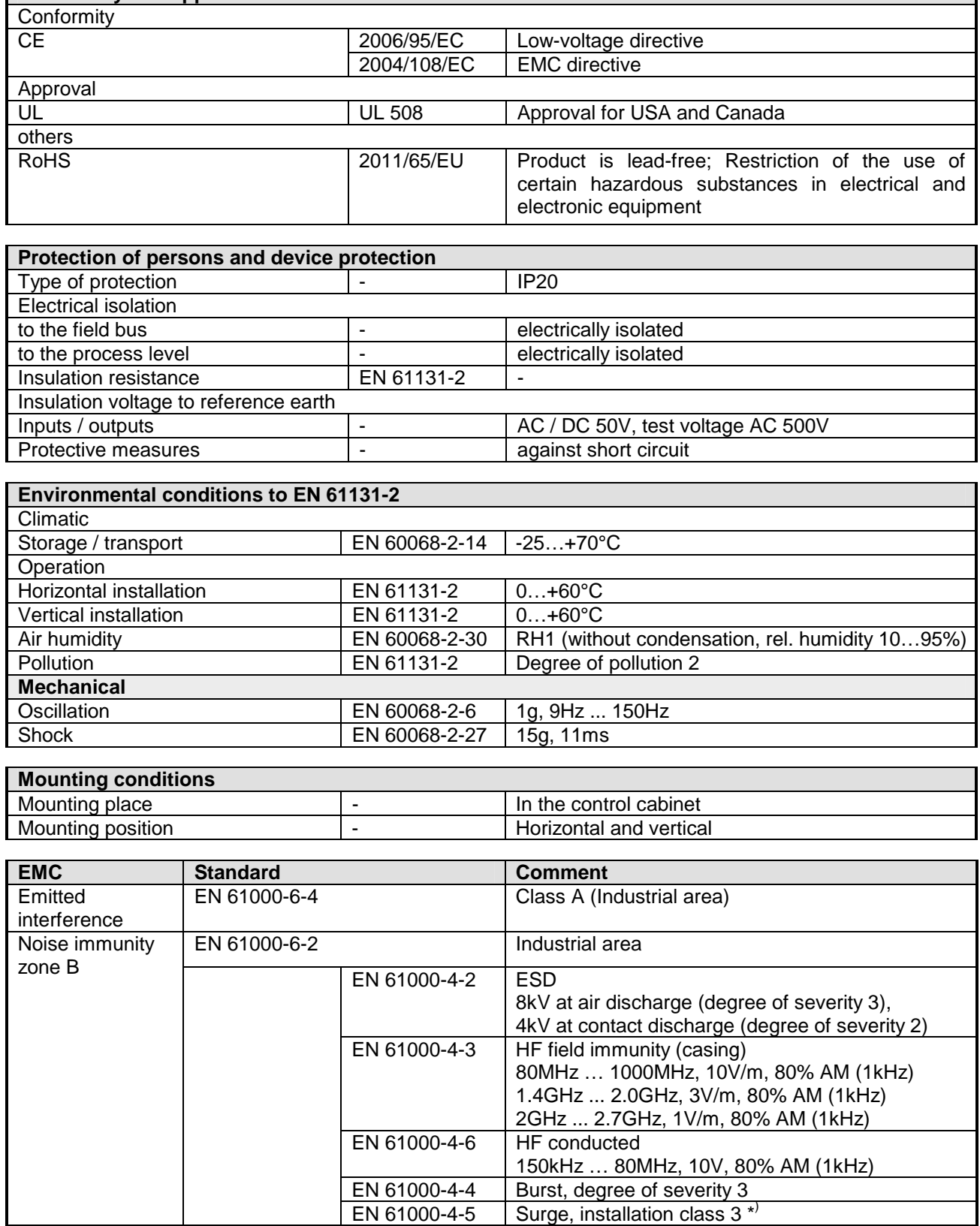

\*) Due to the high-energetic single pulses with Surge an appropriate external protective circuit with lightning protection elements like conductors for lightning and overvoltage is necessary.

## <span id="page-26-0"></span>**Chapter 2 Hardware description**

This chapter contains a description of the construction and the interfaces of the communication processor CP 240 with RS485 interface. **Overview** 

#### **Topic Page Chapter 2 Hardware description...................................................... 2-1** [Properties............................................................................................. 2-2](#page-27-0) [Structure .............................................................................................. 2-3](#page-28-0) [Technical data...................................................................................... 2-6](#page-31-0) **Contents**

### <span id="page-27-0"></span>**Properties**

**CP 240 RS485**  240-1CA20

- RS485 interface
- The protocols ASCII, STX/ETX, 3964(R), RK512 and Modbus are supported
- Configured by means of 16byte parameter data
- Up to 250 telegrams within the 1024Byte sized receive and send buffer
- Serial interface isolated to back plane bus
- Power supply by back plane bus

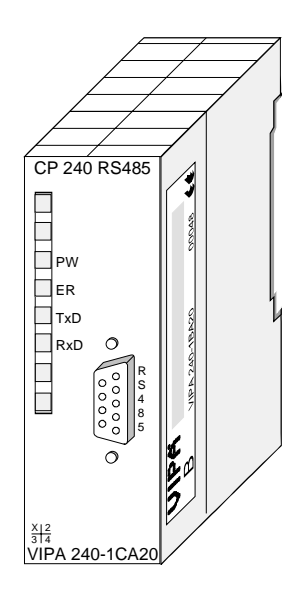

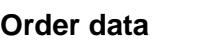

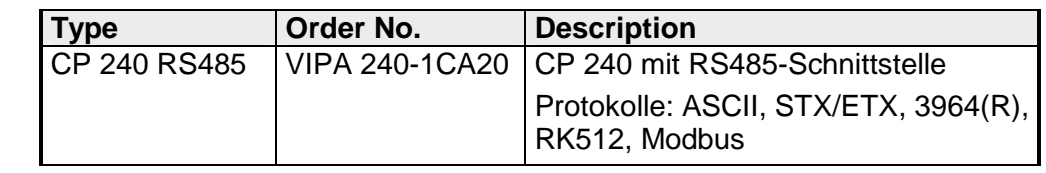

### <span id="page-28-0"></span>**Structure**

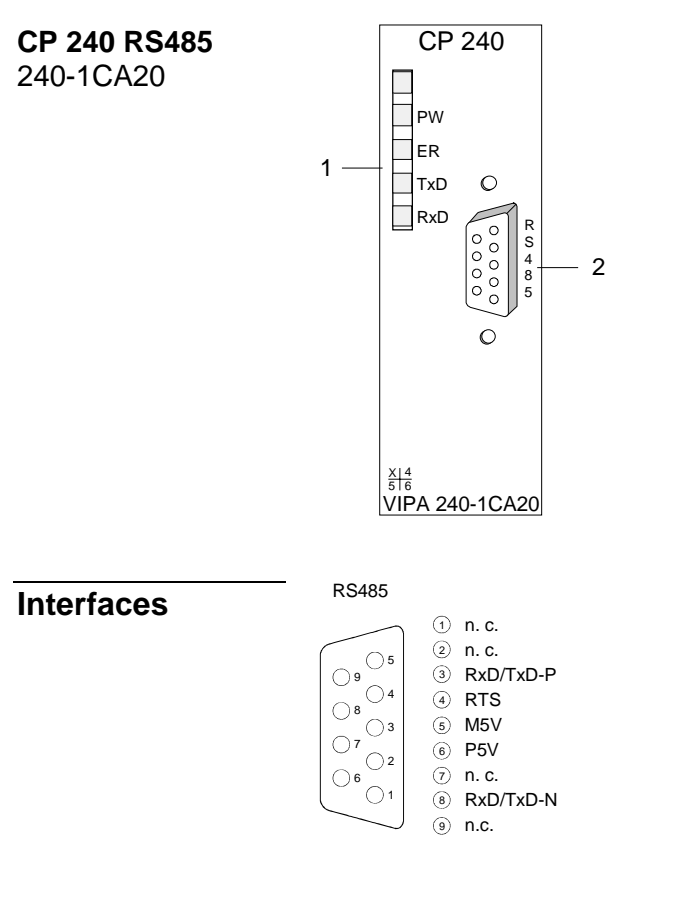

- [1] LED status indicator
- [2] 9pin serial D-type plug for RS485 communication

#### • Logical states represented by voltage differences between the two cores of a twisted pair cable **RS485 interface**

- Serial bus connection in two-wire technology using half duplex mode
- High noise immunity
- Connection of up to 32 stations
- Data transfer up to 500m
- Data transfer rate up to 115.2kbit/s

#### *9pin D-type jack*

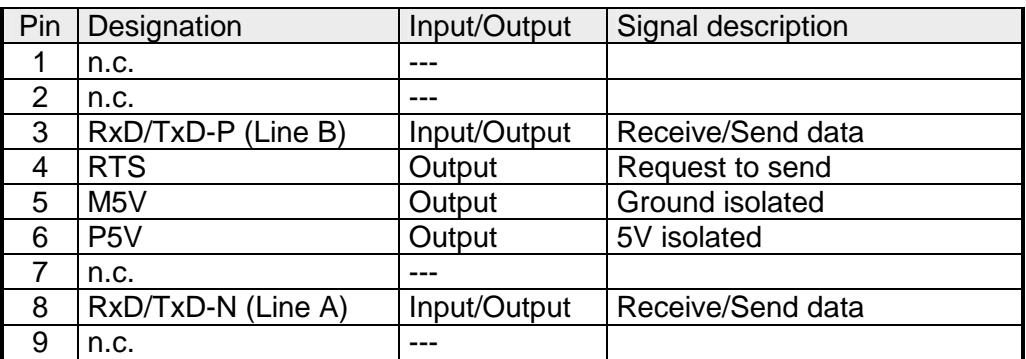

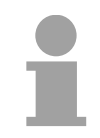

#### **Note!**

Never connect the shield of the cable with M5V (Pin 5), as this could destroy the interface!

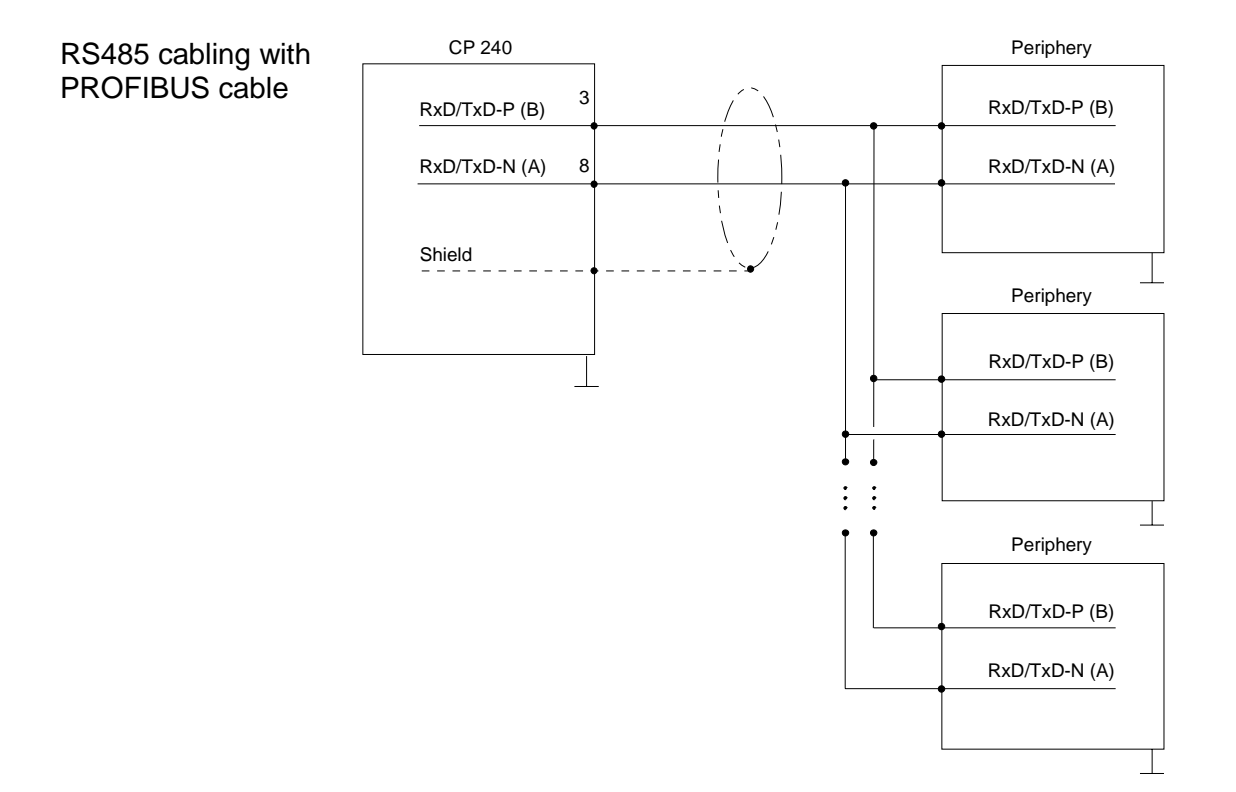

RS485 cabling with defined static levels

Pin 6 (P5V) of the isolated interfaces carries the isolated 5V supply with the respective ground on pin 5 (M5V). You may use this isolated voltage to provide defined static voltage levels on the signaling lines by means of resistors and ensure that reflections are reduced to a minimum.

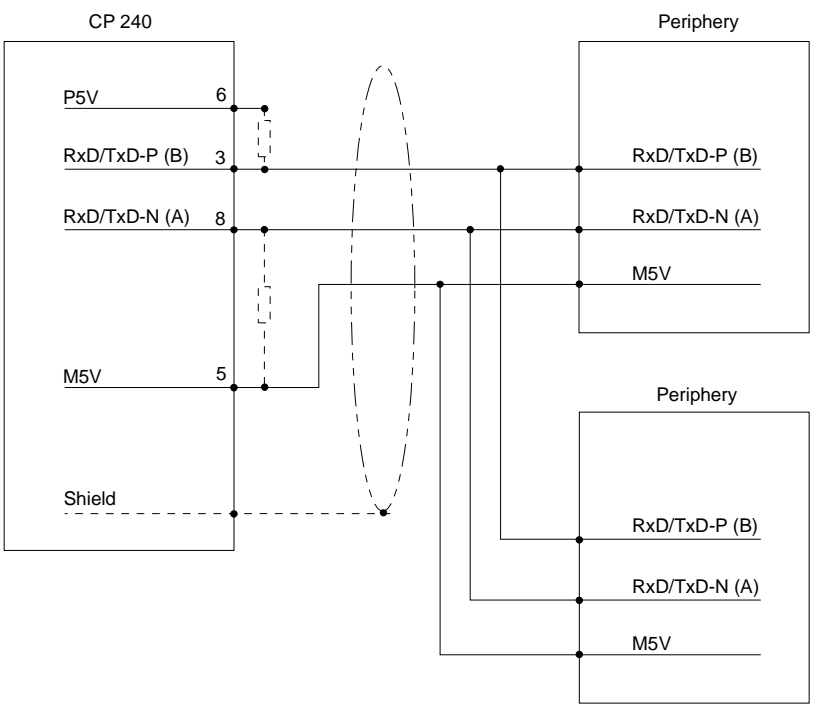

### **Power supply**

The communication prozessor receives power via the back plane bus.

### **LEDs**

The communication processor is provided with 4 LEDs for the purpose of displaying the operating status. The following table depicts the description and the color of these LEDs.

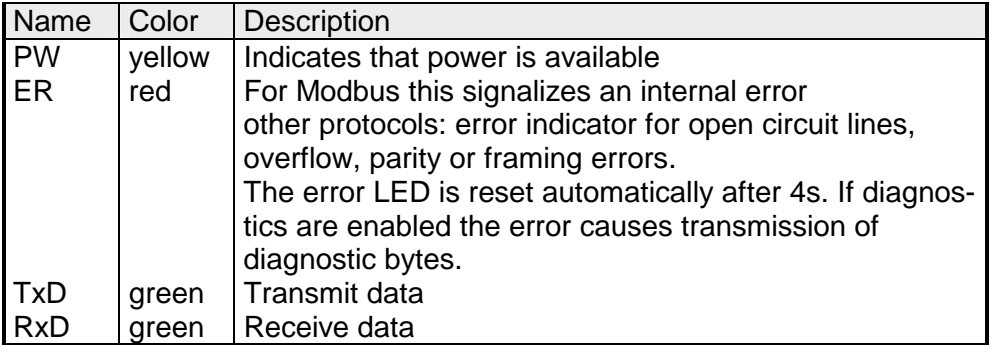

## <span id="page-31-0"></span>**Technical data**

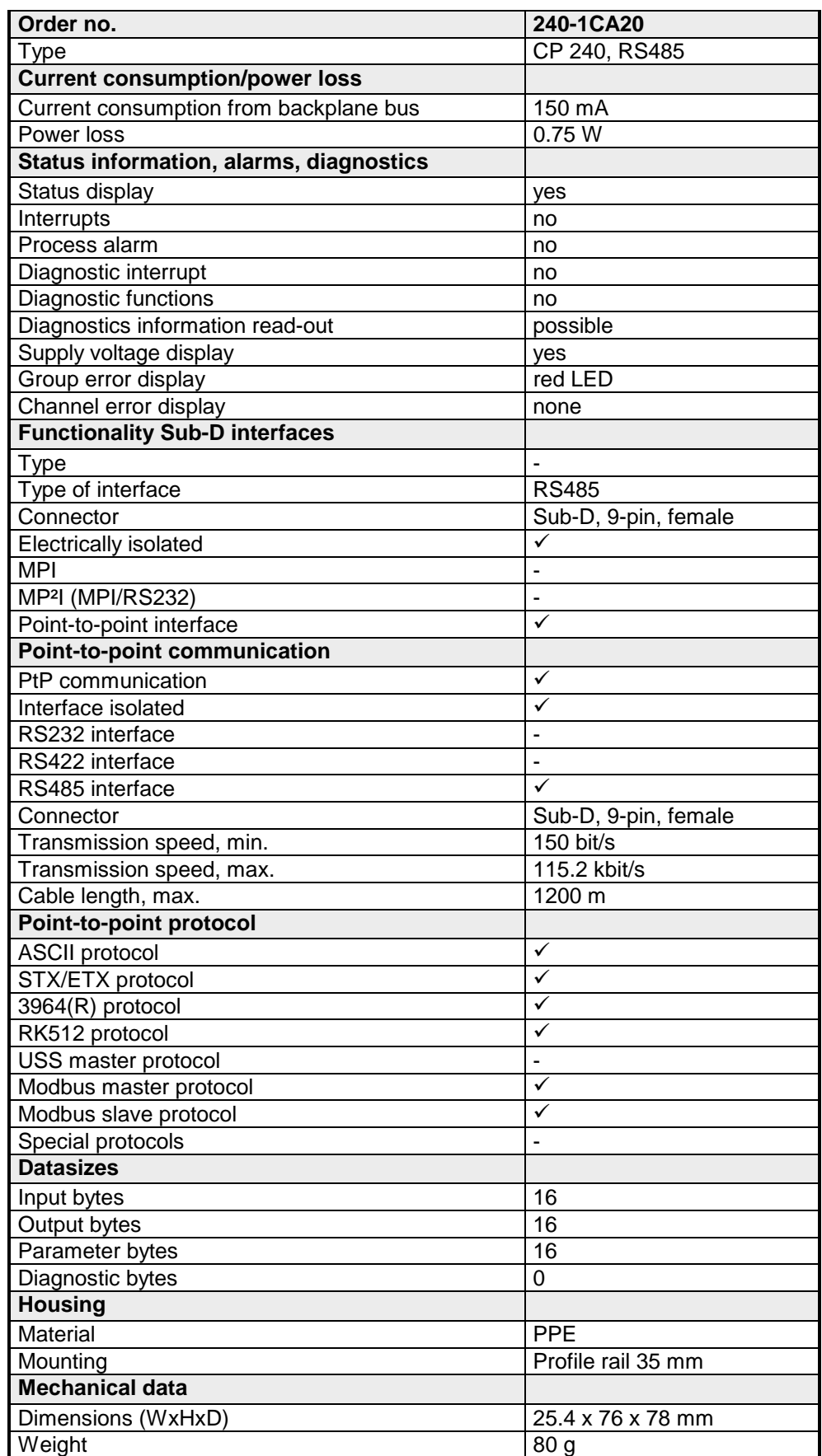

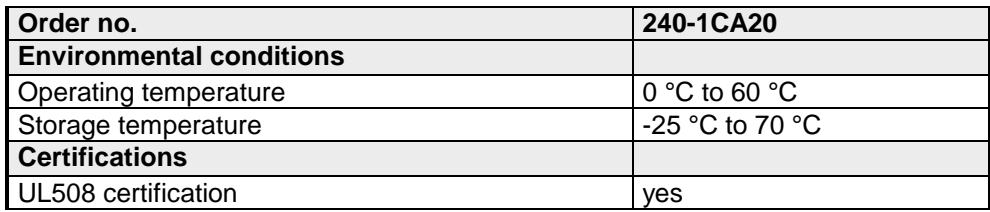

## <span id="page-34-0"></span>**Chapter 3 Deployment**

**Overview** 

VIPA distributes the communication processor CP 240 with different communication protocols that are explained in the following.

### **Topic Page Chapter 3 Deployment ..................................................................... 3-1** [Fast introduction................................................................................... 3-2](#page-35-0) [Include GSD and FCs .......................................................................... 3-4](#page-37-0) [Project engineering .............................................................................. 3-5](#page-38-0) [Standard handling blocks ..................................................................... 3-8](#page-41-0) [RK512 communication - Handling blocks ........................................... 3-13](#page-46-0) [RK512 communication - Indicator word ANZW................................... 3-18](#page-51-0) [ASCII / STX/ETX / 3964\(R\) / RK512 - Basics..................................... 3-20](#page-53-0) [ASCII / STX/ETX / 3964\(R\) / RK512 - Communication principle......... 3-26](#page-59-0) [ASCII / STX/ETX / 3964\(R\) / RK512 - Parameterization..................... 3-29](#page-62-0) [Modbus - Basics................................................................................. 3-36](#page-69-0) [Modbus - Parameterization ................................................................ 3-38](#page-71-0) [Modbus - Deployment ........................................................................ 3-41](#page-74-0) [Modbus - Function codes ................................................................... 3-45](#page-78-0) [Modbus - Error messages .................................................................. 3-49](#page-82-0) [Modbus - Example ............................................................................. 3-50](#page-83-0) **Contents**

## <span id="page-35-0"></span>**Fast introduction**

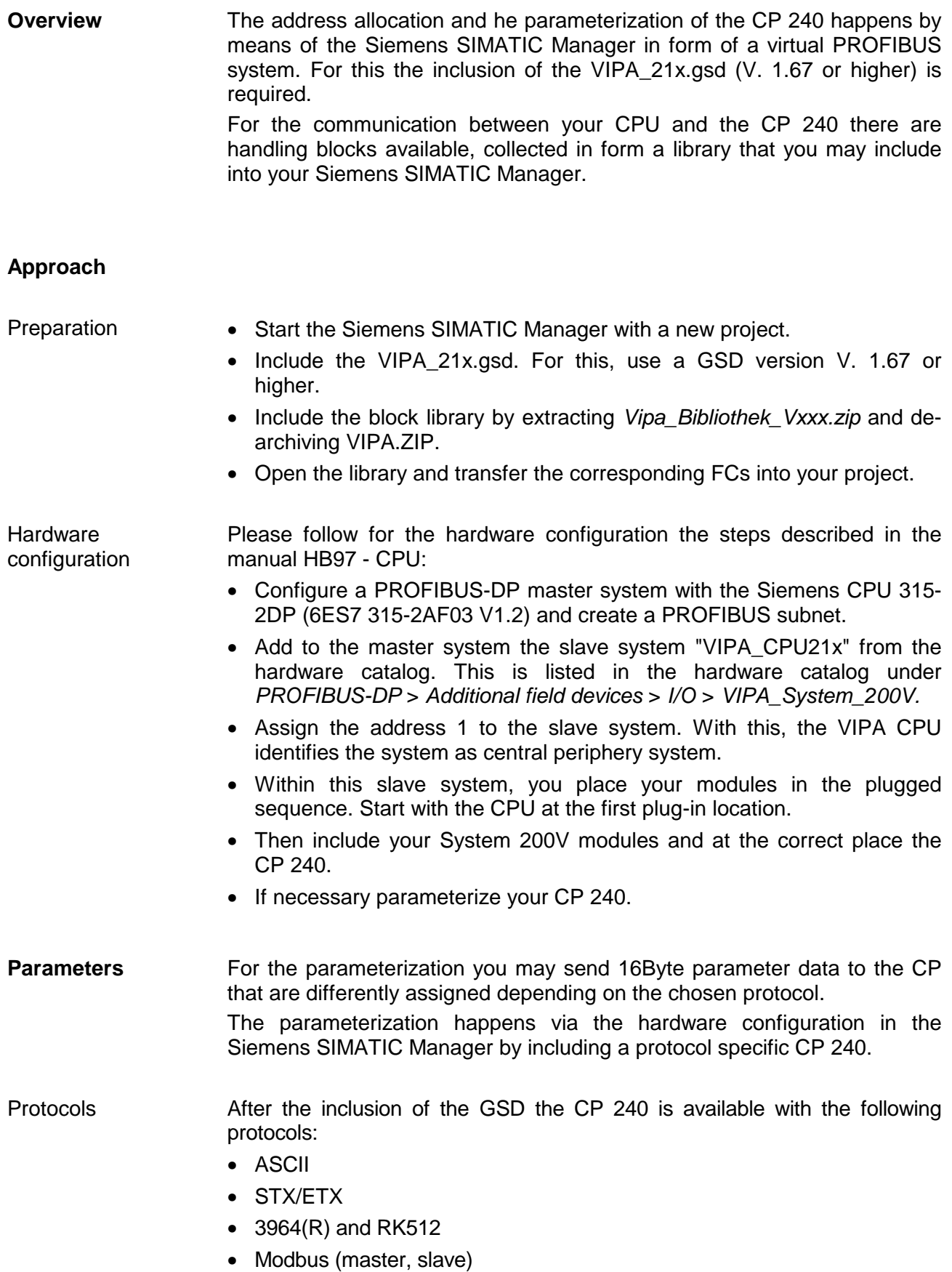
The serial communication happens via the deployment of handling blocks in the PLC user application. These handling blocks are to be found in the service area at www.vipa.com. **Communication** 

> For the internal communication the VIPA FCs are to be used. Here the data is transferred with a maximum block size of 12Byte.

Depending on the protocol the following handling blocks are used:

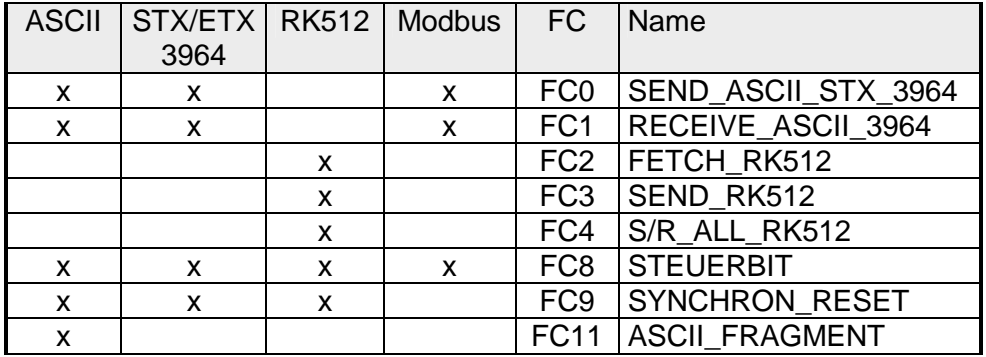

### **Note!**

Except for Modus a communication with SEND and RECEIVE blocks is only possible, if the parameter ANL of the SYNCHRON block has been set in the start-up-OB before.

## **Include GSD and FCs**

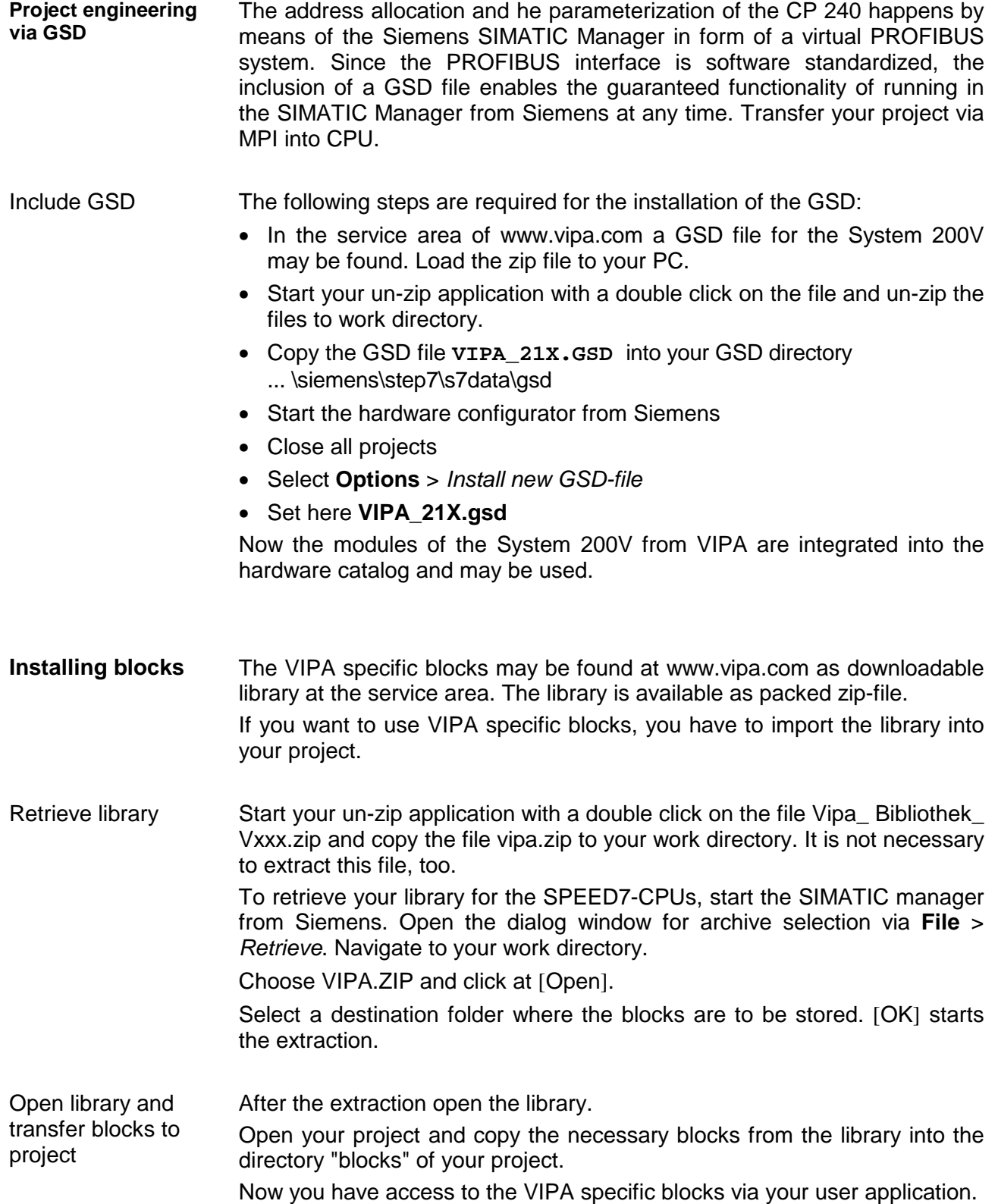

# **Project engineering**

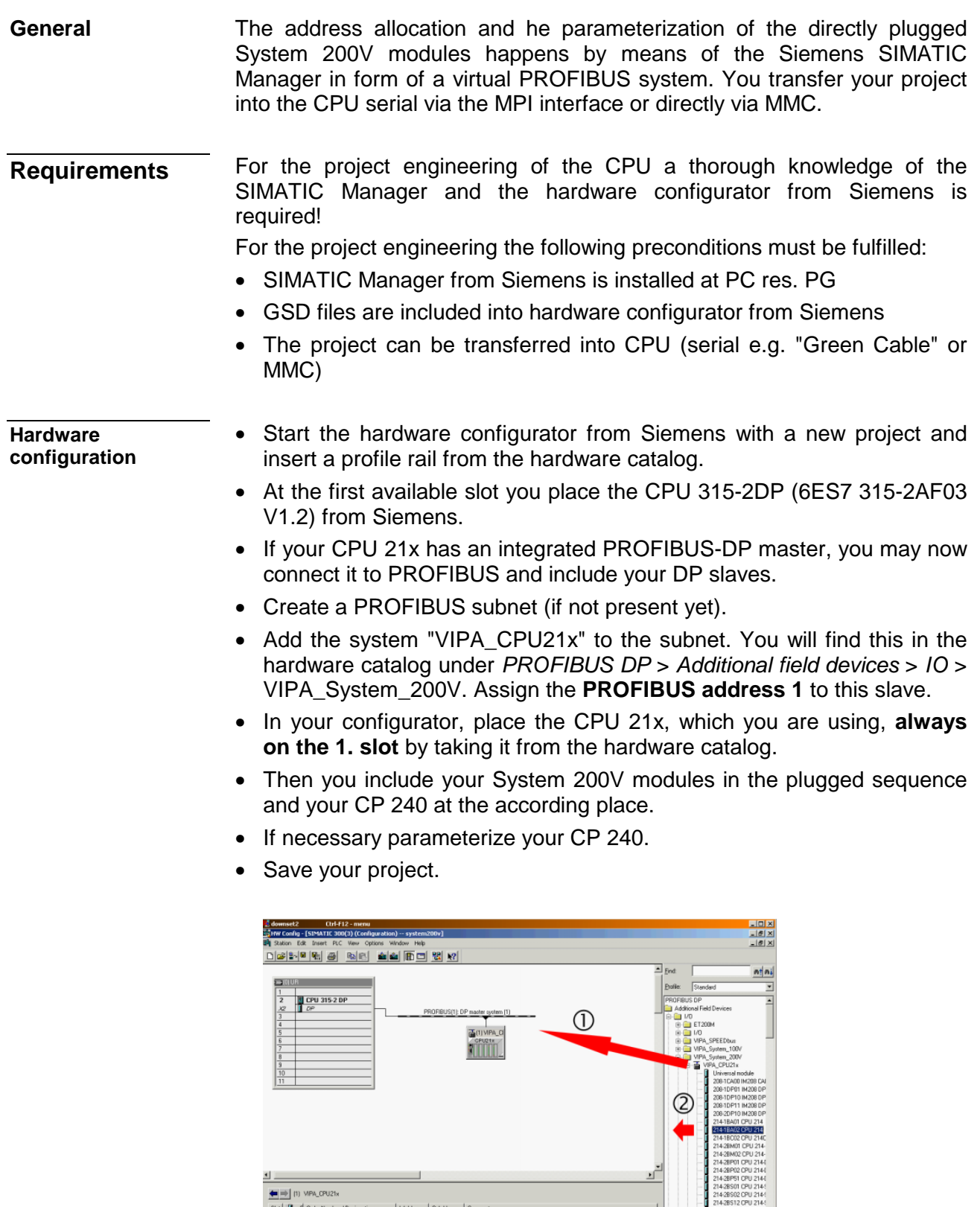

#### For the communication between CPU and CP 240 shown in the text below, the following handling blocks are used: **PLC program**

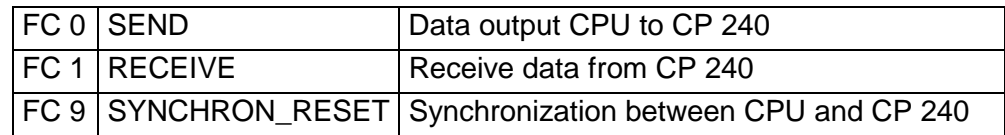

The handling blocks are available as library and may be integrated into the Siemens SIMATIC Manager like shown above.

A more detailed description of the handling blocks is to be found on the following pages. Your PLC program should be build-up with the following structure:

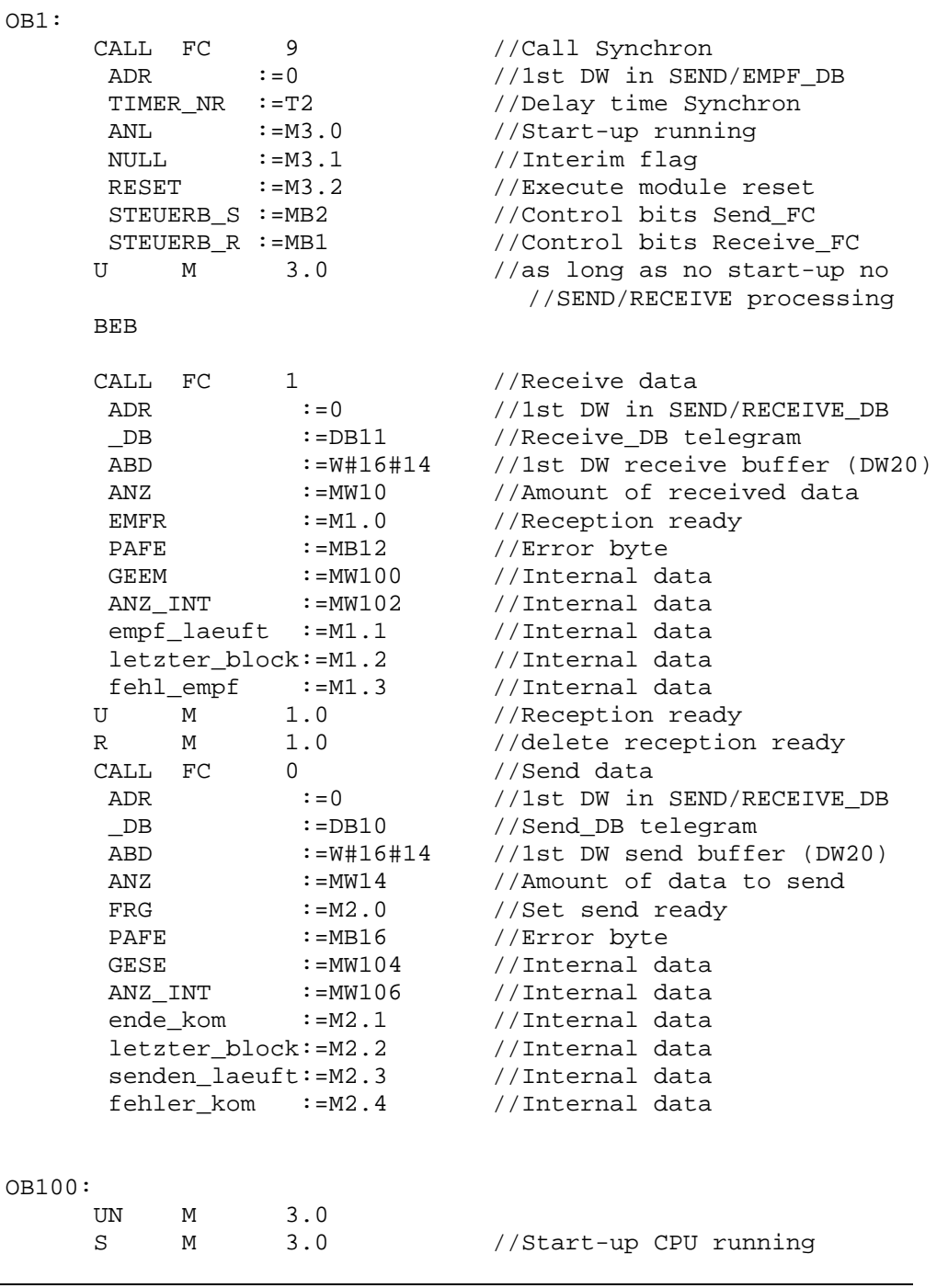

3-6 HB97E - CP - RE\_240-1CA20 - Rev. 14/45

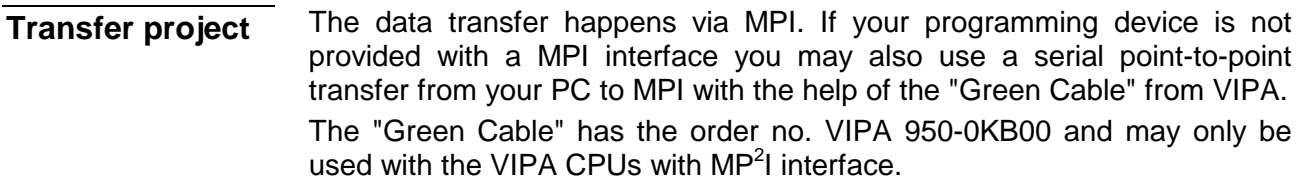

Please regard for this also the hints for the usage of the Green Cable in the basics!

- Connect your PG with the CPU.
- Via **PLC** > *Load to module* in your project engineering tools you transfer the project into the CPU.
- Plug-in a MMC and transfer your user application to the MMC by means of **PLC** > *Copy RAM to ROM*.
- During the write process the "MC"-LED at the CPU is blinking. Due to system reasons a successful write process is announced too early. Please wait until the LED extinguishes.

**What is the Green Cable?**  The Green Cable is a green connection cable made exclusively for the deployment at VIPA System components.

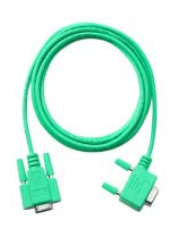

The Green Cable allows you to:

- transfer project serially from point-to-point
- execute firmware updates of the CPUs and field bus master

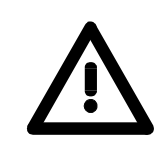

### **Important hints for the deployment of the Green Cable**

Non-observance of the following hints may cause damages to the system components.

For damages caused by non-observance of these hints and at incorrect usage, VIPA does not assume liability!

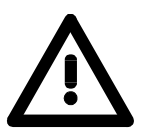

### **Hints for the operating range**

The Green Cable may exclusively be deployed directly at the supposed jacks of the VIPA components (adapter plugs are not permissible). For example you have to pull a plugged MPI cable before connecting a Green Cable.

At this moment the following components supports the Green Cable: VIPA CPUs with  $MP<sup>2</sup>I$  jack as well as the field bus master from VIPA.

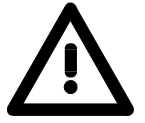

### **Notes to the lengthening**

The lengthening of the Green Cable with another Green Cable res. the combination with other MPI cables is not permissible and causes damages to the connected components!

The Green Cable may only be lengthened with a 1:1 cable (all 9 pins are connected 1:1).

### **Standard handling blocks**

This FC serves the data output from the CPU to the CP 240. Here you define the send range via the identifiers \_DB, ADB and ANZ. **SEND (FC 0)** 

Via the bit FRG the send initialization is set and the data is send. After the data transfer the handling block sets the bit FRG back again.

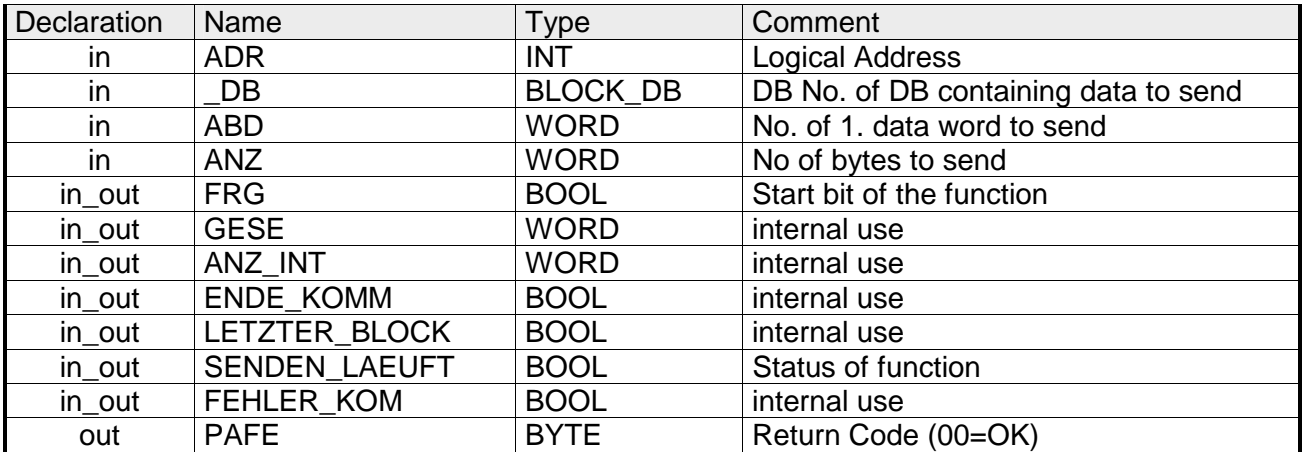

- Periphery address with which you may call the CP 240. Via the hardware configuration you may set the periphery address. **ADR**
- Number of the data block, which contains the data to send. **\_DB**
- Word variable that contains the number of the data word from where on the characters for output are stored. **ABD**
- Number of the bytes that are to be transferred. **ANZ**
- At  $FRG = "1"$  the data defined via  $DB$ , ADB and ANZ are transferred once to the CP addresses by ADR. After the transmission the FRG is set back again. When  $FRG = "0"$  at call of the block, it is left immediately! **FRG enable send**
- At proper function, all bits of this bit memory byte are "0". At errors an error code is entered. The error setting is self-acknowledging, i.e. after elimination of the error cause, the byte is set back to "0" again. The following errors may occur: **PAFE** 
	- 1 = Data block not present
	- $2$  = Data block too short
	- 3 = Data block number outside valid range

These parameters are internally used. They serve the information exchange between the handling blocks. For the deployment of the SYNCHRON\_RESET (FC9) the control bits ENDE\_KOM, LETZTER BLOCK, SENDEN\_LAEUFT and FEHLER\_KOM must always be stored in a bit memory byte. **GESE, ANZ\_INT ENDE\_KOM LETZTER\_BLOCK SENDEN\_LAEUFT FEHLER\_KOM** 

This FC serves the data reception of the CP 240. Here you set the reception range via the identifiers DB and ADB. **RECEIVE (FC 1)**

> When the output EMFR is set, a new telegram has been read completely. The length of the telegram is stored in ANZ. After the evaluation of the telegram this bit has to be set back by the user, otherwise no further telegram may be taken over by the CPU.

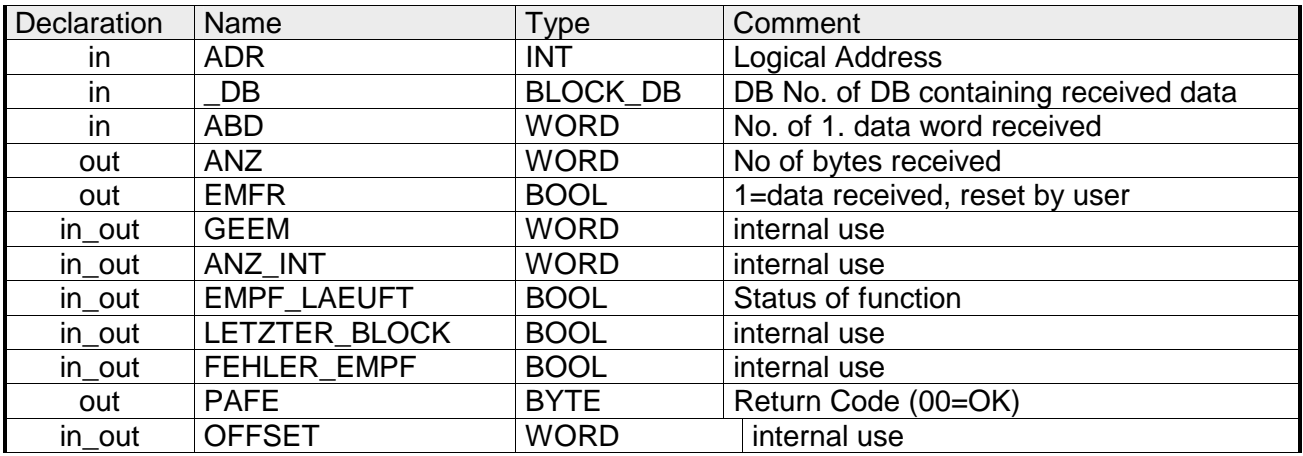

- Periphery address for calling the CP 240. You define the periphery address via the hardware configuration. **ADR**
- Number of the data block, which contains the data. **\_DB**
- Word variable that contains the number of the data word from where on the received characters are stored. **ABD**
- Word variable that contains the amount of received bytes. **ANZ**
- By setting of EMFR the handling block shows that data has been received. Not until setting back EMFR in the user application new data can be received. **EMFR**
- At proper function, all bits of this bit memory byte are "0". At errors an error code is entered. The error setting is self-acknowledging, i.e. after elimination of the error cause, the byte is set back to "0" again. The following errors may occur: **PAFE** 
	- $1 =$  Data block not present
	- 2 = Data block too short
	- 3 = Data block number outside valid range

These parameters are internally used. They serve the information exchange between the handling blocks. For the deployment of the SYNCHRON RESET (FC9) the control bits LETZTER BLOCK, EMPF\_LAEUFT and FEHLER\_EMPF must always be stored in a bit memory byte. **GEEM, ANZ\_INT LETZTER\_BLOCK EMPF\_LAEUFT FEHLER\_EMPF OFFSET**

This block allows you the following access to the serial modem lines: *Read:* DTR, RTS, DSR, RI, CTS, CD *Write:* DTR, RTS **STEUERBIT (FC 8)** 

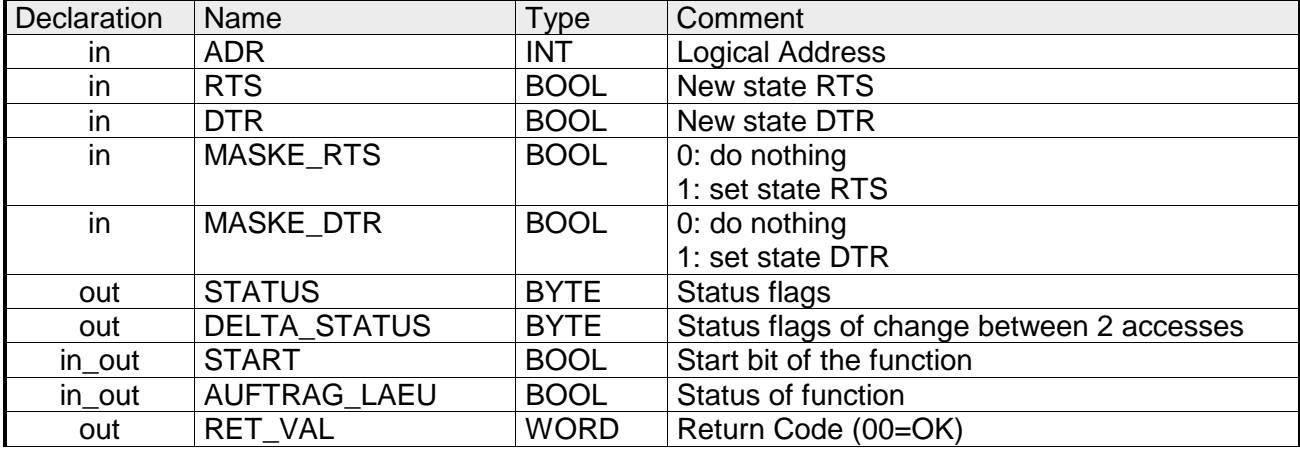

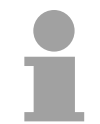

#### **Note!**

This block must not be called as long as a transmit command is running otherwise you risk a data loss.

- Periphery address with which you may call the CP 240. Via the hardware configuration you may set the periphery address. **ADR**
- This parameter presets the status of RTS res. DTR, which you may activate via MASK\_RTS res. MASK\_DTR. **RTS, DTR**

With 1, the status of the according parameter is taken over when you set START to 1. **MASK\_RTS, MASK\_DTR** 

STATUS returns the actual status of the modem lines. DELTA\_STATUS returns the state of the modem lines that have changed since the last access. **STATUS, DELTA\_STATUS** 

The bytes have the following structure:

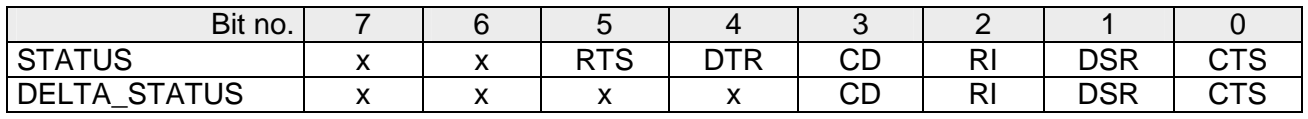

#### By setting of START, the state, which has been activated via the mask, is taken over. **START**

- As long as the function is executed, this bit remains set. **AUFTRAG\_LAEU**
- At this time, this parameter always returns 00h and is reserved for future error messages. **RET\_VAL**

#### **SYNCHRON\_ RESET Synchronization and reset (FC 9)**

The block must be called within the cyclic program section. This function is used to acknowledge the start-up ID of the CP 240 and thus the synchronization between CPU and CP. Furthermore it allows to set back the CP in case of a communication interruption to enable a synchronous start-up.

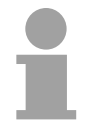

### **Note!**

Except for Modus a communication with SEND and RECEIVE blocks is only possible, if the parameter ANL of the SYNCHRON block has been set in the start-up-OB before.

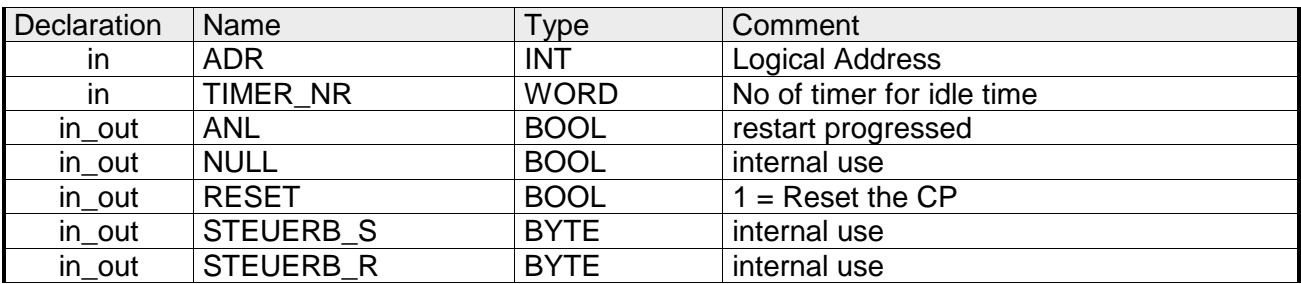

- Periphery address with which you may call the CP 240. Via the hardware configuration you may set the periphery address. **ADR**
- Number of the timer for the delay time. **TIMER\_NR**
- With ANL = 1 the handling block is informed that a STOP/START res. NETZ-AUS/NETZ-EIN has been executed at the CPU and now a synchronization is required. After the synchronization, ANL is automatically set back. **ANL**
- Parameter is used internally. **NULL**
- RESET = 1 allows you to set back the CP out of your user application. **RESET**
- Here you have to set the bit memory byte where the control bits ENDE\_KOM, LETZTER\_BLOCK, SENDEN\_LAEUFT and FEHLER\_KOM for the SEND-FC are stored. **STEUERB\_S**
- Here you have to set the bit memory byte where the control bits LETZTER BLOCK, EMPF\_LAEUFT and FEHLER\_EMPF for the RECEIVE-FC are stored. **STEUERB\_R**

#### This FC serves the fragmented ASCII data reception. This allows you to handle on large telegrams in 12Byte blocks to the CPU directly after the reception. Here the CP does not wait until the complete telegram has been received. The usage of the FC 11 presumes that you've parameterized "ASCII-fragmented" at the receiver. **ASCII\_FRAGMENT (FC 11)**

In the FC 11, you define the reception range via the identifiers DB and ADB. When the output EMFR is set, a new telegram has been read completely. The length of the read telegram is stored in ANZ. After the evaluation of the telegram this bit has to be set back by the user, otherwise no further telegram may be taken over by the CPU.

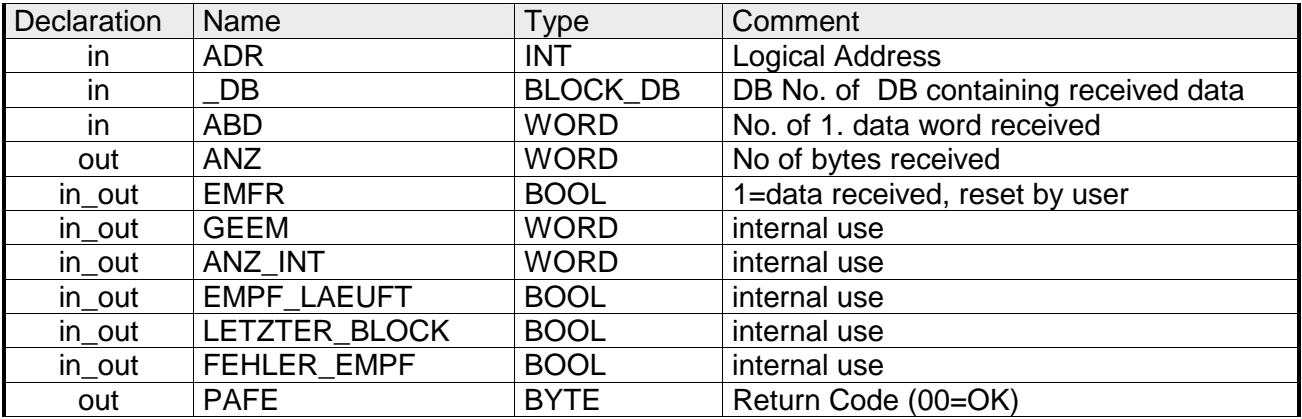

- Periphery address with which you may call the CP 240. Via the hardware configuration you may set the periphery address. **ADR**
- Number of the data block, which contains the data to receive. **\_DB**
- Word variable that contains the number of the data word from where on the received characters are stored. **ABD**
- Word variable that contains the amount of bytes that have been received. **ANZ**
- By setting of EMFR, the handling block announces that data has been received. Only by setting back EMFR in the user application new data can be received. **EMFR**
- At proper function, all bits of this bit memory byte are "0". At errors an error code is entered. The error setting is self-acknowledging, i.e. after elimination of the error cause, the byte is set back to "0" again. The following errors may occur: **PAFE** 
	- $1 =$  Data block not present
	- 2 = Data block too short
	- 3 = Data block number outside valid range

These parameters are internally used. They serve the information exchange between the handling blocks. For the deployment of the SYNCHRON\_RESET (FC9) the control bits LETZTER\_BLOCK, EMPF LAEUFT and FEHLER EMPF must always be stored in a bit memory byte. **GEEM, ANZ\_INT LETZTER\_BLOCK EMPF\_LAEUFT FEHLER\_EMPF** 

### **RK512 communication - Handling blocks**

This FC serves for an active access to a partner station by means of RK512, which makes passive data available. Here a telegram with source data is sent to the partner station. The partner station collects the data and sends them back to your station. **FETCH\_RK512 (FC 2)** 

The received data are stored in the target DB.

Here the source range in the partner station is defined by QDB, QBDW and LANG. The target area in your station is defined by ZDB and ZBDW.

With calling the FC it is checked by means of the check bits if there is an order just running. If the control bits are reset a new FETCH order is released.

Here a frame header is transmitted to the CP after that the system waits for the response message with user data.

The indicator word indicates "Order just running" as long as the message with user data was not receipt. Only after the response message was received by the CP and the user data were transmitted to the PLC, the flag "Order ready" of the indicator word is set and the communication to the CP is finished.

This function is cyclically be called as long as "Order ready with/without error" is set at the indicator word .

With an error during communication the CPU gets an error number from the CP. Then the error number is transferred to the indicator word and the bit "Order ready with error" is set. Then the communication to the CP is finished.

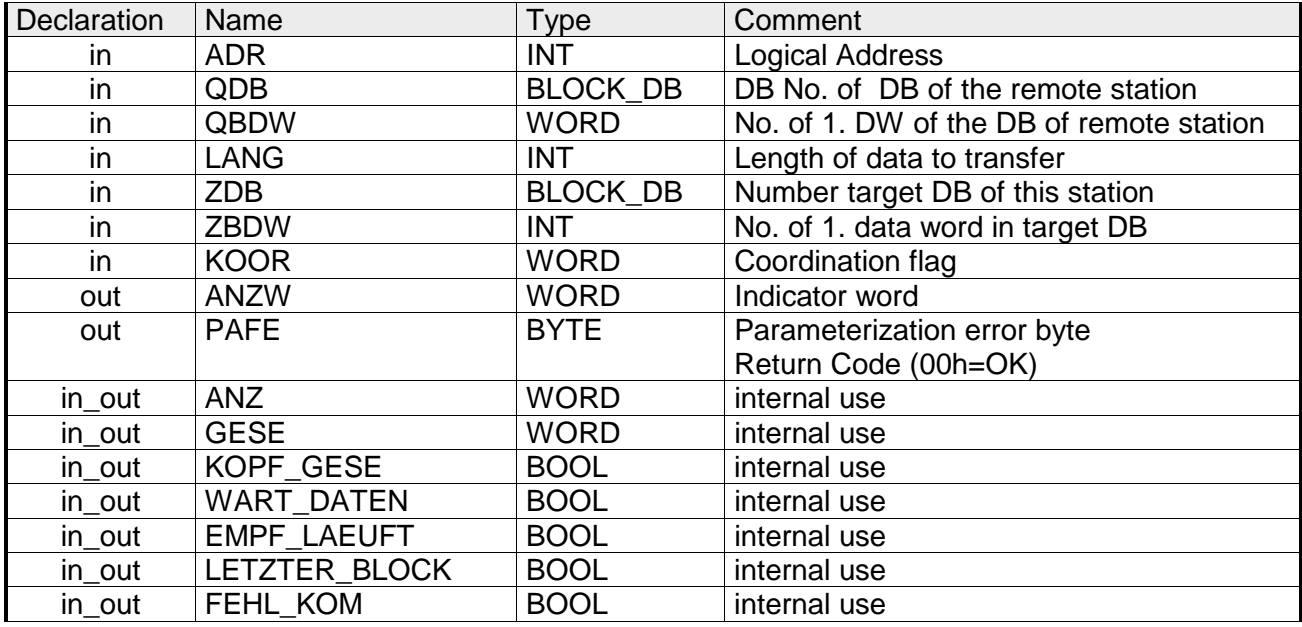

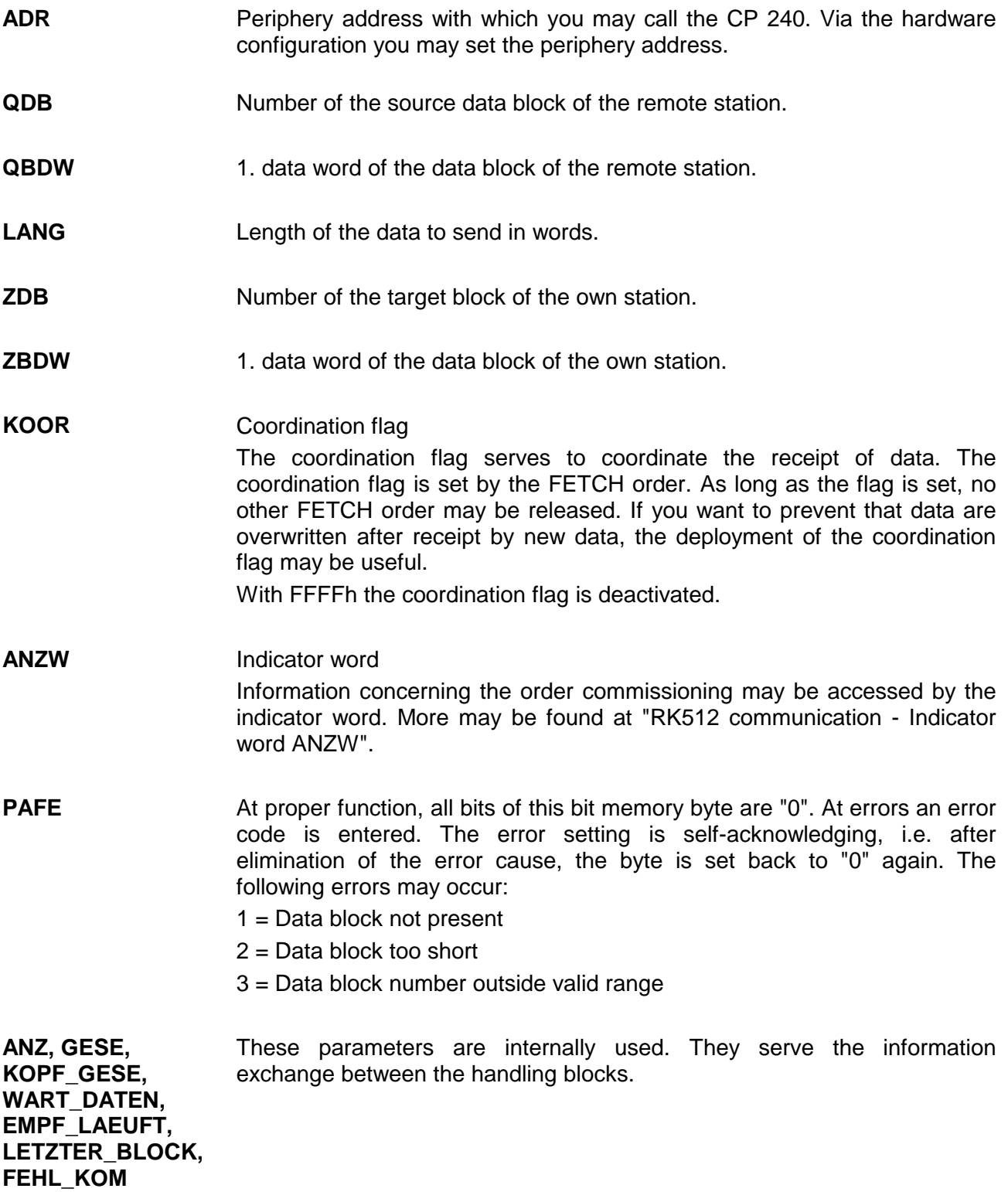

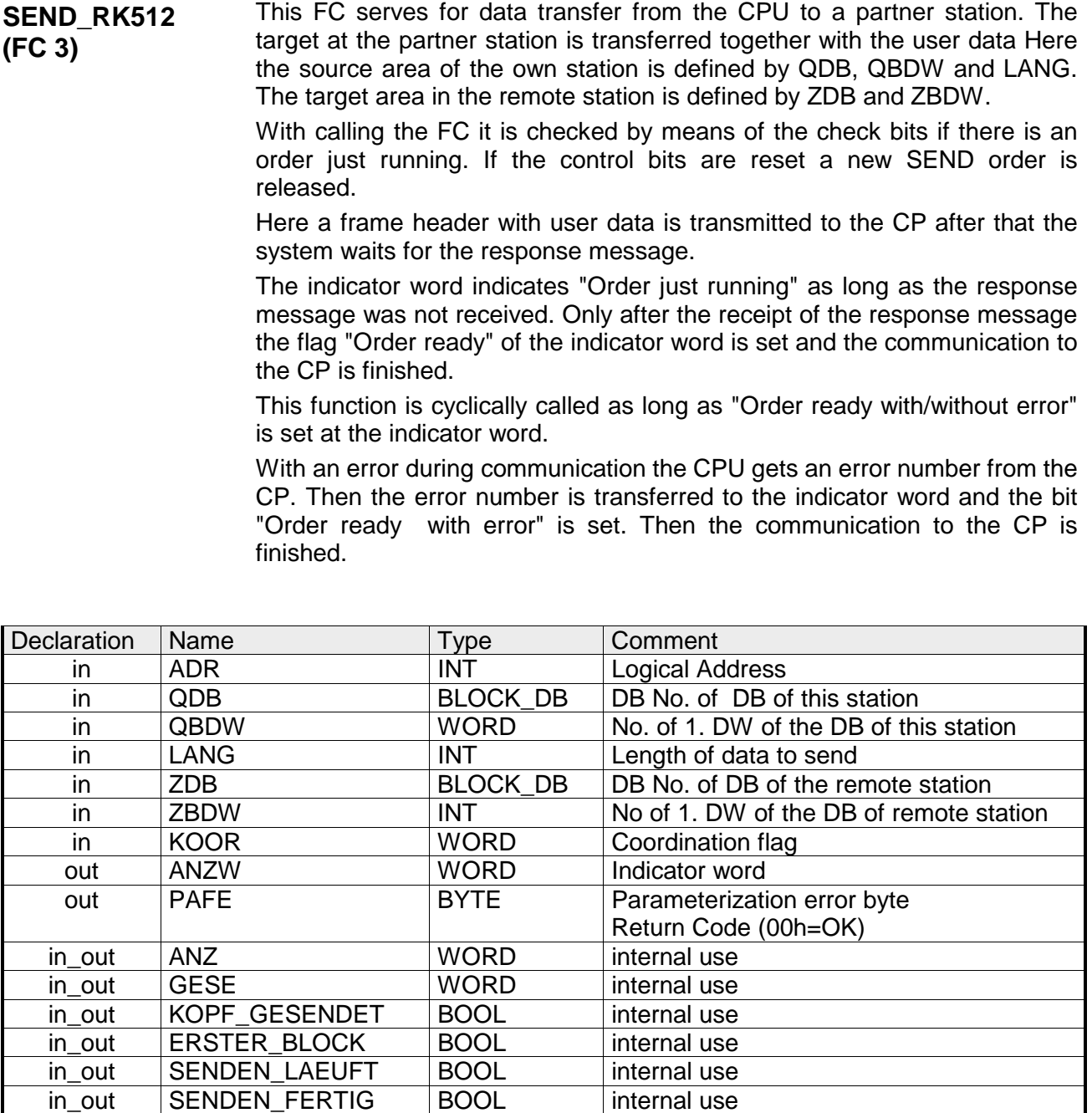

- Periphery address with which you may call the CP 240. Via the hardware configuration you may set the periphery address. **ADR**
- Number of the source data block of the own station. **QDB**
- 1. data word of the data block of the own station. **QBDW**

in\_out LETZTER\_BLOCK BOOL internal use in\_out FEHLER BOOL internal use

- Length of the data to send in words. **LANG**
- Number of the target block of the partner station **ZDB**
- 1. data word of the data block of the partner station **ZBDW**
- Coordination flag The coordination flag serves to coordinate sending data. The coordination flag is set by the SEND order. As long as the flag is set, no other SEND order may be released. With FFFFh the coordination flag is deactivated. **KOOR**
- Indicator word Information concerning the order commissioning may be accessed by the indicator word. More may be found at "RK512 communication - Indicator word ANZW". **ANZW**
- At proper function, all bits of this bit memory byte are "0". At errors an error code is entered. The error setting is self-acknowledging, i.e. after elimination of the error cause, the byte is set back to "0" again. The following errors may occur: **PAFE** 
	- 1 = Data block not present
	- 2 = Data block too short
	- 3 = Data block number outside valid range

These parameters are internally used. They serve the information exchange between the handling blocks. **ANZ, GESE, KOPF\_GESE,** 

**ERSTER\_BLOCK, SENDEN\_LAEUFT, SENDEN\_FERTIG, LETZTER\_BLOCK, FEHLER** 

3-16 **HB97E - CP - RE** 240-1CA20 - Rev. 14/45

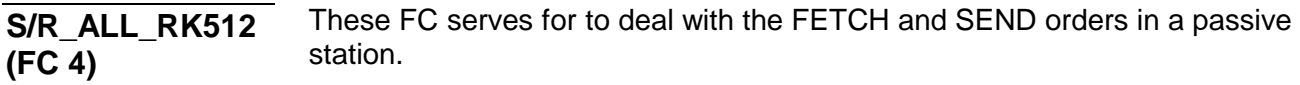

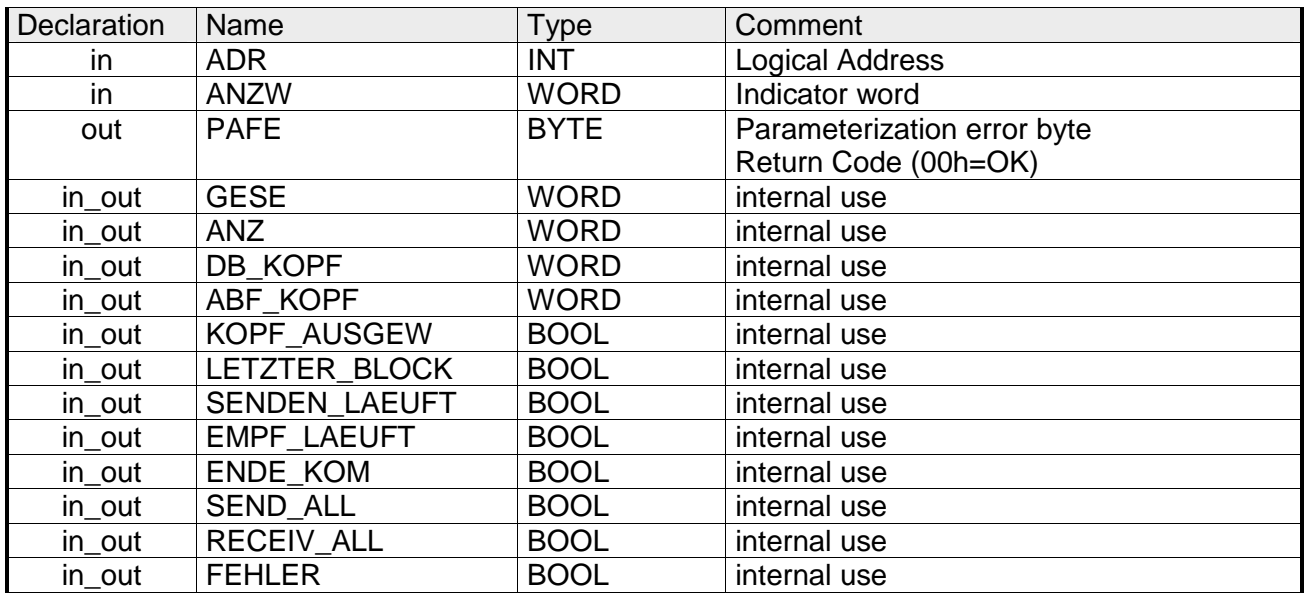

Periphery address with which you may call the CP 240. Via the hardware configuration you may set the periphery address. **ADR** 

#### Indicator word **ANZW**

Information concerning the order commissioning may be accessed by the indicator word. More may be found at "RK512 communication - Indicator word ANZW".

- At proper function, all bits of this bit memory byte are "0". At errors an error code is entered. The error setting is self-acknowledging, i.e. after elimination of the error cause, the byte is set back to "0" again. The following errors may occur: **PAFE** 
	- 1 = Data block not present
	- 2 = Data block too short
	- 3 = Data block number outside valid range

These parameters are internally used. They serve the information exchange between the handling blocks. **GESE, ANZ, DB\_KOPF,** 

**ABF\_KOPF, KOPF\_AUSGEW, LETZTER\_BLOCK, SENDE\_LAEUFT, EMPF\_LAEUFT, ENDE\_KOM, SEND\_ALL, RECEIVE\_ALL, FEHLER** 

**Content and structure of the indicator word** 

**ANZW** 

### **RK512 communication - Indicator word ANZW**

meterization).

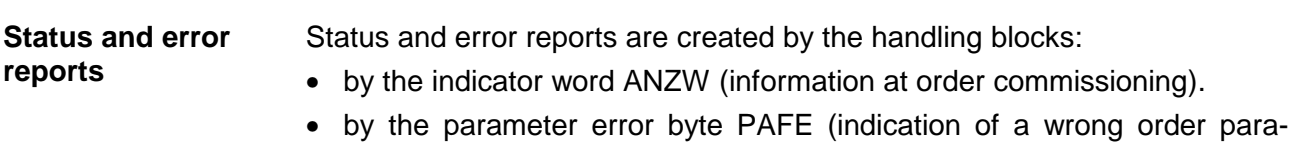

The "Indicator word" shows the status of a certain order on a CP. In your PLC program you should keep one indicator word for each defined order at hand.

The indicator word has the following structure:

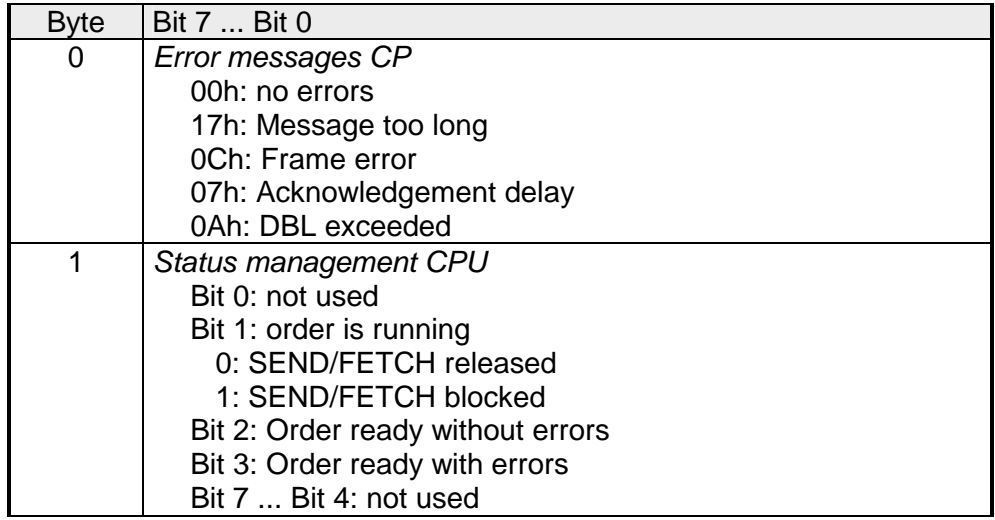

In this byte error messages of the CP are entered. The error messages are only valid if the bit "Order ready with error" in the status bit is set simultaneously. Error message CP Byte 0

The following error messages may occur:

- 00h *no error*  If the bit "Order ready with error" is set, the CP had to reinitialize the connection, e.g. after a reboot or RESET. 17h *Message too long* 
	- The received message is too long. Maximally 1024byte user data may be transferred.
- 07h *Acknowledgement delay*

The message was not acknowledged within the acknowledgement delay time.

0Ah *DBL exceeded*  The number of block repetitions, which may be set at the parameter "Data block length DBL" was exceeded.

Here you may see if an order has already been started, if an error occurred or if this order is blocked, e.g. a virtual connection doesn't exist any longer. Status management CPU Byte 1

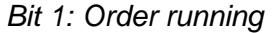

- Set: Per plug-in: when the CP received the order.
- Delete: Per plug-in: when an order has been commissioned (e.g. receipt received).
- Analyze: Per handling blocks: A new order is only send, when the order before is completely commissioned.
	- Per user: when you want to know, if triggering a new order is convenient.

#### *Bit 2: Order ready without errors*

- Set: Per plug-in: when the according order has been commissioned without errors.
- Delete: Per plug-in: when the according order is triggered for a second time.
- Analyze: Per user: to proof that the order has been commissioned without errors.

#### *Bit 3: Order ready with errors*

- Set: Per plug-in: when the according order has been commissioned with errors. The cause of the error may be found in byte 0 of the indicator word.
- Delete: Per plug-in: when the according order is triggered for a second time.
- Analyze: Per user: to proof that the order has been commissioned with errors. If set, the error code may be found in byte 0 of the indicator word.

### **ASCII / STX/ETX / 3964(R) / RK512 - Basics**

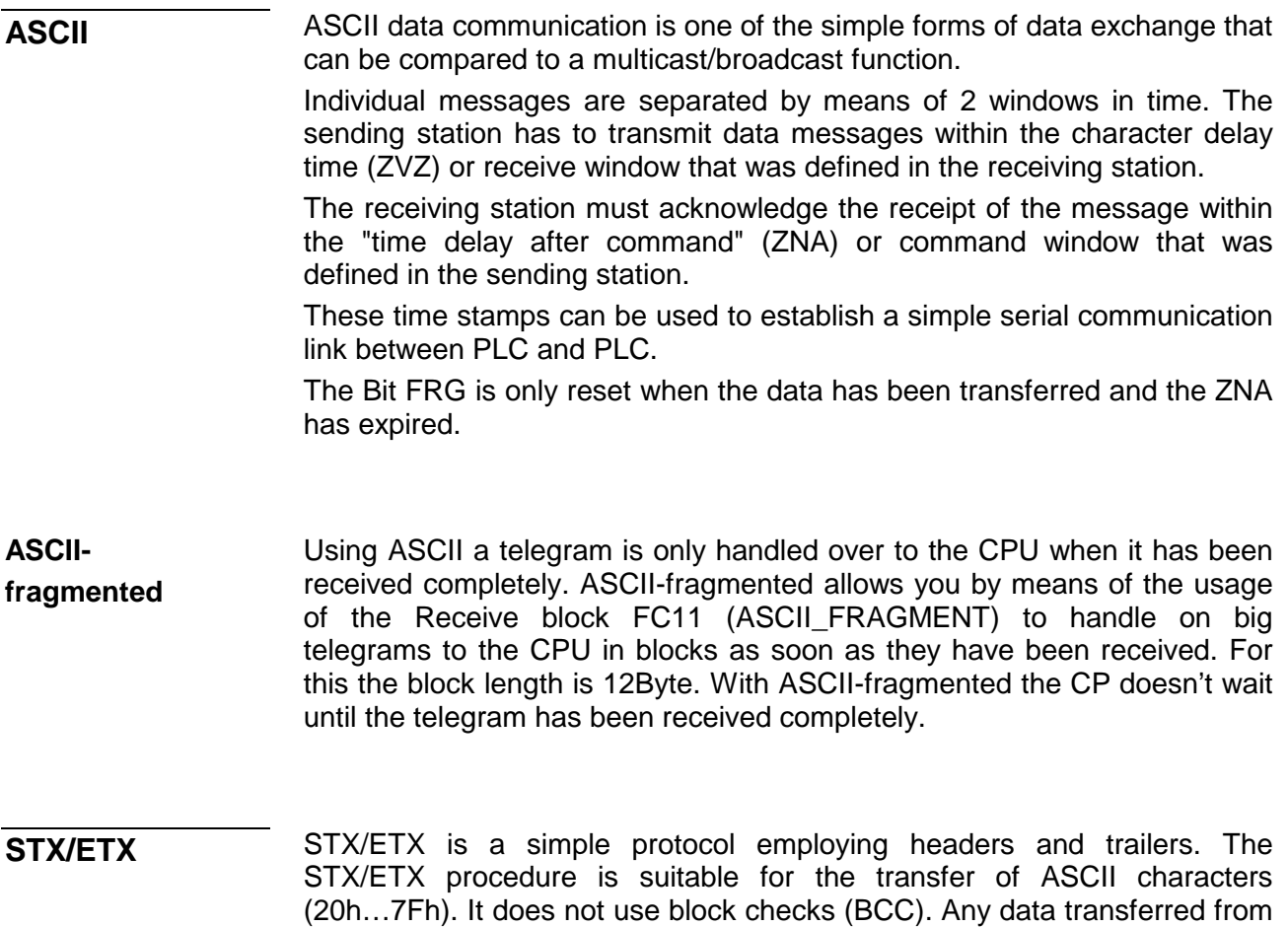

character. The effective data, which includes all the characters between STX and ETX, are transferred to the CPU when the ETX has been received.

the periphery must be preceded by an STX (Start of Text) followed by the data characters. An ETX (End of Text) must be inserted as the terminating

When data is sent from the CPU to a peripheral device, any user data is handed to the CP 240 where it is enclosed with an STX start character and an ETX termination character and transferred to the communication partner.

Message structure:

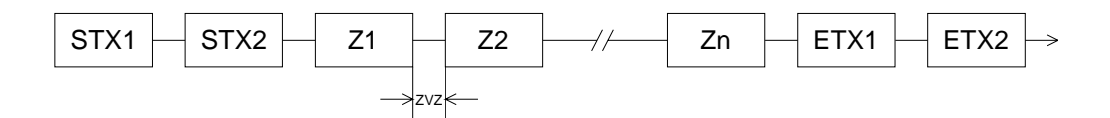

You may define up to 2 start and end characters. It is also possible to specify a ZNA for the sending station.

The 3964(R) procedure controls the data transfer of a point-to-point link between the CP 240 and a communication partner. The procedure adds control characters to the message data during data transfer. These control characters may be used by the communication partner to verify the complete and error free receipt. **3964(R)** 

The procedure employs the following control characters:

- STX Start of Text
- DLE Data Link Escape
- ETX End of Text
- BCC Block Check Character (only for 3964R)
- NAK Negative Acknowledge

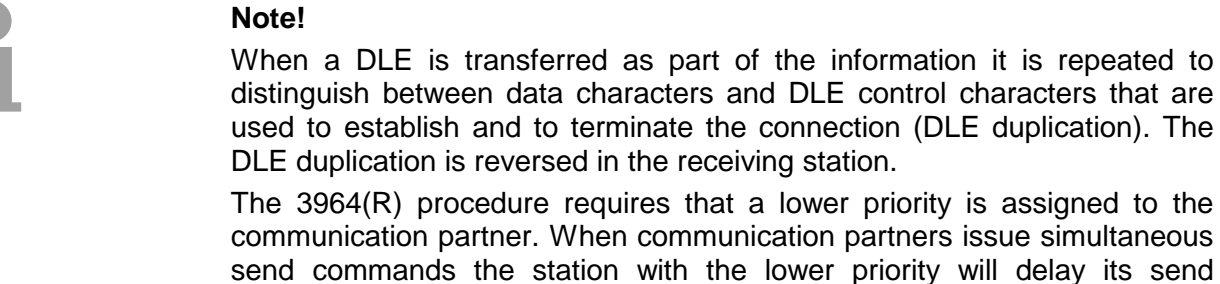

command.

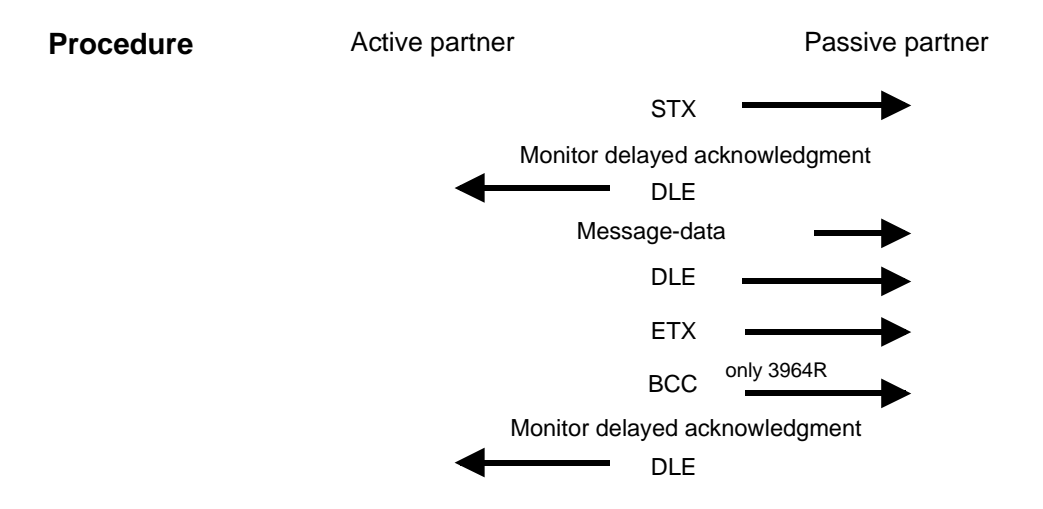

You may transfer a maximum of 250Byte per message.

The RK512 is an extended form of the 3964(R) procedure. The difference is that a message header is sent ahead of the message data. The header contains data about the size, type and length of the message data. **3964(R) with RK512** 

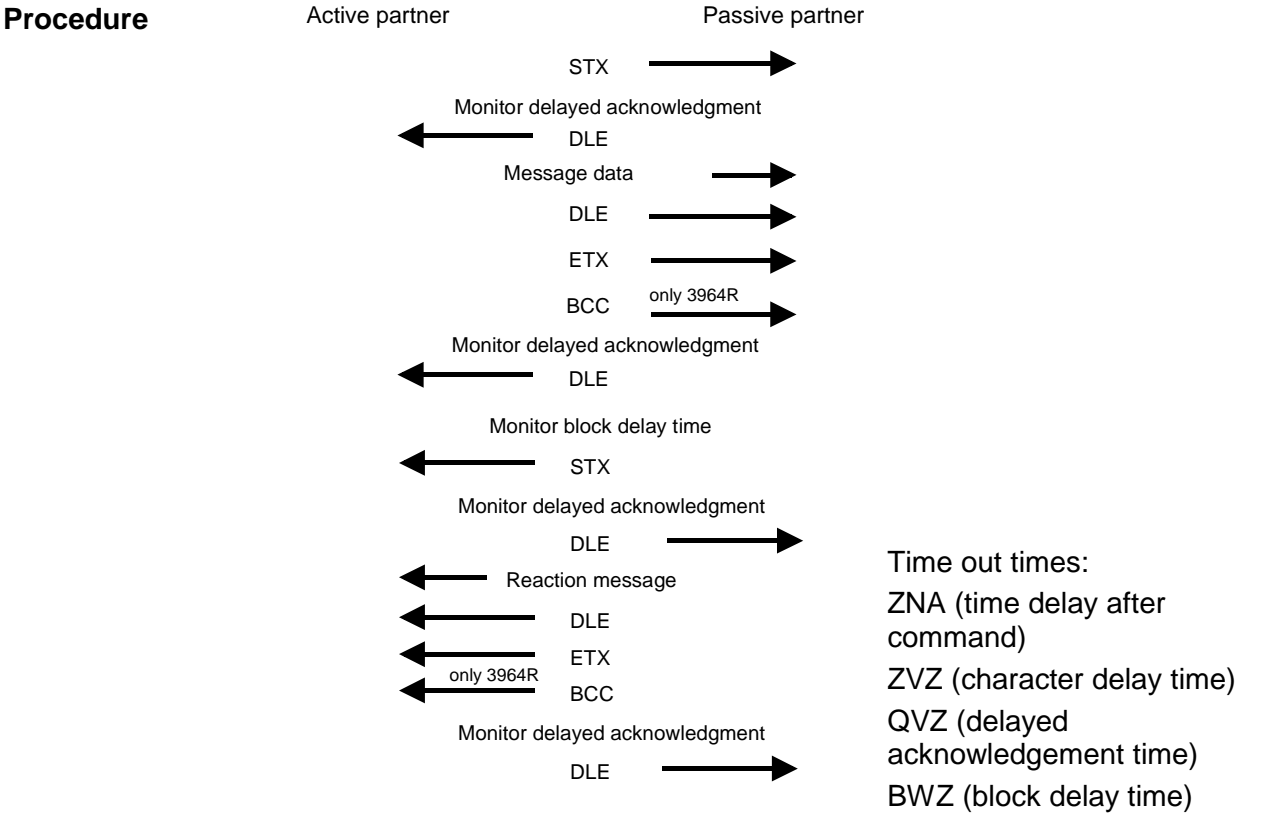

The QVZ is monitored between STX and DLE and between BCC and DLE. ZVZ is monitored for the entire period of receiving the message. **Timeout times** 

> When the QVZ expires after an STX, the STX is repeated. This process is repeated 5 times after which the attempt to establish a connection is terminated by the transmission of a NAK. The same sequence is completed when a NAK or any other character follows an STX.

> When the QVZ expires after a message (following the BCC-byte) or when a character other than DLE is received the attempt to establish the connection and the message are repeated. This process is also repeated 5 times after which a NAK is transmitted and the attempt is terminated.

> BWZ is the max. time between acknowledgement of a request telegram (DLE) and STX of the answer telegram. When exceeding the BWZ it is repeatedly attempted (parameterizable by DBL) to send the request telegram. If these attempts are unsuccessful, the transmission is interrupted.

When the procedure driver is expecting a connection request and it receives a character that is not equal to STX it will transmit a NAK. The driver does not respond with an answer to the reception of a NAK. When the ZVZ is exceeded at reception, a NAK is send and it is waited for a new connection. **Passive operation** 

When the driver is not ready yet at reception of the STX, it sends a NAK.

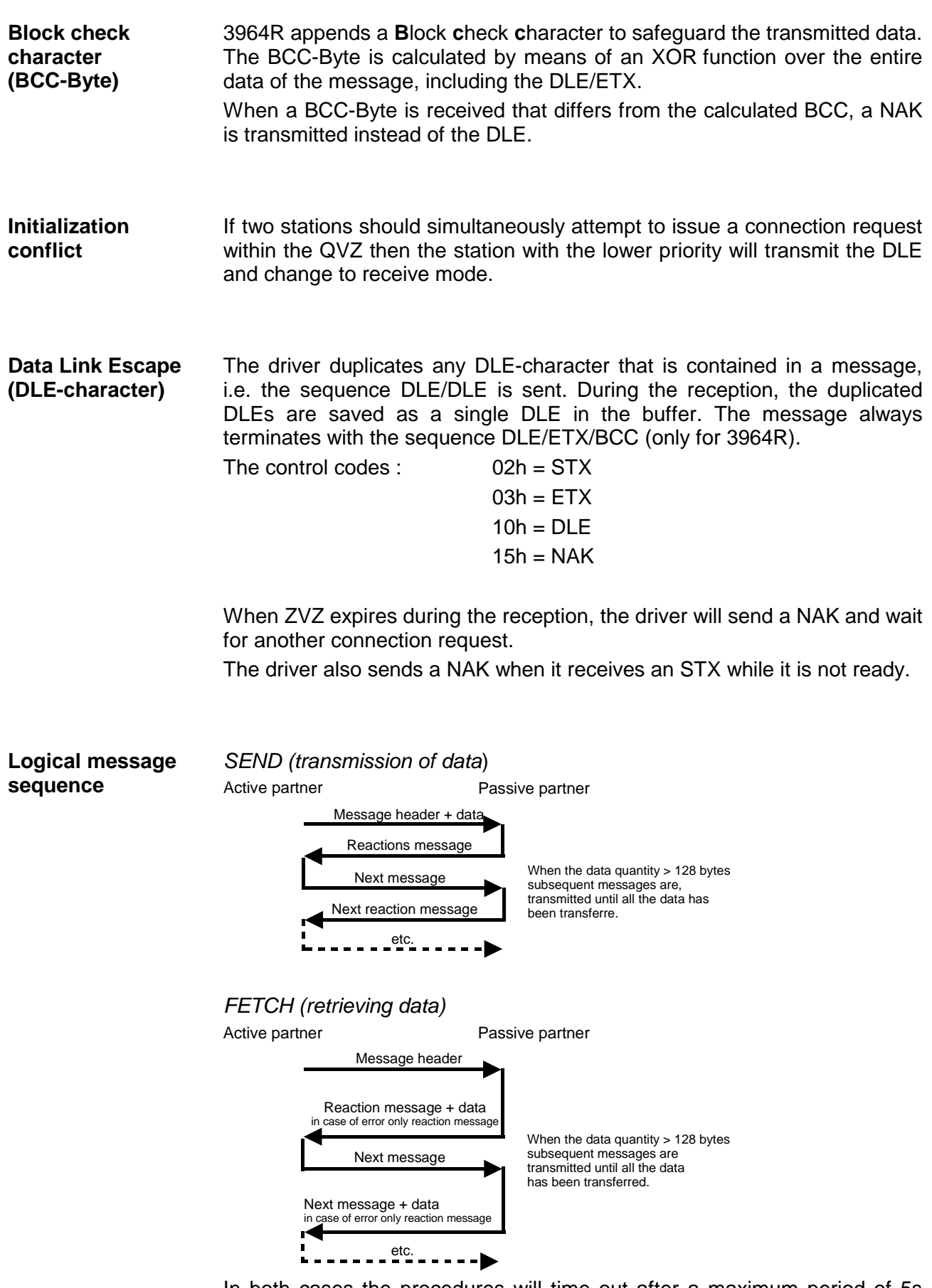

In both cases the procedures will time out after a maximum period of 5s during which a reaction must be received, else the reception is terminated.

Every message has a header. Depending on the history of the message traffic, this header will contain all the required information. **Message contents** 

#### **Structure of the output message**

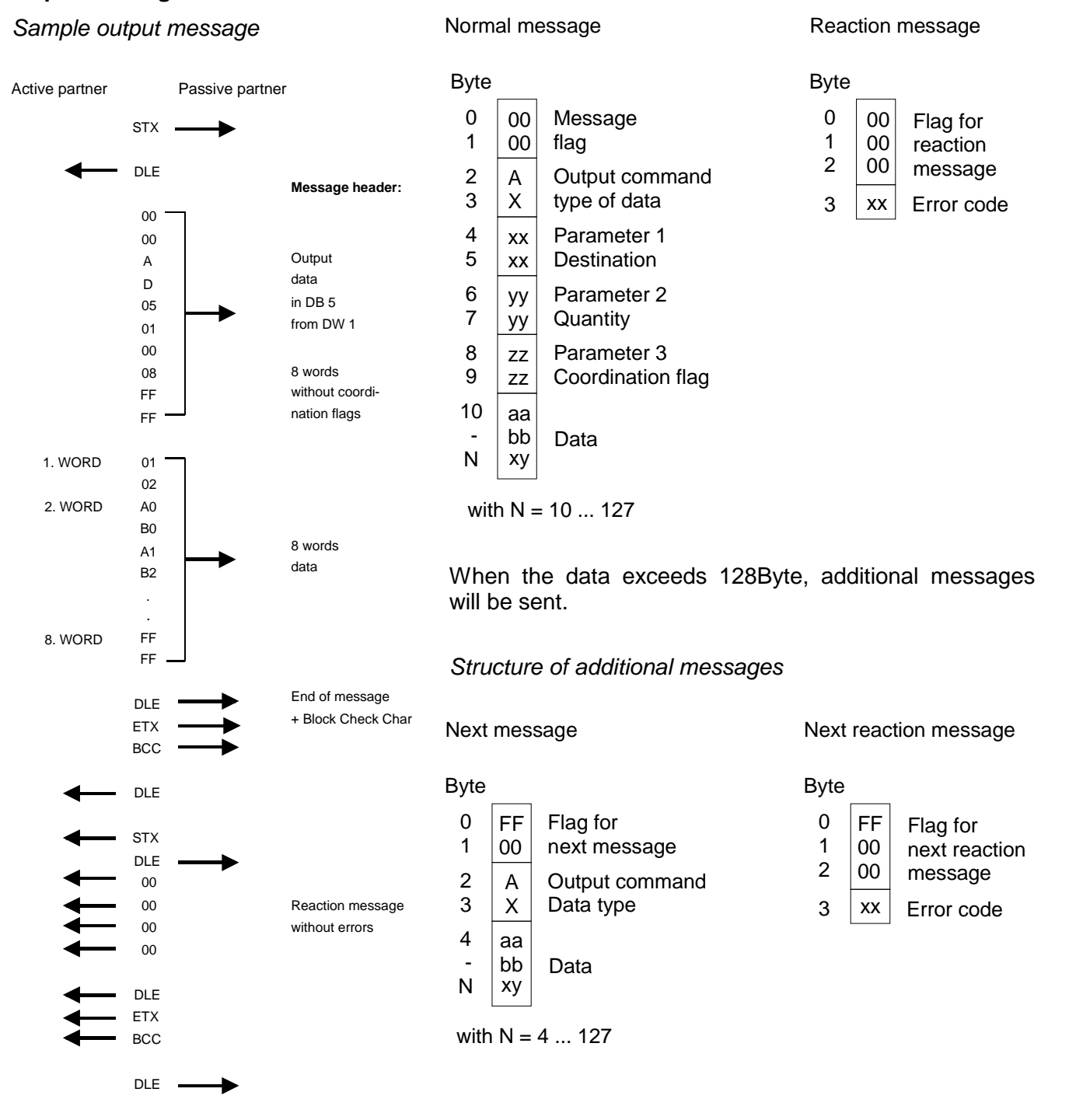

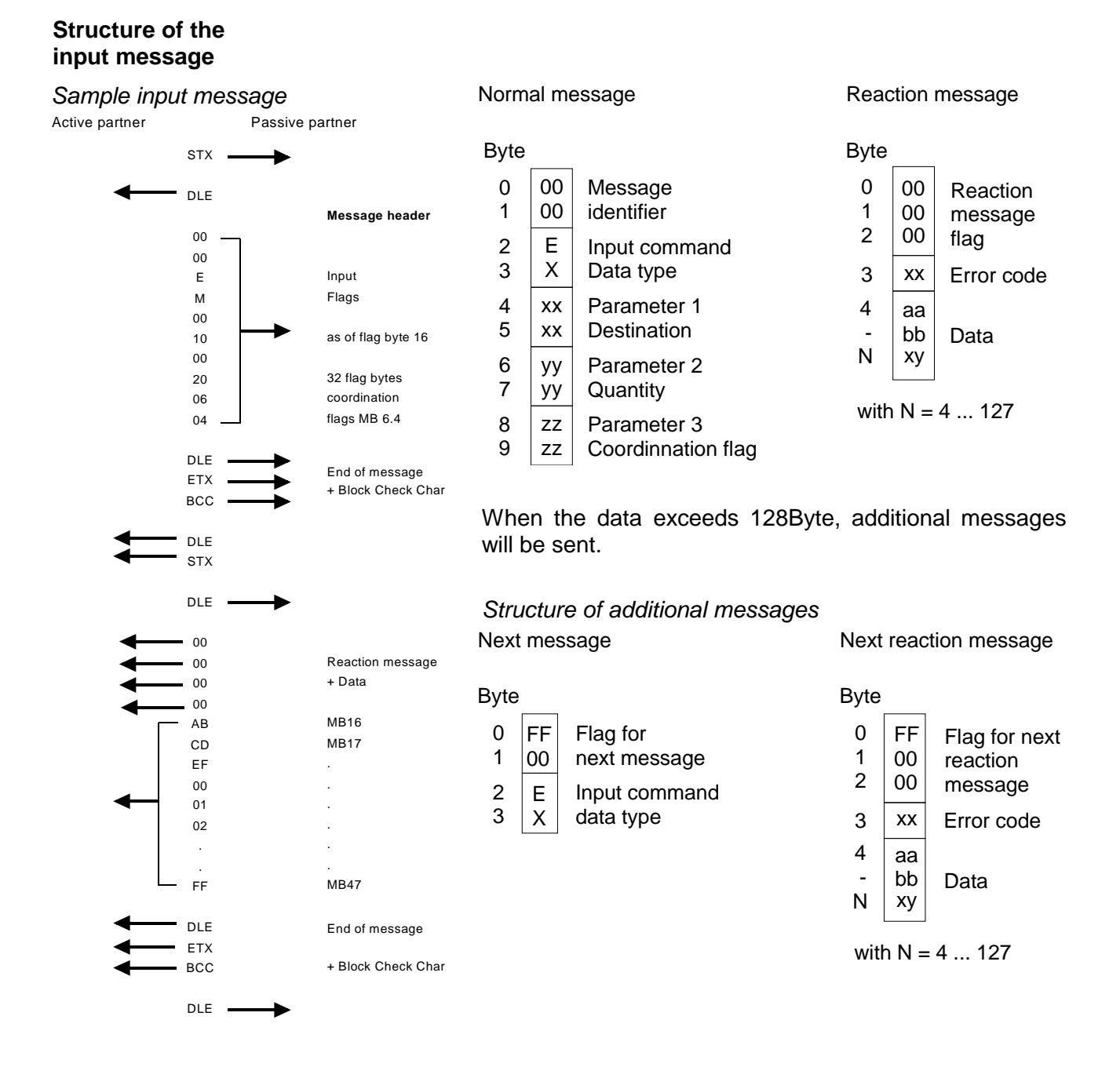

The coordination flag is set in the partner PLC in active-mode when a message is being received. This occurs for input as well as for output commands. When the coordination flag has been set and a message with this flag is received, then the respective data is not accepted (or transferred) and a reject message is sent (error code 32h). In this case the user has to reset the coordination flag in the partner PLC. **Coordination flags** 

#### HB97E - CP - RE 240-1CA20 - Rev. 14/45 3-25

## **ASCII / STX/ETX / 3964(R) / RK512 - Communication principle**

**Communication via handling blocks** 

The serial communication happens via the deployment of handling blocks in the PLC user application. These handling blocks are to be found in the service area at www.vipa.com.

Depending on the protocol the following handling blocks are used:

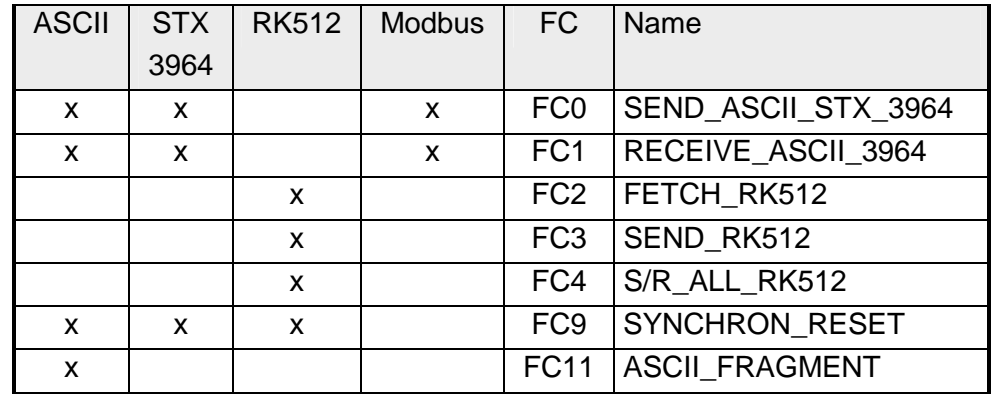

![](_page_59_Picture_7.jpeg)

### **Note!**

A communication with SEND and RECEIVE blocks is only possible if the parameter ANL of the SYNCHRON block has been set in the start-up-OB before.

Data that is written into the according data channel by the CPU via the back plane bus are written into the according send buffer (1024Byte) by the communication processor and from here put out via the interface. **Send and receive data** 

> When the communication processor receives data via the interface, the data is stored in a ring buffer (1024Byte). The CPU via the data channel may read the received data.

The exchange of received telegrams via the back plane bus happens asynchronously. When a complete telegram has arrived via the serial interface (expiration of the ZVZ), this is stored in a ring buffer of 1024Byte. The length of the ring buffer determines the max. length of a telegram. There may be stored up to 250 telegrams according to the parameterization whereby their overall length may not exceed 1024. **Communication via back plane bus** 

When the buffer is filled up, new telegrams are rejected. A complete telegram is divided into blocks of 12Byte and transferred to the back plane bus. The reassembly of the data blocks has to take place inside the CPU.

With ASCII-fragmented incoming data of a telegram is in blocks immediately transferred to the CPU. Here the block length is at least 12Byte. At ASCII-fragmented the CP doesn't wait until the complete telegram has been received. Communication with ASCII-fragmented

The CPU has to split the telegram to send into blocks of 12Byte and transfer them via the back plane bus to the CP 240. In the CP 240 these blocks are assembled in the send buffer, proofed for completeness and then sent to the serial interface.

> For the data transfer via the back plane bus is asynchronous, a "software handshake" is used between the CP 240 and the CPU. The register for the data transfer from the CP 240 has a width of 16Byte. The bytes 0 to 3 (word 0 and 2) are reserved for the handshake.

![](_page_60_Figure_4.jpeg)

The following picture illustrates this:

![](_page_61_Picture_148.jpeg)

## **ASCII / STX/ETX / 3964(R) / RK512 - Parameterization**

#### **General**

You may configure the CP 240 by means of 16Byte of configuration data. The structure of the parameter data depends on the selected protocol or. Please regard at the hardware configuration to use the CP 240 according to the chosen protocol.

Below follows a list of the parameter bytes with the respective default values.

![](_page_62_Picture_213.jpeg)

![](_page_63_Picture_199.jpeg)

![](_page_64_Picture_212.jpeg)

### **Parameter description**

![](_page_65_Picture_117.jpeg)

*Default: 0 (9600Baud)* 

The protocol to be used. This setting determines the further structure of the parameter data. The following options are available: **Protocol** 

01h: ASCII

![](_page_65_Picture_118.jpeg)

For every character frame there are 3 data formats available. The data formats are different in the number of data bits, with or without parity bit and number of stop bits. **Transfer parameter byte** 

The transfer parameter byte has the following structure:

![](_page_66_Picture_187.jpeg)

Number of *data bits* that represent a character. Data bits

The parity is depending on the value even or odd. For the purposes of the parity check, the information bits are expanded by the parity bit. The value of the parity bit ("0" or "1") completes the value of all the bits to obtain a pre-arranged state. If the parity was not specified, the parity bit is set to "1" but it is not included in the assessment. Parity

The stop bits are appended to each character and signify the end of the character. Stop bits

This is a mechanism that synchronizes the data transfer when the transmitting station sends the data faster than it can be processed by the receiving station. Flow control can be hardware- or software-based (XON/XOFF). Hardware flow control employs the RTS and CTS lines and these must therefore be wired accordingly. Software flow control employs the control characters XON=11h and XOFF=13h. Please remember that your data must not contain these control characters. Flow control (at ASCII and STX/ETX)

*Default: 13h (data bits: 8, parity: none, stop bits: 1, flow control: none)*

![](_page_67_Picture_194.jpeg)

![](_page_68_Picture_130.jpeg)

### **Modbus - Basics**

![](_page_69_Picture_127.jpeg)

The mode selection is at parameterization.

The CP 240 Modbus supports several operating modes that are described in the following: **Modbus at the CP 240 from VIPA** 

- In *Modbus Master* operation you control the communication via your PLC user application. For this the SEND and RECEIVE handling blocks are required. By using a blockage you here have the option to transfer up to 250Byte user data. Modbus Master
- In *Modbus Slave Short* operation the CP 240 occupies each 16Byte for inand output data at arbitrary area in the CPU. Via the address parameter you may define this area during the hardware configuration. A PLC program for the data provision is at the slave side not required. This operation mode is especially convenient for the fast transfer of small data amounts via Modbus. Modbus Slave Short
- For data that exceeds the length of 16Byte you should use the operation mode Modbus Slave Long. Here the master transfers at data reception via RECEIVE the area to the CPU where a change has happened. The date transfer happens following this principle: Modbus Slave Long

The reception area of max. 1024Byte is separated into 128 8Byte blocks. At data change by the master only those blocks are transferred to the CPU where changes occurred. During one block cycle of the RECEIVE block up to 16 coherent 8Byte block may be handled on at the back plane bus. If the 8Byte blocks are not coherent, every changes 8Byte block requires one block cycle. The receive DB of the RECEIVE block must always be set as a multiple of 8.

By means of a SEND call a wanted data area is transferred to the CP that may be read by the master. Writing master accesses must not lie outside of the reception area!

Please regard that Modbus Slave Long is supported starting with the block library FX000002 V120 or higher.

![](_page_70_Figure_9.jpeg)

### **Note!**

The CP 240 only reports a respond telegram to the master after all data has been received.

After switching on the voltage supply the LEDs ER, TxD and RxD are flashing at the Modbus module. Thus the module signalizes that it hasn't received valid parameters from the CPU yet. As soon as you switch the CPU to RUN, the Modbus parameters are transferred to the module. With valid parameters the LEDs ER, TxD and RxD extinguish. Now the Modbus module is ready for communication. **Commissioning** 

> At deployment in master mode you may now execute according write/read commands in your user application.

> If the ER-LED is not extinguishing, an internal error has happened. At a transient error you may set this back by means of a STOP-RUN switch of the CPU.

## **Modbus - Parameterization**

**Parameter structure at Modbus** 

![](_page_71_Picture_208.jpeg)

![](_page_71_Picture_5.jpeg)

### **Note to default parameter!**

If no parameterization is present and the CP 240 is linked-up via auto addressing, the CP has the following default parameters:

Baud rate: 9600Baud, Protocol: ASCII, data bits: 8, **Parity: even**, Stop bits: 1, Flow control: no, ZNA: 0, ZVZ: 200ms, Receive buffer: 1
# **Parameter description**

The data communication rate in bit/s (Baud). You may select one of the following values: **Baud rate** 

> 00h: Default (9600Baud) 06h: 2400Baud 07h: 4800Baud 09h: 9600Baud 0Ah: 14400Baud 0Bh: 19200Baud 0Ch: 38400Baud

*Default: 0 (9600Baud)* 

The protocol to be used. This setting determines the further structure of the parameter data. **Protocol** 

- 0Ah: Modbus master with ASCII
- 0Bh: Modbus master with RTU
- 0Ch: Modbus slave short with ASCII
- 0Dh: Modbus slave short with RTU
- 1Ch: Modbus slave long with ASCII
- 1Dh: Modbus slave long with RTU

For every character frame there are 3 data formats available. The data formats are different in the number of data bits, with or without parity bit and number of stop bits. **Transfer parameter byte** 

The transfer parameter byte has the following structure:

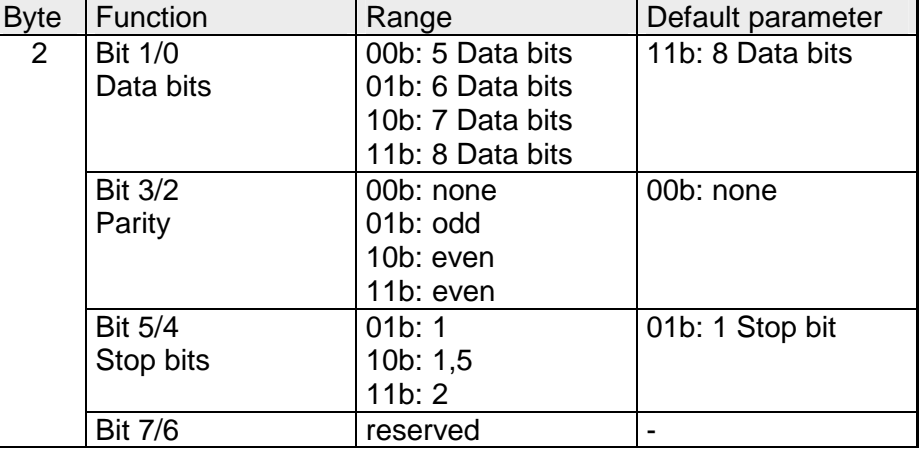

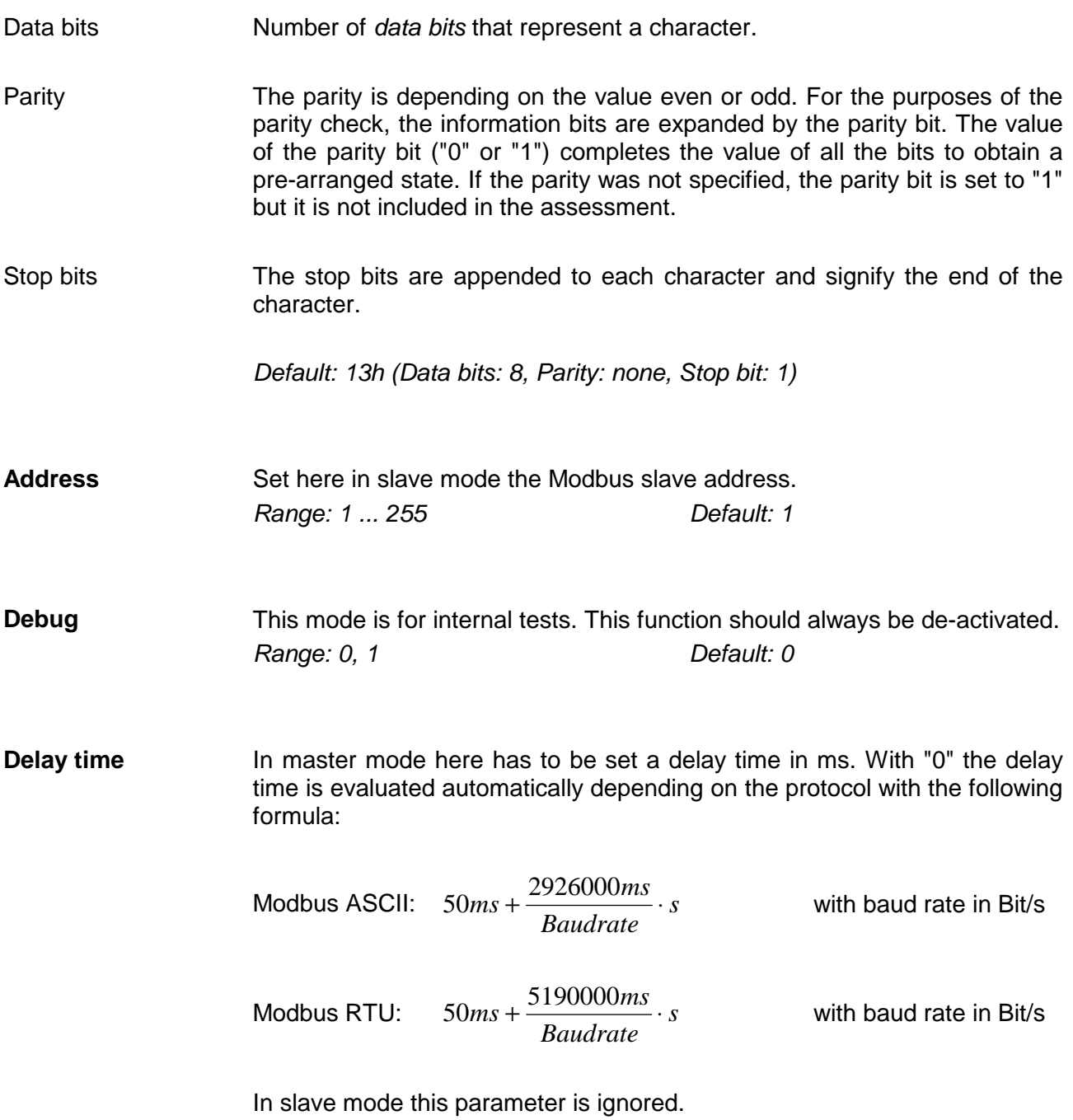

# **Modbus - Deployment**

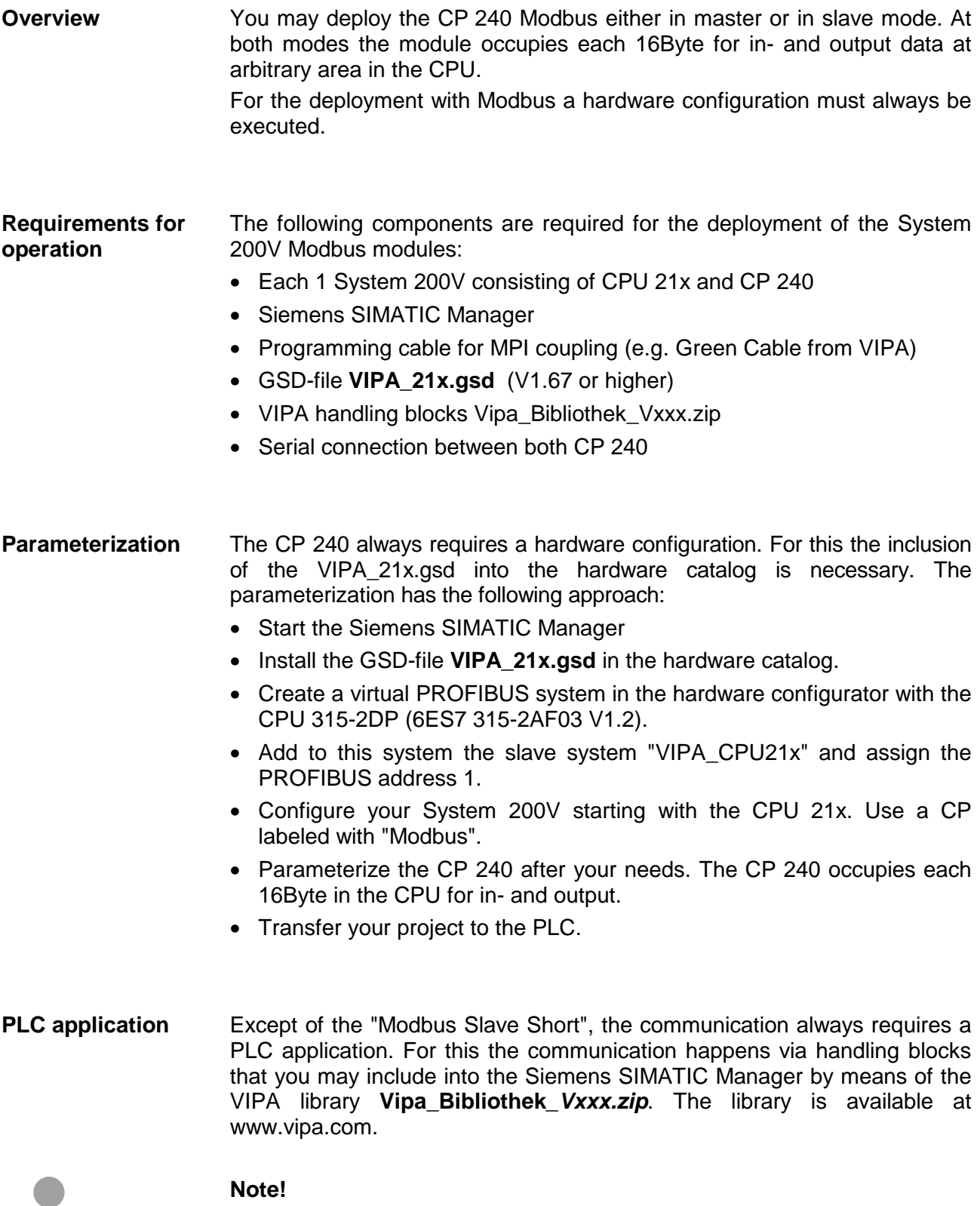

More detailed information about the installation of the GSD-file and the library is to be found in the chapter "Project engineering".

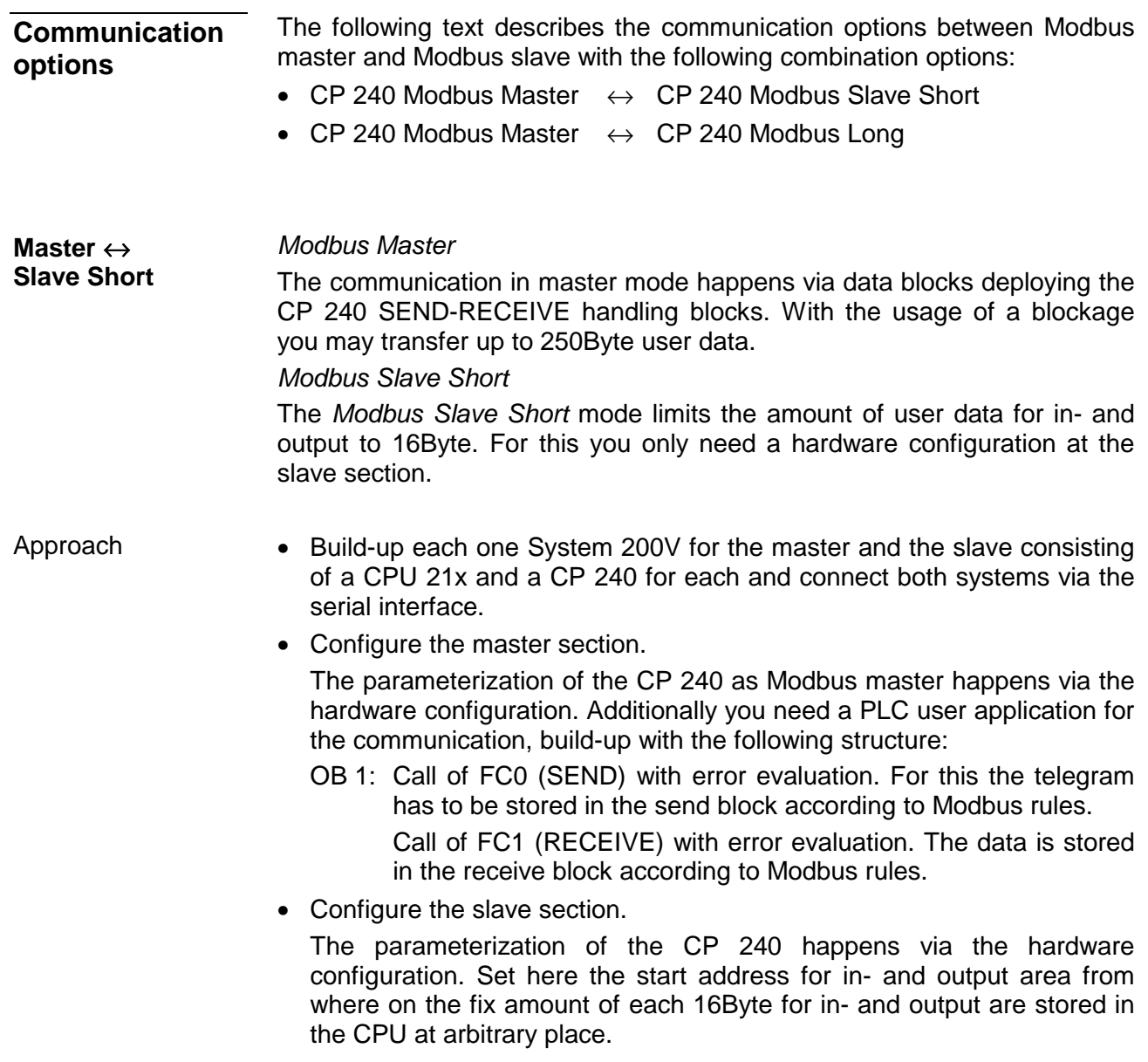

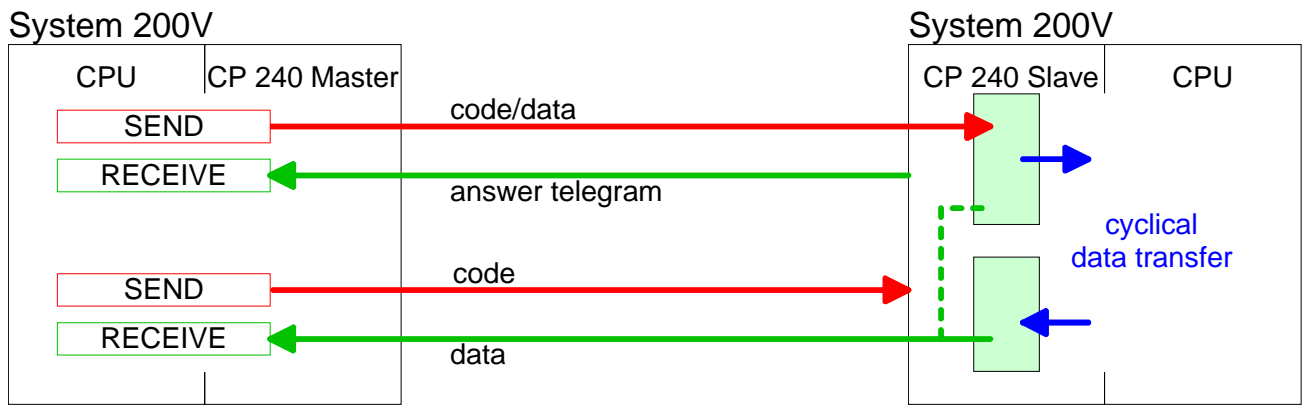

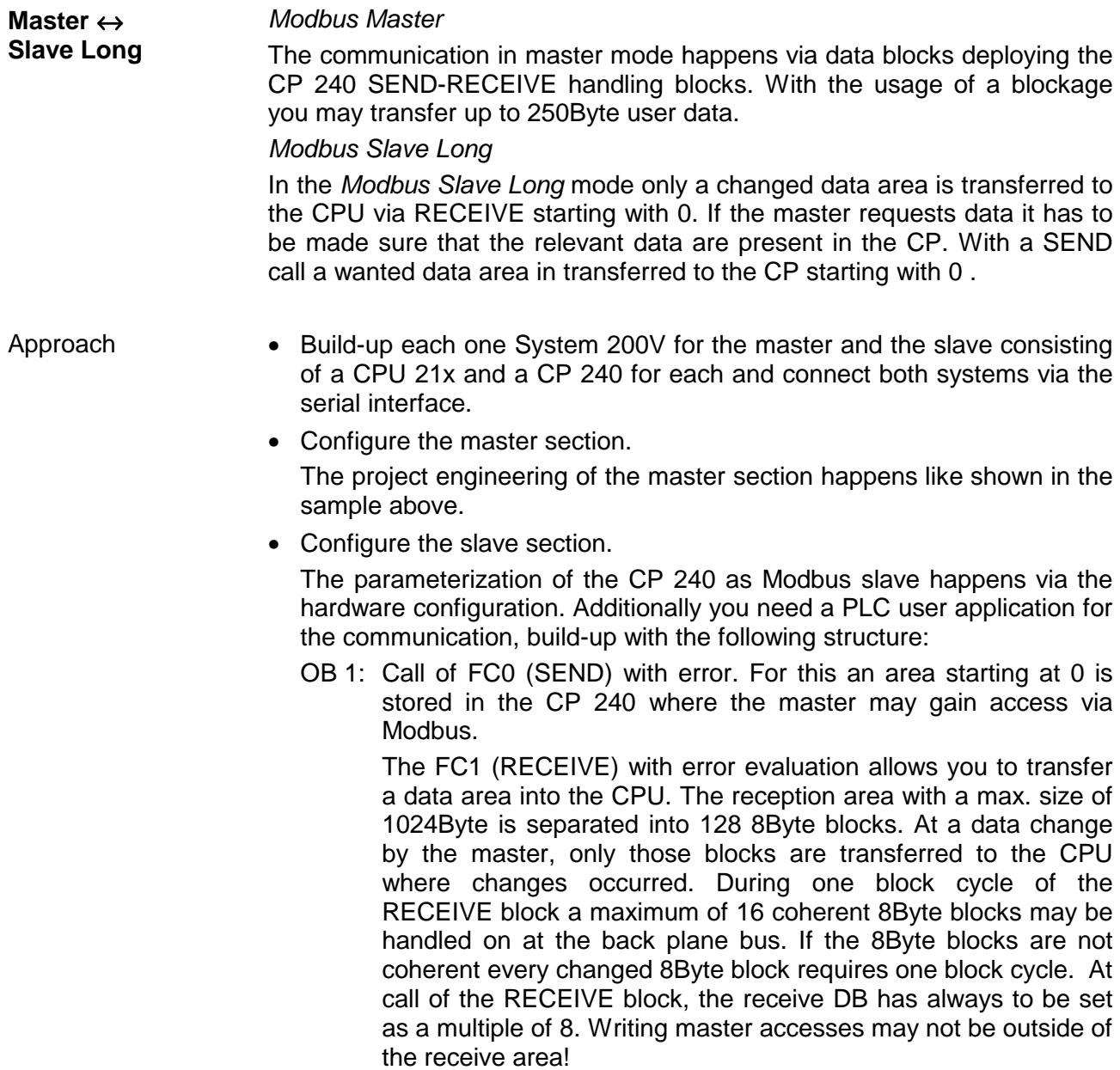

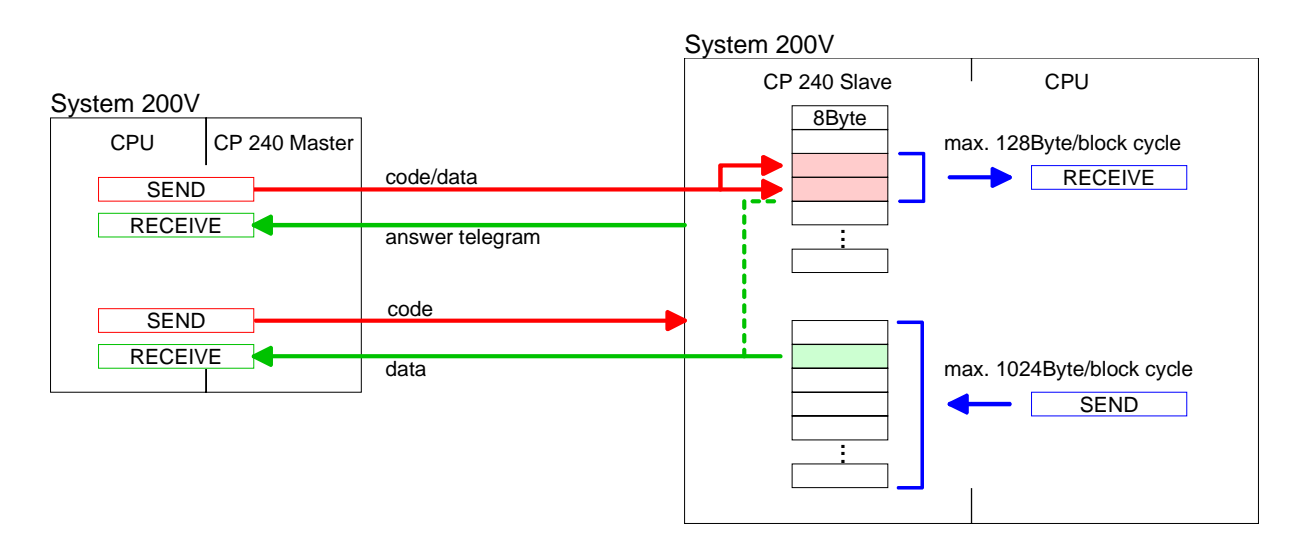

At deployment of multiple slaves with RS485 there cannot occur bus conflict errors because the master may only communicate with one slave at a time. The master sends a command telegram to the save specified via the address and waits for a certain time where within the slave may send its respond telegram. During the latency communication with another slave is not possible. **Access to multiple slaves** 

> For the communication with multiple slaves every slave needs a SEND data block for the command telegram and a RECEIVE data block for the respond telegram.

> An application with several slaves would be consisting of an according amount of data blocks with commands.

These are executed in sequence:

- 1. slave: Send command telegram to slave address 1.slave Receive respond telegram from slave address 1.slave Interpret respond telegram
- 2. slave: Send command telegram to slave address 2.slave Receive respond telegram from slave address 2.slave Interpret respond telegram

... etc.

A request may be send to on specified slave or as broadcast message to all slaves. To mark a broadcast message the slave address is set to 0. Only write commands may be sent as broadcast.

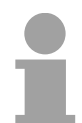

### **Note!**

After a broadcast the master is not waiting for a respond telegram.

**Write to master output area** 

If you "OR" the FC 0 parameter ANZ with 4000h the slave data to send were not transferred to the master input area but to the master output area. Since this area can be read by the master by means of function codes this functionality can be used for example for the direct error transmission to the master.

# **Modbus - Function codes**

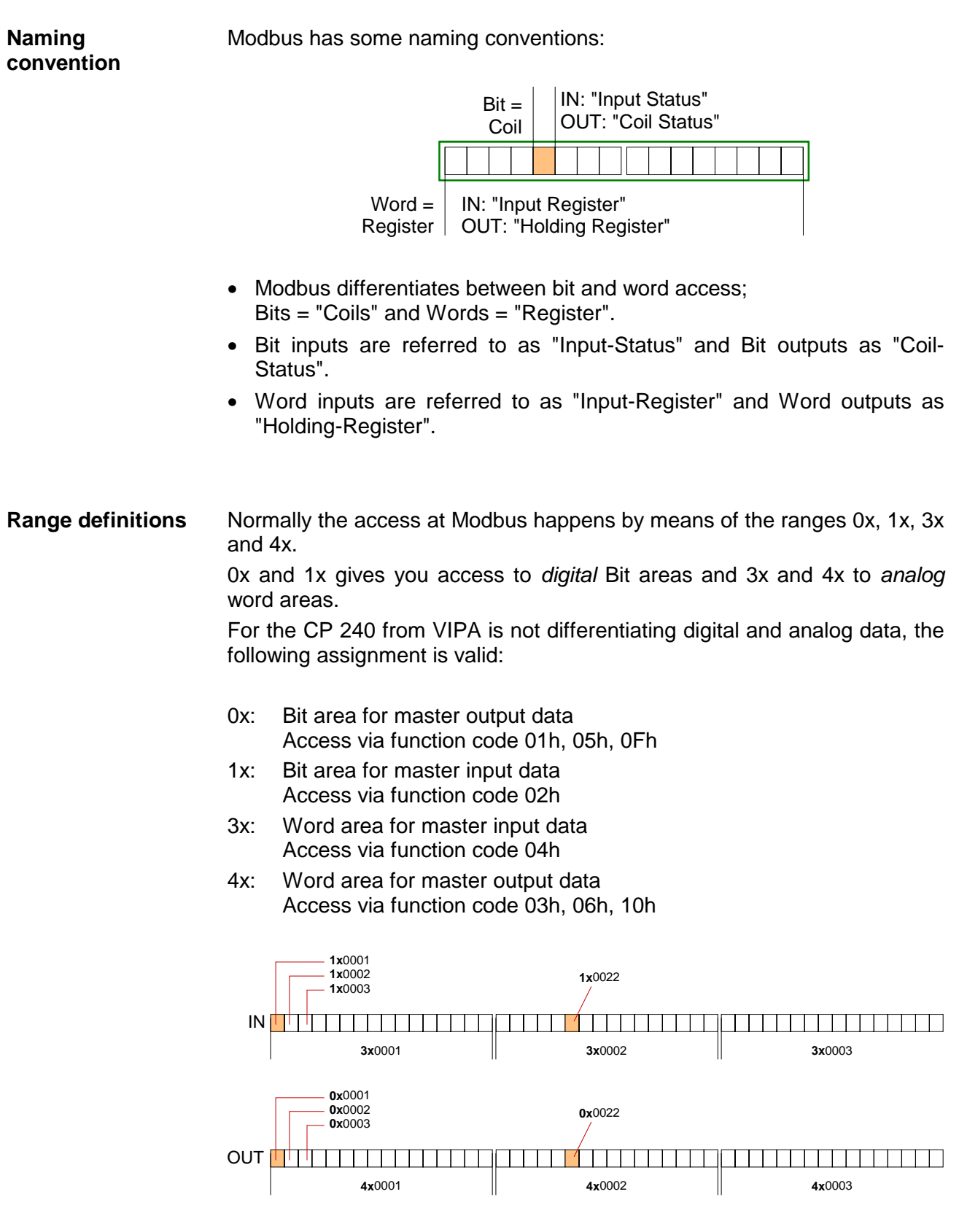

A description of the function codes follows below.

With the following Modbus function codes a Modbus master can access a Modbus slave: With the following Modbus function codes a Modbus master can access a Modbus slave. The description always takes place from the point of view of the master: **Overview** 

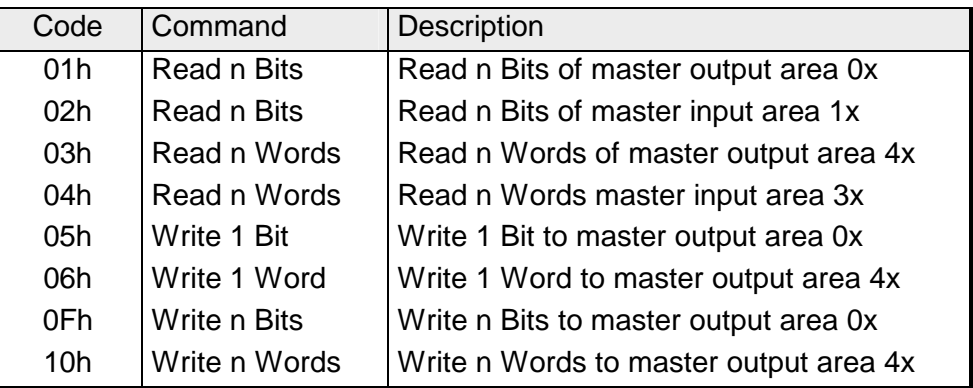

Point of View of "Input" and "Output" data

The description always takes place from the point of view of the master. Here data, which were sent from master to slave, up to their target are designated as "output" data (OUT) and contrary slave data received by the master were designated as "input" data (IN).

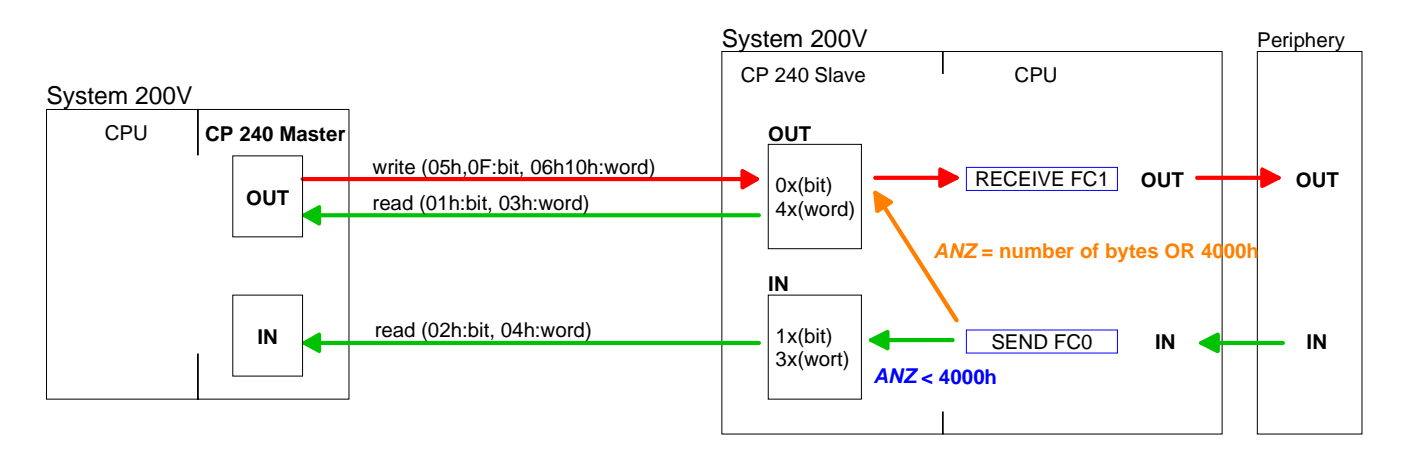

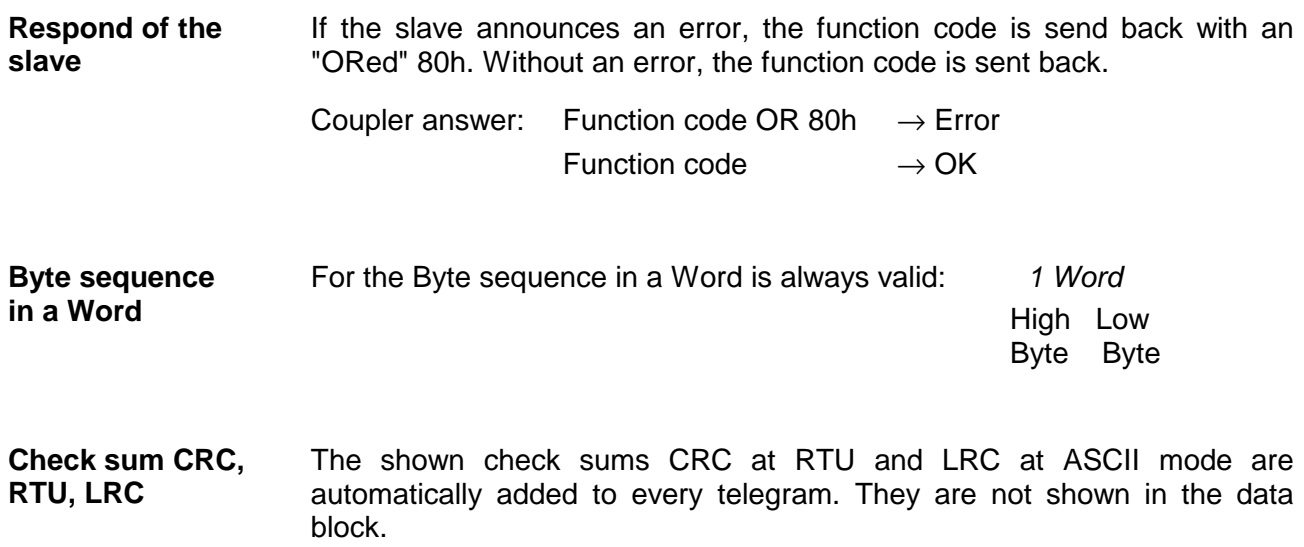

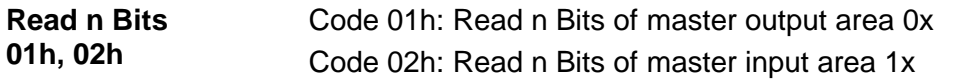

## Command telegram

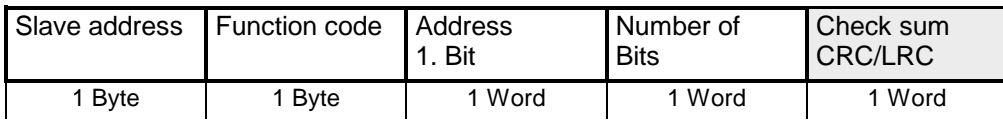

# Respond telegram

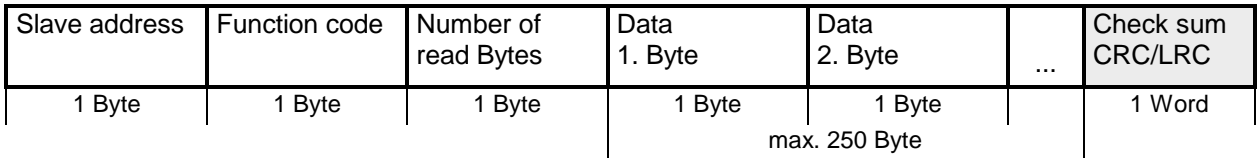

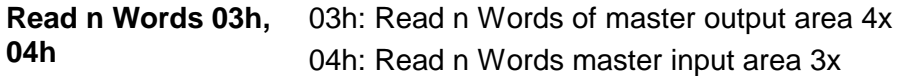

Command telegram

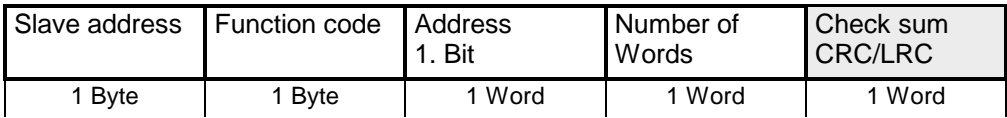

# Respond telegram

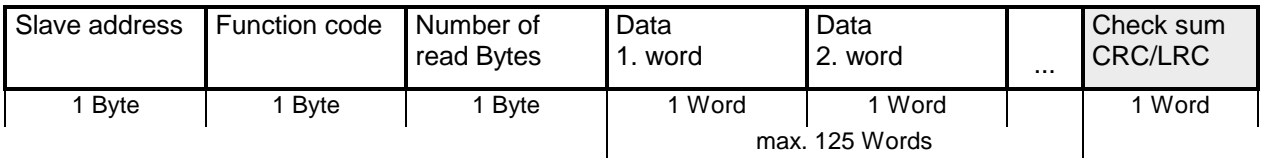

Code 05h: Write 1 Bit to master output area 0x A status change is via "Status Bit" with following values: **Write 1 Bit 05h** 

> "Status Bit" = 0000h  $\rightarrow$  Bit = 0 "Status Bit" = FF00h  $\rightarrow$  Bit = 1

## Command telegram

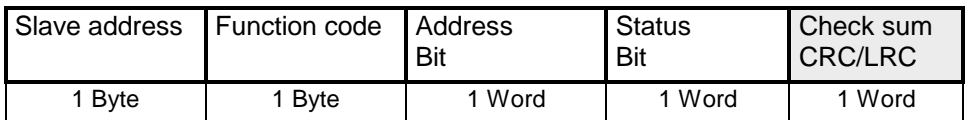

## Respond telegram

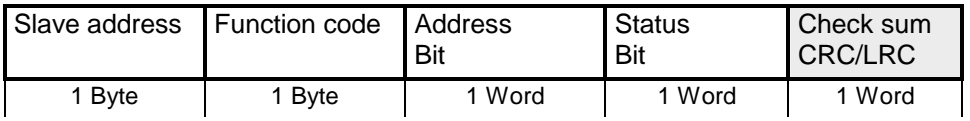

### Code 06h: Write 1 Word to master output area 4x **Write 1 Word 06h**

# Command telegram

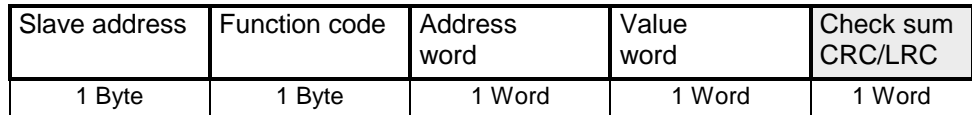

# Respond telegram

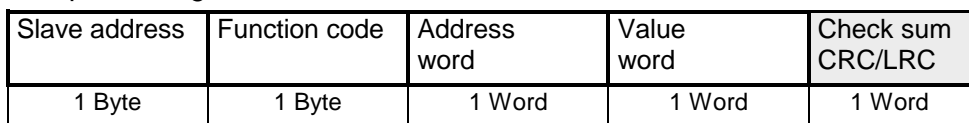

#### Code 0Fh: Write n Bits to master output area 0x Please regard that the number of Bits has additionally to be set in Byte. **Write n Bits 0Fh**

Command telegram

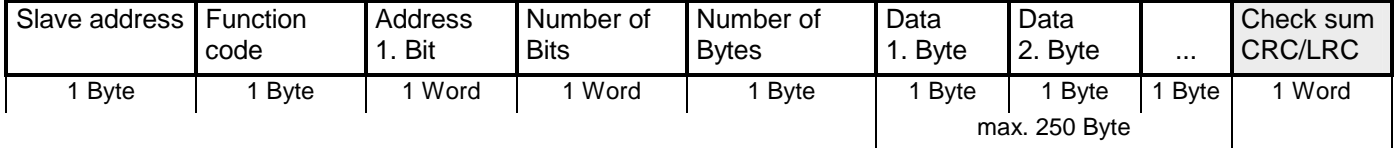

# Respond telegram

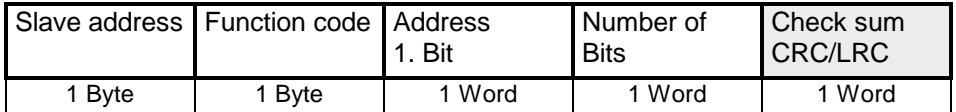

## **Write n Words 10h** Code 10h: Write n Words to master output area 4x

## Command telegram

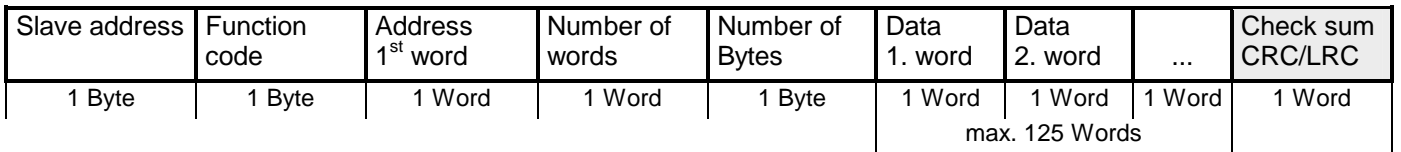

## Respond telegram

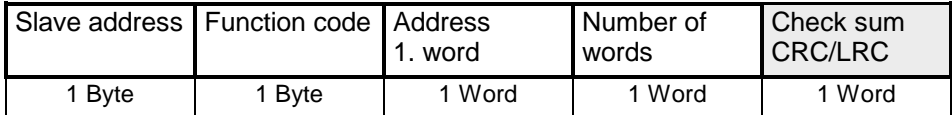

# **Modbus - Error messages**

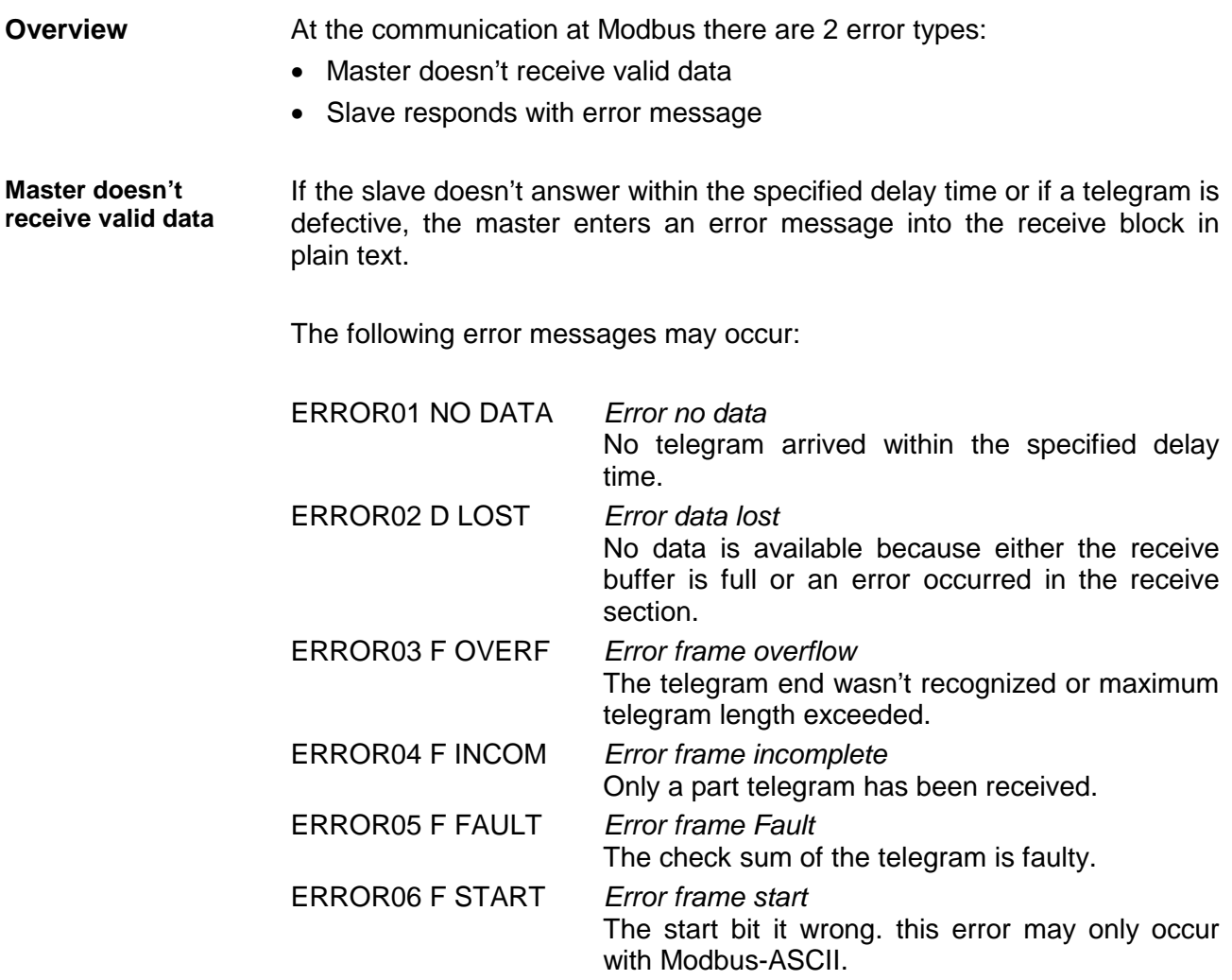

If the slave answers with an error, the function code is sent back like shown below, marked as "or" with 80h: **Slave answers** 

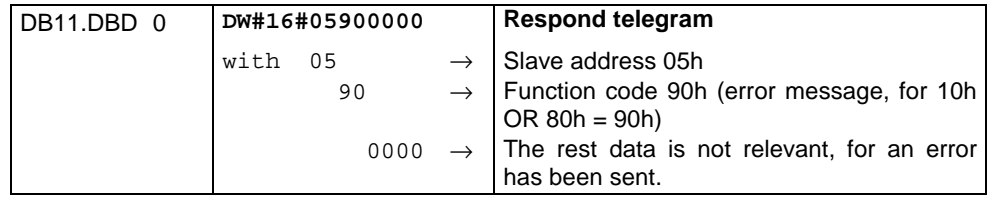

**with error message** 

# **Modbus - Example**

In the following example a communication between a master and a slave via Modbus is build-up. Furthermore the example shows how you can easily control the communication processes by means of the handling blocks. **Overview** 

At need you may receive the example project from VIPA.

The following components are required for the example: **Requirements** 

- 2 System 200V with CPU 21x and CP 240
- Programming cable for MPI connection (e.g. Green Cable from VIPA)
- Serial cable to connect both CP 240

#### • Assemble a Modbus system, existing of master system, slave system and connect them with the serial cable. **Approach**

• Engineer the master side! For this open the sample project using your configuration tool. Adjust the transfer parameters accordingly. Select "Modbus Master RTU" at *Protocol*. Edit the OB1 and coordinate the module addresses with the addresses of the parameterization.

Transfer your project into the master CPU 21x.

• Engineer the slave side. For this you open the sample project using your configuration tool. Adjust the parameters of the CP 240 accordingly. Select "Modbus Slave RTU" at *Protocol*. Type a slave address in *Address*.

For the communication with Modbus, the slave doesn't need a PLC application, because the master transfers source and destination.

To de-archive your project into the configuration tool follow the described approach: **De-archive project** 

- Start the Siemens SIMATIC Manager.
- To extract the file Modbus.zip click on **File** > *de-archive*.
- Select the example file Modbus.zip and choose as destination directory "s7proj".
- After the extraction open the project.

#### The project has the following structure: **Project structure**

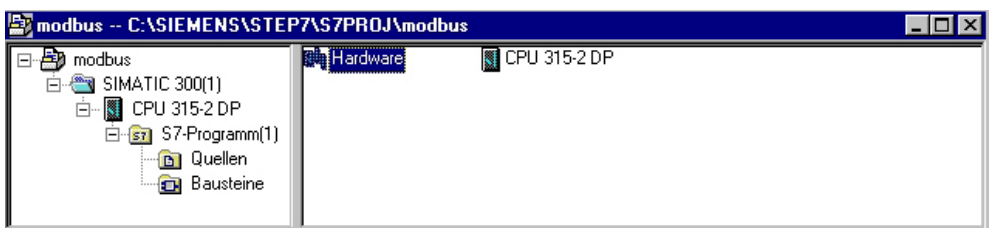

# **Master project engineering**

The sample already contains the PLC program and the parameters for the Modbus master. you only need to adjust the Modbus parameters.

**Parameterization** 

For this start the hardware configurator and choose the module 240- 1CA20. Via double-click you reach the parameterization:

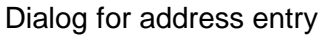

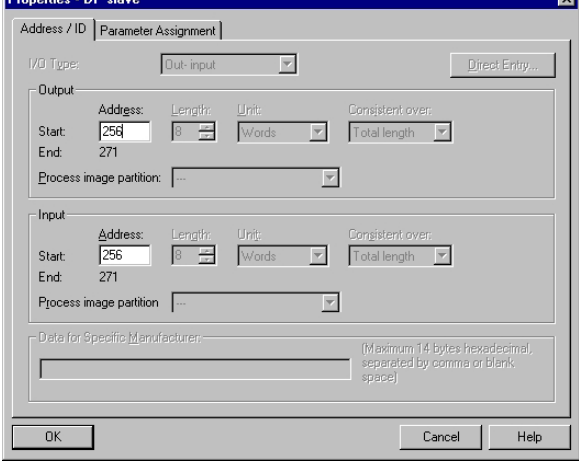

Here you may set from which address on the 16Byte for in- and output are stored in the CPU. Please regard that you have to change the addresses that you are changing here also in the SEND and RECEIVE blocks.

# Dialog for Modbus parameters

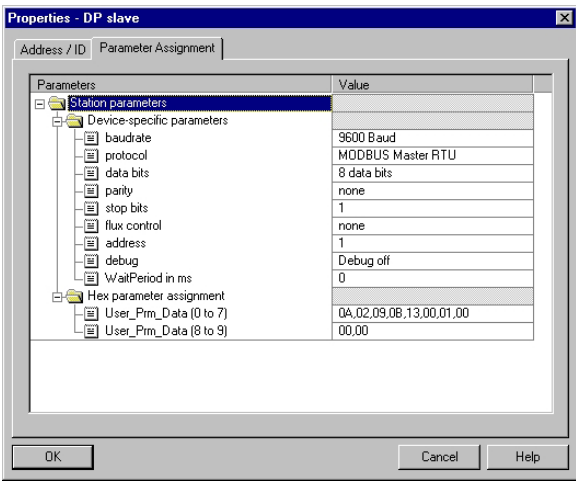

In this section of the parameterization you set the Modbus parameters.

The following parameters must be identical for all bus participants: baud rate, data Bits, parity, stop bits and flow control.

Set "Modbus Master RTU" in *Protocol*.

The setting of an address is only required at slave side.

At a master parameterization the address is ignored.

The wanted Modbus commands are set via your PLC program. In the present sample the deployment of SEND and RECEIVE in the OB1 is shown. **PLC program** 

OB 1:

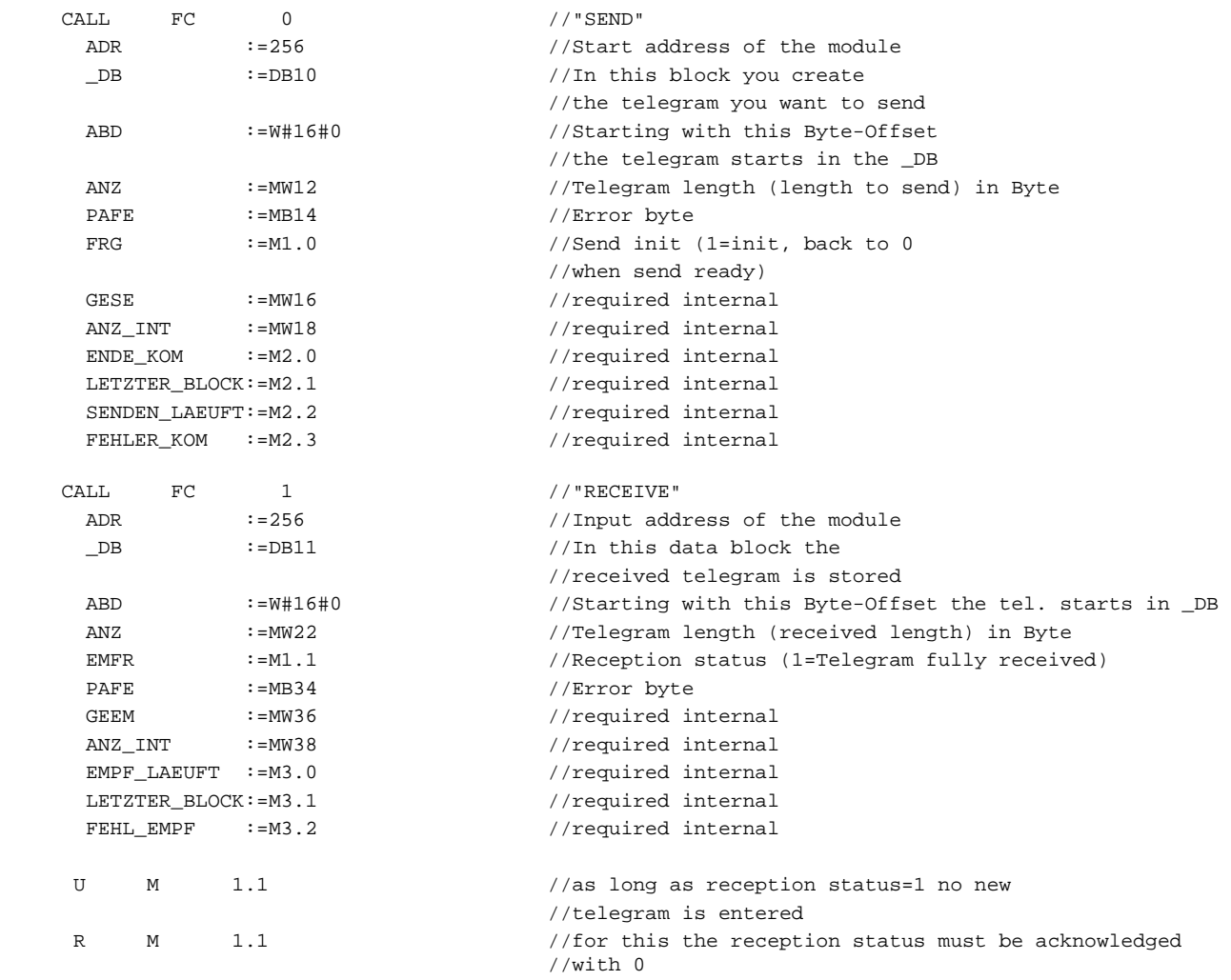

If necessary also adjust the addresses that the CP occupies in the CPU to the addresses of your parameterization and transfer the hardware configuration to your CPU 21x of the master system.

### **Note!**

Due to the transfer of the data in blocks of 8Byte you have to make sure that the length of the reception data area is a multiple of 8. As well the writing accesses of the master should not be outside of the reception area otherwise the RECEIVE block announces a range error.

#### For the project engineering of the slave you only have to adjust the Modbus parameters. A PLC application is not required for the source and destination data are delivered in the master telegram. **Slave project engineering**

For the parameterization of the slave module open the sample project in your hardware configurator. Select the module 240-1CA20. Via double-click you reach the parameterization. **Parameterization** 

# Dialog for address entry

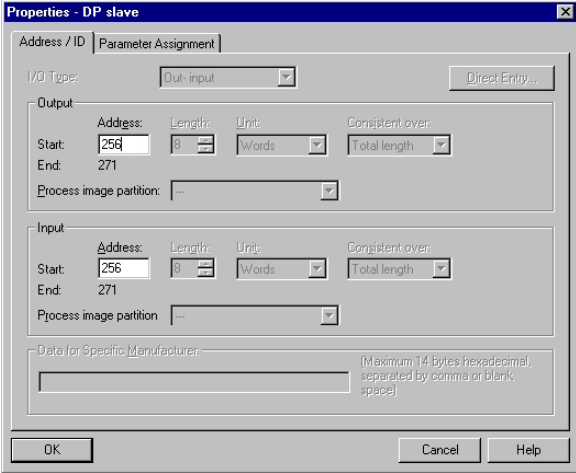

# Dialog for Modbus parameters

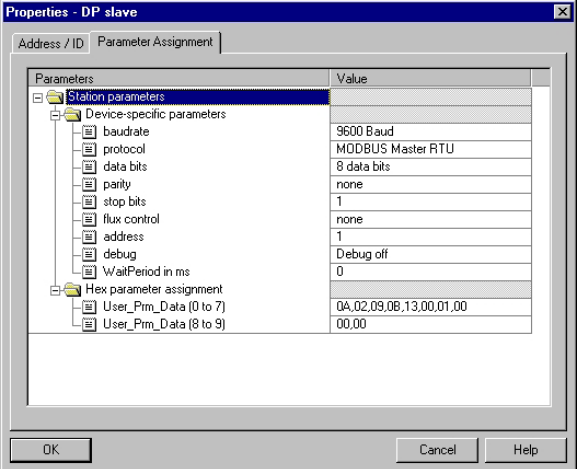

Here you may set from which address on the 16Byte for in- and output are stored in the CPU.

In this section of the parameterization you set the Modbus parameters.

The following parameters must be identical for all bus participants: baud rate, data bits, parity, stop bits and flow control.

Enter a valid Modbus address for the slave into *Address*.

Transfer the parameterization into the CPU of the slave system.

# **Send and receive telegram**

**Send block DB10** 

**Receive block** 

**DB11** 

Open the variable table **Tabelle1** of the example project and switch to online mode.

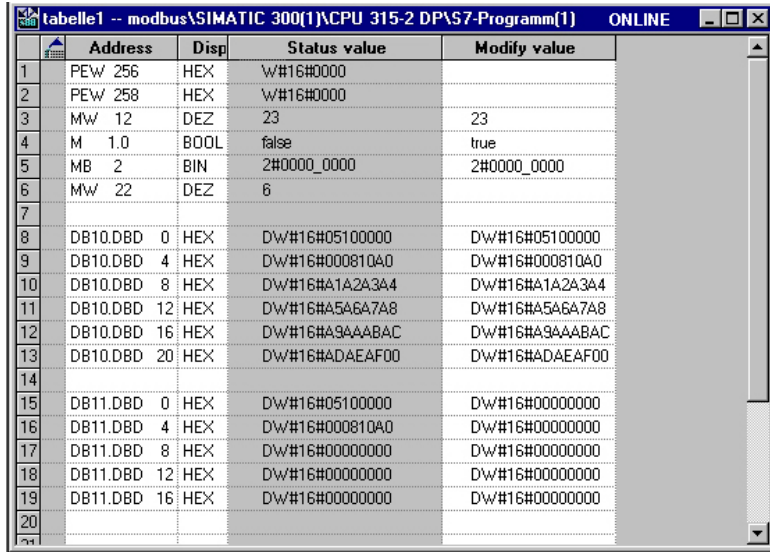

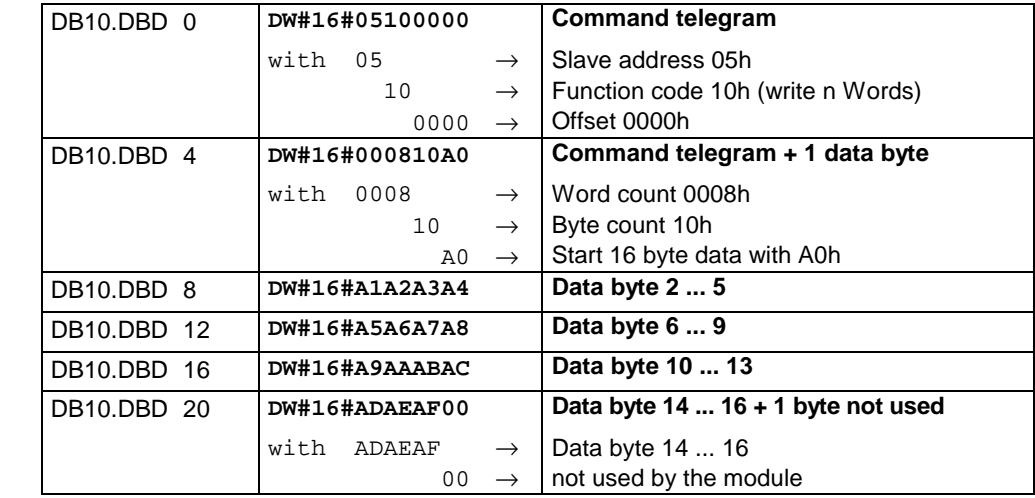

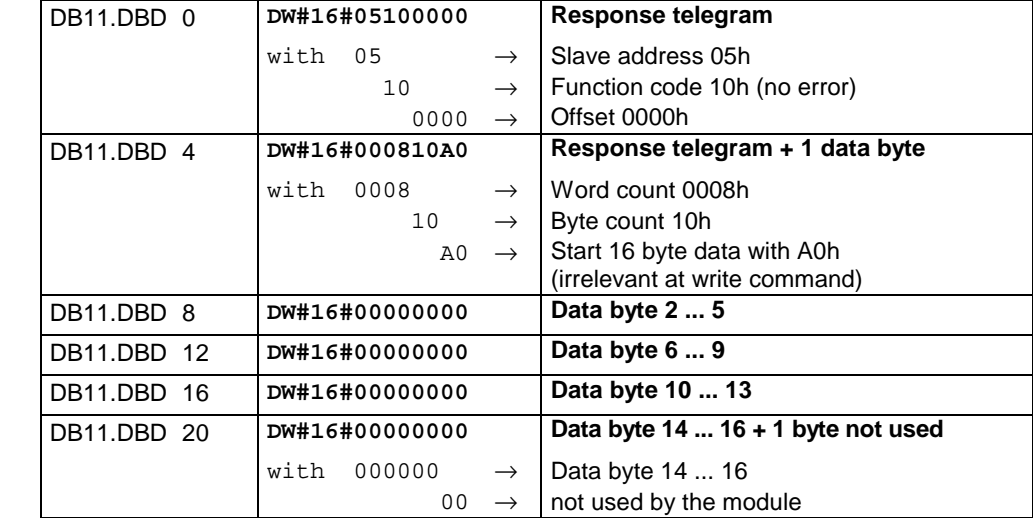

### **Receive block with error response**

## *Slave does not answer to the master command*

If the slave does not respond within the specified timeout time, the master enters the following error message into the receive block:

ERROR01 NO DATA. The Hex format has the following values:

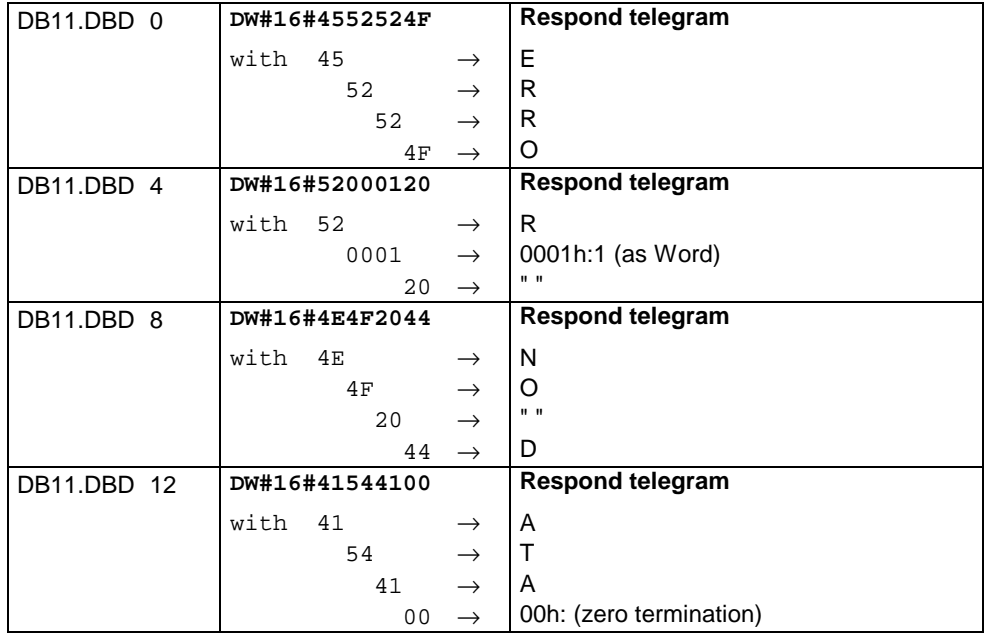

# *Slave responds with error message*

If the slave responds with an error, the function code is sent back "ORed" with 80h.

**. . .** 

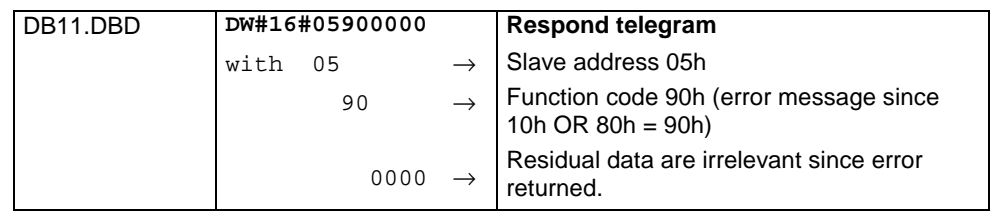